<span id="page-0-0"></span>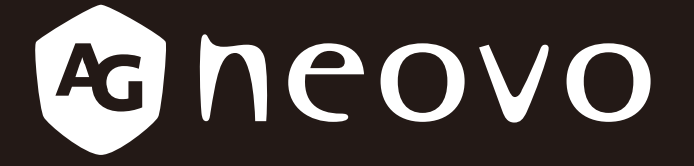

THE DISPLAY CHOICE OF PROFESSIONALS

**QX-32, QX-43 & QX-55 LCD-Display www.agneovo.com Bedienungsanleitung**

# Inhalt

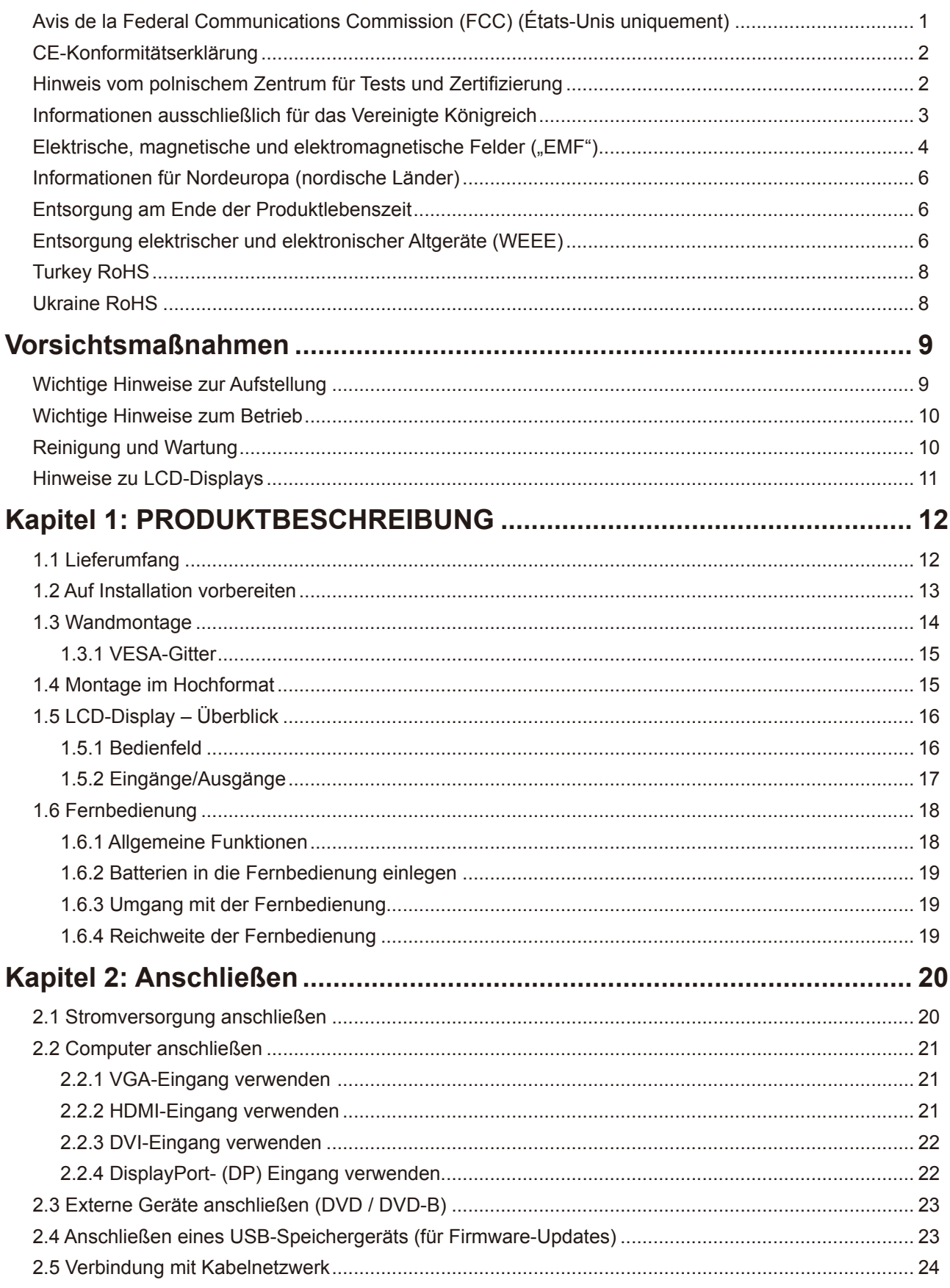

# Inhalt

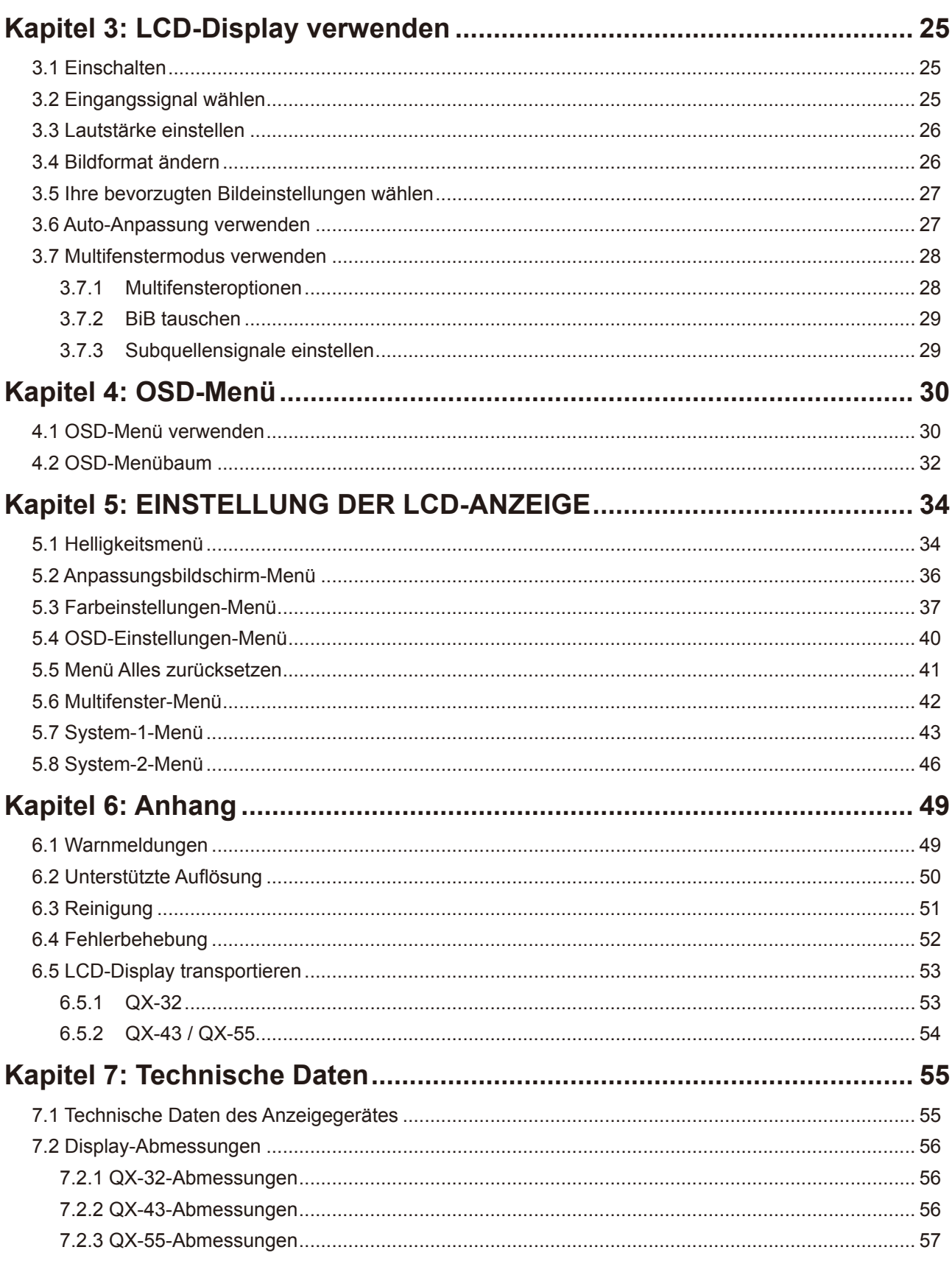

# **Sicherheitshinweise**

## **Avis de la Federal Communications Commission (FCC) (États-Unis uniquement)**

### *QX-32/QX-55*

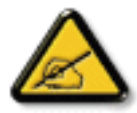

Cet appareil a été testé et trouvé conforme aux limitations pour les appareils numériques de Classe B, conformément à la Section 15 du règlement de FCC. Ces limites sont destinées à assurer une protection raisonnable contre les interférences nuisibles dans une installation résidentielle. Cet équipement génère, utilise et peut émettre un rayonnement de fréquence radio et causer des interférences nuisibles aux communications radio s'il n'est pas installé ou utilisé conformément aux instructions. Il n'existe toutefois aucune garantie que de telles interférences ne se produiront pas dans une installation particulière. Si cet appareil cause des interférences nuisibles à la réception des signaux de radio ou de télévision, ce qui peut être déterminé en allumant et en éteignant l'appareil, l'utilisateur peut tenter de résoudre le problème de l'une des façons suivantes :

- Réorienter ou déplacer l'antenne réceptrice.
- Augmenter l'espacement entre l'équipement et le récepteur.
- Brancher l'appareil à une prise appartenant à un circuit différent de celui du récepteur.
- Demander conseil à un fournisseur ou technicien spécialisé.

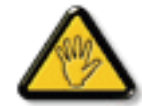

Toutes modifications ou tous changements qui ne sont pas expressément approuvés par le tiers responsable de la conformité peuvent annuler le droit de l'utilisateur à utiliser cet appareil.

Utilisez seulement un câble protecteur RF fourni avec le moniteur lors de la connexion de ce moniteur à un équipement informatique.

Pour éviter tout dommage pouvant entraîner un incendie ou une électrocution, n'exposez pas cet appareil à la pluie ou à une humidité excessive.

CET ÉQUIPEMENT NUMÉRIQUE DE CLASSE B EST CONFORME À TOUTES LES EXIGENCES DE LA RÉGLEMENTATION CANADIENNE DES ÉQUIPEMENTS GÉNÉRANT DES INTERFÉRENCES.

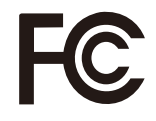

Cet appareil est conforme à la Section 15 du règlement de la FCC. Son fonctionnement est soumis aux deux conditions suivantes : (1) L'appareil ne doit pas causer d'interférences dangereuses et (2) doit accepter toute interférence reçue, y compris celles pouvant causer un fonctionnement non désiré.

## **CE-Konformitätserklärung**

Dieses Gerät stimmt mit den in der Richtlinie des Rates zur Angleichung der Rechtsvorschriften der Mitgliedstaaten über die elektromagnetische Verträglichkeit (2014/30/EU), Niederspannungsrichtlinie (2014/35/ EU) und RoHS-Richtlinie (2011/65/EU) festgelegten Anforderungen überein.

Dieses Produkt wurde getestet und als mit den harmonisierten Standards für Geräte der Informationstechnologie übereinstimmend befunden; diese harmonisierten Standards werden unter den Richtlinien des Amtsblattes der Europäischen Gemeinschaft veröffentlicht.

## **Hinweis vom polnischem Zentrum für Tests und Zertifizierung**

Das Gerät sollte Strom von einer Steckdose mit angebrachter Schutzschaltung beziehen (dreipolige Steckdose). Alle Geräte, die zusammenarbeiten (Computer, Display, Drucker etc.), sollten die gleiche Stromquelle nutzen.

Der Phasenleiter der elektrischen Installation des Raums sollte über eine Reserve-Kurzschlussschutzvorrichtung in Form einer Sicherung mit einem Nennwert von nicht mehr als 16 Ampere (A) verfügen.

Zum vollständigen Abschalten des Gerätes muss das Netzkabel aus der Steckdose gezogen werden, die sich in der Nähe des Gerätes befinden und leicht zugänglich sein sollte.

Eine Schutzkennzeichnung "B" bestätigt, dass das Gerät mit den Schutznutzungsanforderungen der Standards PN-93/T-42107 und PN-89/E-06251 übereinstimmt.

## **Sicherheitshinweise**

## **Informationen ausschließlich für das Vereinigte Königreich**

Warnung – dieses Gerät muss geerdet sein.

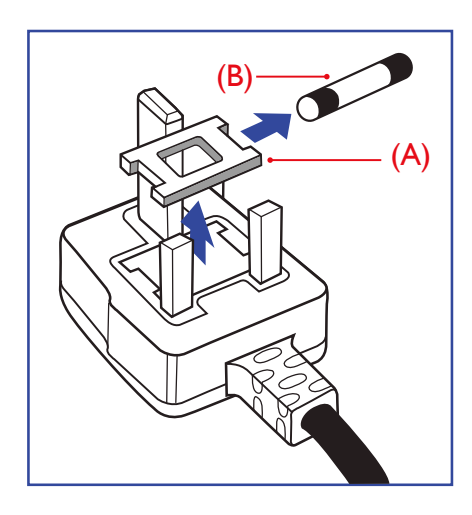

#### Wichtig:

Dieses Gerät wird mit einem zugelassenen 13-A-Spritzgussstecker geliefert. Gehen Sie zum Wechseln einer Sicherung ist diesem Steckertyp wie folgt vor:

- **1** Entfernen Sie die Sicherungsabdeckung und die Sicherung.
- **2** Setzen Sie die neue Sicherung ein, deren Typ gemäß BS 1362, 5 A, A.S.T.A oder BSI zugelassen sein sollte.
- **3** Setzen Sie die Sicherungsabdeckung wieder auf.

Falls der angebrachte Stecker nicht zu Ihren Steckdosen passt, sollten er abgeschnitten und durch einen geeigneten 3-poligen Stecker ausgewechselt werden.

Falls der Netzstecker eine Sicherung beinhaltet, sollte diese einen Wert von 5 A haben. Falls ein Stecker ohne Sicherung verwendet wird, sollte die Sicherung im Verteilerkasten 5 A nicht übersteigen.

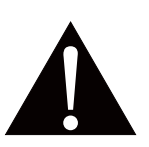

#### Hinweis:

Der abgetrennte Stecker muss zerstört werden, damit er nicht durch Anschließen an einer 13-A-Steckdose mögliche Stromschläge verursacht.

## Wymagania Polskiego Centrum Badań i Certyfikacji

Urządzenie powinno być zasilane z gniazda z przyłączonym obwodem ochronnym (gniazdo z kołkiem). Współpracujące ze sobą urządzenia (komputer, monitor, drukarka) powinny być zasilane z tego samego źródła.

Instalacja elektryczna pomieszczenia powinna zawierać w przewodzie fazowym rezerwową ochronę przed zwarciami, w postaci bezpiecznika o wartości znamionowej nie większej niż 16A (amperów).

W celu całkowitego wyłączenia urządzenia z sieci zasilania, należy wyjąć wtyczkę kabla zasilającego z gniazdka, które powinno znajdować się w pobliżu urządzenia i być łatwo dostępne.

Znak bezpieczeństwa "B" potwierdza zgodność urządzenia z wymaganiami bezpieczeństwa użytkowania zawartymi w PN-93/T-42107 i PN-89/E-06251.

## Pozostałe instrukcje bezpieczeństwa

- Nie należy używać wtyczek adapterowych lub usuwać kołka obwodu ochronnego z wtyczki. Ježeli konieczne jest użycie przedłużacza to należy użyć przedłużacza 3-żyłowego z prawidłowo połączonym przewodem ochronnym.
- System komputerowy należy zabezpieczyć przed nagłymi, chwilowymi wzrostami lub spadkami napiecia, używając eliminatora przepieć, urządzenia dopasowującego lub bezzakłóceniowego źródła zasilania.
- Należy upewnić się, aby nic nie leżało na kablach systemu komputerowego, oraz aby kable nie były umieszczone w miejscu, gdzie można byłoby na nie nadeptywać lub potykać się o nie.
- Nie należy rozlewać napojów ani innych płynów na system komputerowy.
- Nie należy wpychać żadnych przedmiotów do otworów systemu komputerowego, gdyż może to spowodować pożar lub porażenie prądem, poprzez zwarcie elementów wewnętrznych.
- System komputerowy powinien znajdować się z dala od grzejników i źródeł ciepła. Ponadto, nie należy blokować otworów wentylacyjnych. Należy unikać kładzenia lużnych papierów pod komputer oraz umieszczania komputera w ciasnym miejscu bez możliwości cyrkulacji powietrza wokół niego.

## **Elektrische, magnetische und elektromagnetische Felder ("EMF")**

- Wir produzieren und verkaufen zahlreiche Produkte für den Verbrauchermarkt, die wie alle elektronischen Geräte – generell die Fähigkeit haben, elektromagnetische Signale auszustrahlen und zu empfangen.
- Eines unserer wesentlichen Unternehmensprinzipien ist die Ergreifung aller erforderlichen Gesundheitsund Sicherheitsmaßnahmen für unsere Produkte, damit diese alle geltenden gesetzlichen Anforderungen einhalten und sicher innerhalb der zum Zeitpunkt der Produktherstellung anwendbaren EMF-Standards bleiben.
- Wir verpflichten uns der Entwicklung, Herstellung und Vermarktung von Produkten, die keine negativen Auswirkungen auf die Gesundheit haben.
- Wir bestätigen, dass die Produkte bei sachgemäßer Handhabung entsprechend dem Verwendungszweck gemäß heutigen wissenschaftlichen Erkenntnissen sicher zu benutzen sind.
- Wir spielen eine aktive Rolle in der Entwicklung internationaler EMF- und Sicherheitsstandards, wodurch wir weitere Entwicklungen in der Standardisierung zur frühzeitigen Integration in unseren Produkten vorwegnehmen können.

## **Sicherheitshinweise**

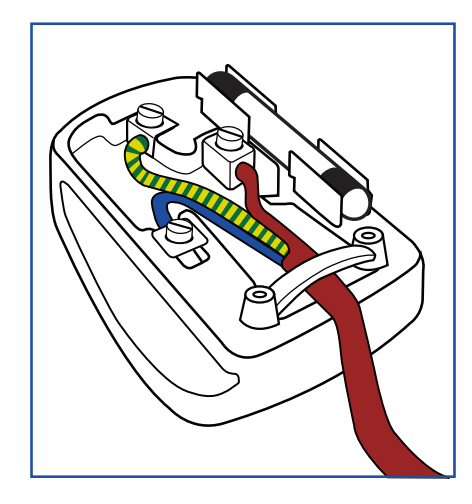

#### **So schließen Sie einen Stecker an**

Die Drähte in der Netzleitung sind wie folgt farblich gekennzeichnet:

Blau – neutral  $("N")$ Braun – stromführend  $("L<sup>"</sup>)$  $Grün/gelb - Erde (E^*)$ 

- Der grün/gelbe Draht muss mit dem Anschluss im Stecker verbunden werden, der mit dem Buchstaben "E", einem Erdungssymbol oder grün bzw. grün/gelb gekennzeichnet ist.
- Der blaue Draht muss mit dem Anschluss im Stecker verbunden werden, der mit dem Buchstaben "N" oder schwarz gekennzeichnet ist.
- Der braune Draht muss mit dem Anschluss im Stecker verbunden werden, der mit dem Buchstaben "L" oder rot gekennzeichnet ist.

Stellen Sie vor erneuter Anbringung der Steckerabdeckung sicher, dass die Zugentlastung über der Kabelhülle geklemmt ist (nicht einfach über den drei Drähten).

## **Informationen für Nordeuropa (nordische Länder)**

Placering/Ventilation

**VARNING:** FÖRSÄKRA DIG OM ATT HUVUDBRYTARE OCH UTTAG ÄR LÄTÅTKOMLIGA, NÄR DU STÄLLER DIN UTRUSTNING PÅPLATS.

Placering/Ventilation

**ADVARSEL:** SØRG VED PLACERINGEN FOR, AT NETLEDNINGENS STIK OG STIKKONTAKT ER NEMT TILGÆNGELIGE.

Paikka/Ilmankierto

**VAROITUS:** SIJOITA LAITE SITEN, ETTÄ VERKKOJOHTO VOIDAAN TARVITTAESSA HELPOSTI IRROTTAA PISTORASIASTA.

Plassering/Ventilasjon

**ADVARSEL:** NÅR DETTE UTSTYRET PLASSERES, MÅ DU PASSE PÅ AT KONTAKTENE FOR STØMTILFØRSEL ER LETTE Å NÅ.

## **Entsorgung am Ende der Produktlebenszeit**

Ihr neues Gerät zur öffentlichen Informationsanzeige enthält Materialien, die wiederverwendet und recycelt werden können. Spezialisierte Unternehmen können Ihr Produkt zur Erhöhung der Menge wiederverwertbarer Materialien und zur Verringerung des zu entsorgenden Rests recyceln.

Bitte erkundigen Sie sich bei Ihrem örtlichen Händler über lokale Richtlinien zur Entsorgung Ihres alten Displays.

#### **(Kunden in Kanada und den USA)**

Dieses Produkt kann Blei und/oder Quecksilber enthalten. Entsorgen Sie es entsprechend den lokalen, staatlichen und bundesstaatlichen Richtlinien. Weitere Informationen zum Recycling erhalten Sie unter www. eia.org (Consumer Education Initiative).

## **Entsorgung elektrischer und elektronischer Altgeräte (WEEE)**

## **Hinweise für Nutzer in privaten Haushalten in der Europäischen Union**

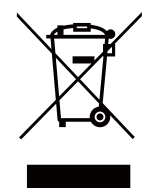

Diese Kennzeichnung am Produkt oder an seiner Verpackung zeigt an, dass dieses Produkt gemäß der europäischen Richtlinie 2012/19/EU bezüglich elektrischer und elektronischer Geräte nicht mit dem normalen Hausmüll entsorgt werden darf. Sie sind dafür verantwortlich, dieses Gerätes über eine spezielle Sammelstelle für elektrische und elektronische Altgeräte zu entsorgen. Zur Ermittlung von Sammelstellen derartiger elektrischer und elektronischer Altgeräte wenden Sie sich an Ihre örtliche Stadtverwaltung, den Entsorgungsbetrieb für Ihren Haushalt oder den Laden, bei dem Sie das Produkt erworben haben.

### **Warnhinweis für Nutzer in den Vereinigten Staaten:**

Bitte entsorgen Sie das Produkt in Übereinstimmung mit allen lokalen, staatlichen und bundesstaatlichen Gesetzen. Informationen zu Entsorgung und Recycling erhalten Sie von: <www.mygreenelectronics.com>oder [www.eiae.org.](www.eiae.org)

### **Richtlinien zum Recycling am Ende der Produktlebenszeit**

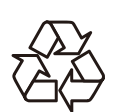

Ihr neues Gerät zur öffentlichen Informationsanzeige enthält mehrere Materialien, die recycelt werden können.

Bitte entsorgen Sie das Produkt in Übereinstimmung mit allen lokalen, staatlichen und bundesstaatlichen Gesetzen.

### **Erklärung zur Beschränkung gefährlicher Stoffe (Indien)**

Dieses Produkt stimmt mit der "India E-waste Rule 2011" überein, welche die Verwendung von Blei, Quecksilber, sechswertigem Chrom, polybrominierten Biphenylen und polybrominierten Diphenylestern in Konzentrationen von mehr als 0,1 % des Gewichts und 0,01 % des Gewichts bei Cadmium verbietet, sofern nicht die in Schedule 2 der Regel festgelegten Ausnahmen gelten.

### **Erklärung zu Altgeräten (Indien)**

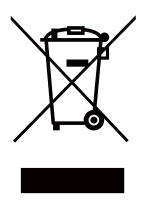

Dieses Symbol am Produkt oder an seiner Verpackung zeigt an, dass dieses Produkt nicht mit dem Hausmüll entsorgt werden darf. Stattdessen liegt es in Ihrer Verantwortung, das Altgerät an eine spezielle Sammelstelle zum Recycling von elektrischen und elektronischen Altgeräten zu übergeben. Die getrennte Sammlung und das Recycling Ihrer Altgeräte zum Zeitpunkt der Entsorgung hilft bei der Schonung natürlicher Ressourcen und gewährleistet eine für menschliche Gesundheit und Umwelt unschädliche Methode der Wiederverwertung.

#### **Batterien/Akkus**

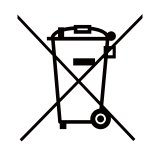

EU: Die durchgestrichene Abfalltonne auf Rädern zeigt an, dass verbrauchte Batterien und Akkumulatoren nicht über den allgemeinen Hausmüll entsorgt werden dürfen! Es gibt separate Sammelsysteme für verbrauchte Batterien/Akkus für sachgemäße Entsorgung und das Recycling in Übereinstimmung mit der Gesetzgebung.

Einzelheiten zu Sammel- und Recyclingsystemen erhalten Sie von Ihrer örtlichen Stadtverwaltung.

Schweiz: Geben Sie verbrauchte Batterien/Akkumulatoren an den Händler zurück, bei dem Sie sie erworben haben.

Andere Länder außerhalb der EU: Erkundigen Sie sich bei der Stadtverwaltung, wie Sie verbrauchte Batterien/Akkumulatoren richtig entsorgen.

Gemäß der EU-Richtlinie 2006/66/EG dürfen Batterien/Akkus nicht unsachgemäß entsorgt werden. Trennen Sie Batterien/Akkumulatoren, damit sie von lokalen Entsorgungsbetriebe gesammelt werden können.

# <span id="page-10-0"></span>**Sicherheitshinweise**

## **Turkey RoHS**

Türkiye Cumhuriyeti: EEE Yönetmeliğine Uygundur.

## **Ukraine RoHS**

Обладнання відповідає вимогам Технічного регламенту щодо обмеження використання деяких небезпечних речовин в електричному та електронному обладнанні, затвердженого постановою Кабінету Міністрів України від 3 грудня 2008 № 1057.

# <span id="page-11-0"></span>**Vorsichtsmaßnahmen**

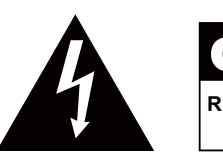

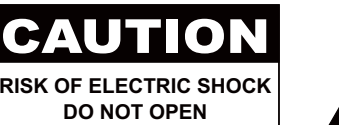

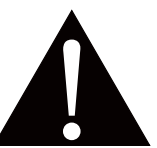

#### **In dieser Anleitung verwendete Symbole**

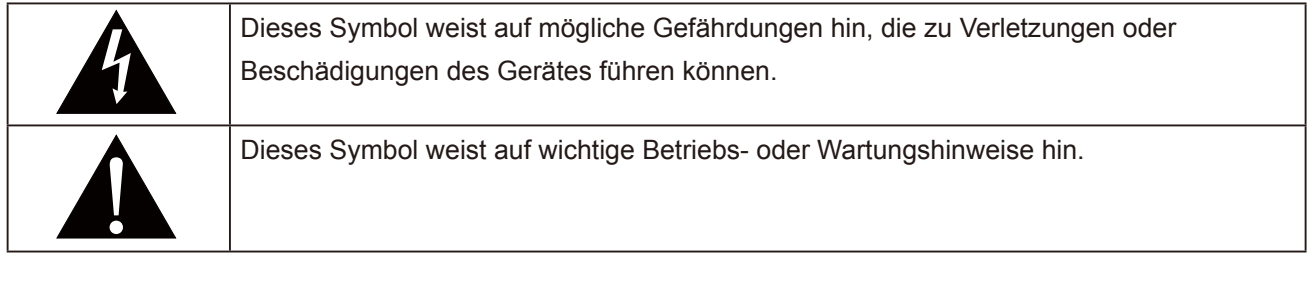

### **Hinweis**

- Lesen Sie diese Bedienungsanleitung aufmerksam durch, bevor Sie Ihr LCD-Display benutzen. Bewahren Sie die Anleitung auf, damit Sie später darin nachlesen können.
- Die in diese Bedienungsanleitung erwähnten technischen Daten und weitere Angaben dienen lediglich Referenzzwecken. Sämtliche Angaben können sich ohne Vorankündigung ändern. Aktualisierte Inhalte können Sie über unsere Internetseiten unter **ww[w.agneovo.com](http://www.agneovo.com)** herunterladen.
- Verzichten Sie zu Ihrem eigenen Vorteil auf die Entfernung sämtlicher Aufkleber vom LCD-Bildschirm. Andernfalls können sich negative Auswirkungen auf die Garantiezeit ergeben.

## **Wichtige Hinweise zur Aufstellung**

- Stellen Sie das LCD-Display nicht in der Nähe von Wärmequellen wie Heizungen, Entlüftungsöffnungen und nicht im prallen Sonnenlicht auf.
- Decken Sie keinerlei Belüftungsöffnungen im Gehäuse ab.
- Stellen Sie Ihr LCD-Display auf einer stabilen Unterlage auf. Achten Sie darauf, dass das Gerät keinen Vibrationen oder Stößen ausgesetzt wird.
- Wählen Sie einen gut belüfteten Ort zur Aufstellung Ihres LCD-Displays.
- Stellen Sie das LCD-Display nicht im Freien auf.
- Setzen Sie das Display zur Vermeidung von Stromschlägen und dauerhaften Schäden keinem Staub, Regen, Wasser oder übermäßiger Feuchtigkeit aus.
- Lassen Sie keine Flüssigkeiten auf oder in das Gerät gelangen, stecken Sie keinerlei Gegenstände durch die Belüftungsöffnungen in das LCD-Display. Andernfalls kann es zu Bränden, Stromschlägen und schweren Beschädigungen Ihres LCD-Displays kommen.

## <span id="page-12-0"></span>**Wichtige Hinweise zum Betrieb**

- Nutzen Sie ausschließlich das mit dem LCD-Display gelieferte Netzkabel.
- Die Steckdose sollte sich in unmittelbarer Nähe des LCD-Displays befinden und jederzeit frei zugänglich sein.
- Falls Sie Verlängerungskabel oder Steckdosenleisten zur Stromversorgung Ihres LCD-Displays nutzen, achten Sie gut darauf, dass die Gesamtleistung sämtlicher angeschlossenen Geräte keinesfalls die zulässige Leistung der Steckdose überschreitet.
- Stellen Sie nichts auf das Netzkabel. Stellen Sie Ihr LCD-Display nicht so auf, dass auf das Netzkabel getreten werden kann.
- Falls Sie Ihr LCD-Display auf unbestimmte Zeit nicht nutzen sollten, ziehen Sie immer den Netzstecker aus der Steckdose.
- Wenn Sie den Netzstecker ziehen, fassen Sie grundsätzlich den Stecker selbst. Ziehen Sie nicht am Kabel; andernfalls kann es zu Bränden oder Stromschlägen kommen.
- Ziehen Sie den Netzstecker nicht mit feuchten oder gar nassen Händen; berühren Sie das Netzkabel möglichst nicht, wenn Sie feuchte Hände haben.
- Warten Sie beim Abschalten des Displays durch Ziehen des Netzkabels 6 Sekunden, bevor Sie das Netzkabel für den normalen Betrieb erneut anschließen.
- Schlagen Sie während des Betriebs oder Transports nicht gegen das Display, lassen Sie es nicht fallen.

## **Reinigung und Wartung**

- Üben Sie zum Schutz Ihres Displays vor möglichen Schäden keinen übermäßigen Druck auf den LCD-Bildschirm aus. Greifen Sie beim Transportieren Ihres Displays zum Anheben am Rahmen; heben Sie das Display nicht an, indem Sie Ihre Hände oder Finger am LCD-Bildschirm platzieren.
- Ziehen Sie den Netzstecker des Displays, wenn Sie es mit einem leicht angefeuchteten Tuch reinigen möchten. Der Bildschirm kann im abgeschalteten Zustand mit einem trockenen Tuch abgewischt werden. Verwenden Sie zur Reinigung Ihres Displays jedoch niemals organische Lösungsmittel wie Alkohol oder Ammoniak-basierte Flüssigkeiten.
- Falls Ihr Display feucht wird, wischen Sie es so schnell wie möglich mit einem trockenen Tuch ab.
- Falls Fremdkörper oder Wasser in Ihr Display gelangen, schalten Sie das Gerät sofort ab und ziehen Sie den Netzstecker. Beseitigen Sie die Fremdkörper oder das Wasser und senden Sie das Gerät an ein Reparaturcenter.
- Zur Gewährleistung optimaler Displayleistung und einer langen Einsatzzeit empfehlen wir dringend, das Display an einem Ort aufzustellen, der in folgende Temperatur- und Feuchtigkeitsbereiche fällt.
	- **♦** Temperatur: 0-40°C (32-104°F)
	- **♦** Luftfeuchte: 5 95 % relative Luftfeuchte

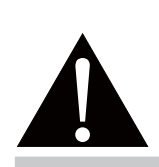

#### **Warnung:**

Unter folgenden Bedingungen ziehen Sie sofort den Netzstecker

aus der Steckdose und lassen das Gerät von einem Fachmann überprüfen und gegebenenfalls reparieren:

- **♦** Falls das Netzkabel beschädigt ist.
- **♦** Falls das LCD-Display fallen gelassen oder das Gehäuse beschädigt wurde.
- **♦** Falls Rauch aus dem LCD-Display austritt oder das Gerät einen ungewöhnlichen Geruch von sich gibt.

## <span id="page-13-0"></span>**Hinweise zu LCD-Displays**

- Damit die Leuchtkraft Ihres neuen Bildschirms möglichst lange erhalten bleibt, empfehlen wir Ihnen eine möglichst geringe Helligkeitseinstellung; dies tut auch Ihren Augen gut, wenn Sie in abgedunkelter Umgebung arbeiten.
- Da die Leuchtmittel in LCD-Displays im Laufe der Zeit altern, ist es völlig normal, dass die Helligkeit der Beleuchtung auf lange Sicht nachlässt.
- Falls statische, unbewegte Bilder über längere Zeit angezeigt werden, kann sich ein solches Bild dauerhaft im LCD-Display festsetzen. Dieser Effekt ist als "eingebranntes Bild" bekannt.
	- **♦** Damit es nicht zu eingebrannten Bildern kommt, beherzigen Sie bitte die folgenden Hinweise:
		- Nehmen Sie die nötigen Einstellungen vor, damit sich das LCD-Display nach einigen Minuten von selbst abschaltet, wenn Sie nicht damit arbeiten.
		- Nutzen Sie einen Bildschirmschoner, der bewegte oder wechselnde Grafiken oder ein konstant weißes Bild anzeigt.
		- Nutzen Sie die ANTI-BURN-IN-Funktion Ihres LCD-Displays. Siehe [Anti-Burn-In" auf Seite46.](#page-48-0)
		- Wechseln Sie Ihr Desktop-Hintergrundbild regelmäßig.
		- Stellen Sie die Helligkeit Ihres LCD-Displays möglichst gering ein.
		- Schalten Sie das LCD-Display aus, wenn Sie es nicht benutzen.
	- **♦** Falls es dennoch zu eingebrannten Bildern gekommen ist:
		- Schalten Sie das LCD-Display längere Zeit komplett ab. Längere Zeit bedeutet hier: Mehrere Stunden bis mehrere Tage.
		- Stellen Sie einen Bildschirmschoner ein, lassen Sie diesen über längere Zeit laufen.
		- Lassen Sie längere Zeit abwechselnd ein komplett weißes und schwarzes Bild anzeigen.
- Ein LCD-Bildschirm besteht aus Millionen winziger Transistoren. Bei dieser riesigen Anzahl kann es vorkommen, dass einige wenige Transistoren nicht richtig funktionieren und dunkle oder helle Punkte verursachen. Dies ist ein Effekt, der die LCD-Technologie sehr häufig begleitet und nicht als Fehler angesehen werden sollte.
- **• Wichtig**: Aktivieren Sie immer einen beweglichen Bildschirmschoner, wenn Sie Ihr Display unbeaufsichtigt zurücklassen. Aktivieren Sie immer eine Applikation zur regelmäßigen Bildschirmaktualisierung, falls das Gerät unveränderliche statische Inhalte anzeigt. Die unterbrechungsfreie Anzeige von Standoder statischen Bildern über einen längeren Zeitraum kann eingebrannte Bilder – auch Nachbilder oder Geisterbilder genannt – zur Folge haben. Dies ist ein bekanntes Phänomen in der LCD-Bildschirmtechnologie. In den meisten Fällen verschwinden eingebrannte bzw. Geister- oder Nachbilder nach Abschaltung des Gerätes allmählich mit der Zeit.
- **• Warnung**: Schwere Fälle eingebrannter bzw. Geister- oder Nachbilder verschwinden nicht wieder und sind irreparabel. Dies wird zudem nicht durch unsere Garantie abgedeckt.

# <span id="page-14-0"></span>**Kapitel 1: PRODUKTBESCHREIBUNG**

## **1.1 Lieferumfang**

Überzeugen Sie sich beim Auspacken, dass die folgenden Artikel im Lieferumfang enthalten sind. Falls etwas fehlen oder beschädigt sein sollte, wenden Sie sich bitte an Ihren Händler.

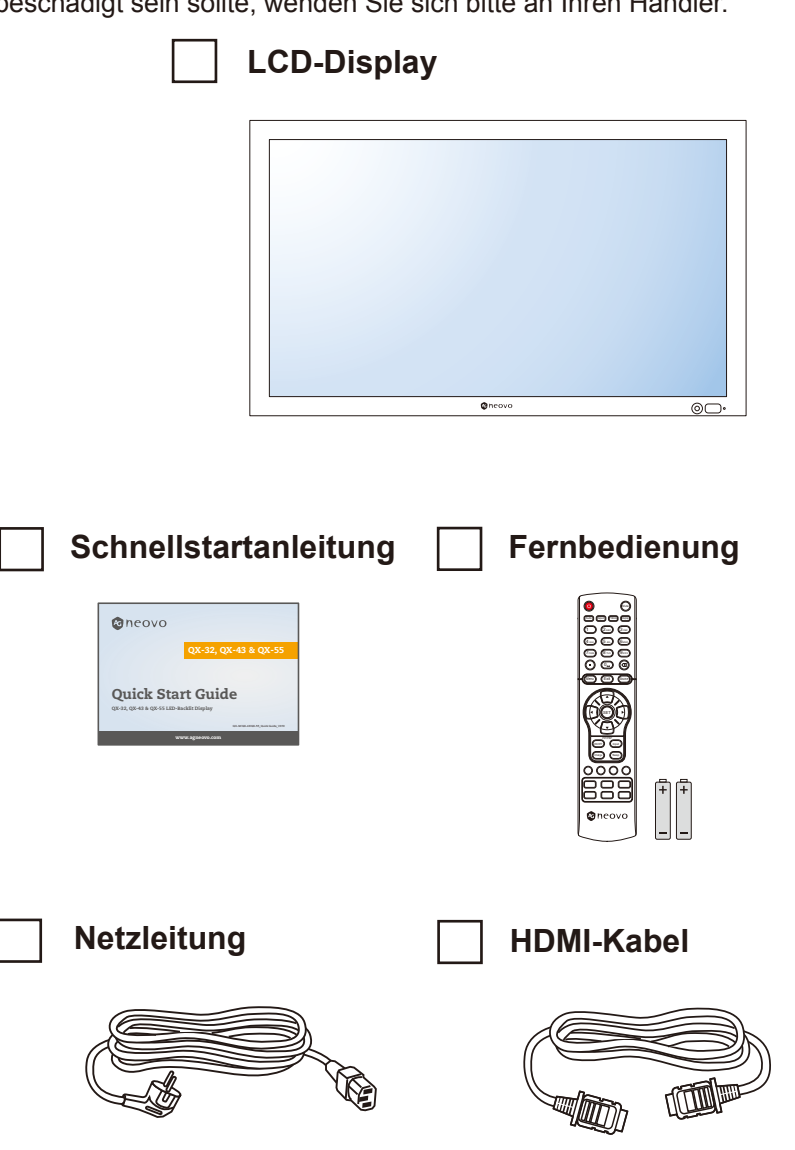

#### **Hinweis:**

- **♦** Die Fernbedienung wird mit AAA-Batterien geliefert.
- **♦** Bei allen anderen Regionen bringen Sie ein Netzkabel an, das der Versorgungsspannung der Steckdose entspricht, zugelassen wurde und mit den Sicherheitsrichtlinien den entsprechenden Landes übereinstimmt.
- Es empfiehlt sich, Karton und Verpackungsmaterialien aufzubewahren, falls Sie das Display künftig einmal transportieren müssen.
- **♦** Die Abbildungen dienen lediglich der Veranschaulichung. Das tatsächliche Aussehen der Artikel kann etwas abweichen.

## <span id="page-15-0"></span>**1.2 Auf Installation vorbereiten**

- Aufgrund der hohen Leistungsaufnahme verwenden Sie immer den exklusiv für dieses Produkt entwickelten Stecker. Falls ein Verlängerungskabel benötigt wird, wenden Sie sich bitte an Ihren Serviceagenten.
- Das Produkt muss auf einem flachen Untergrund aufgestellt werden, damit es nicht umkippt. Halten Sie zur Gewährleistung einer angemessenen Belüftung genügend Abstand zwischen der Rückseite des Produktes und der Wand ein. Stellen Sie das Produkt nicht in der Küche, im Badezimmer oder an anderen Orten mit hoher Feuchtigkeit auf, damit sich die Einsatzdauer der elektronischen Komponenten nicht verkürzt.
- Das Produkt kann nur auf einer Höhe von weniger als 5000 m normal verwendet werden. Bei Betrieb auf einer Höhe von mehr als 3000 m können Probleme auftreten.

## A Achtung:

- **♦** Drücken Sie nicht zu fest gegen den LCD-Bildschirm oder den Rand des Rahmens, da andernfalls Störungen auftreten können.
- **♦** Achten Sie beim Auspacken darauf, das Gerät an seinen Tragegriffen festzuhalten, um es aus seiner Verpackung herauszuheben.

## <span id="page-16-0"></span>**1.3 Wandmontage**

Zur Montage dieses Displays an einer Wand benötigen Sie ein standardmäßiges Wandmontageset (kommerziell erhältlich). Wir empfehlen die Verwendung einer Montageschnittstelle, die mit dem TÜV-GS- und/oder UL1678-Standard in Nordamerika übereinstimmt.

Zur Wandmontage des LCD-Displays schrauben Sie die Wandhalterung an die VESA-Löcher auf der Rückseite des LCD-Displays.

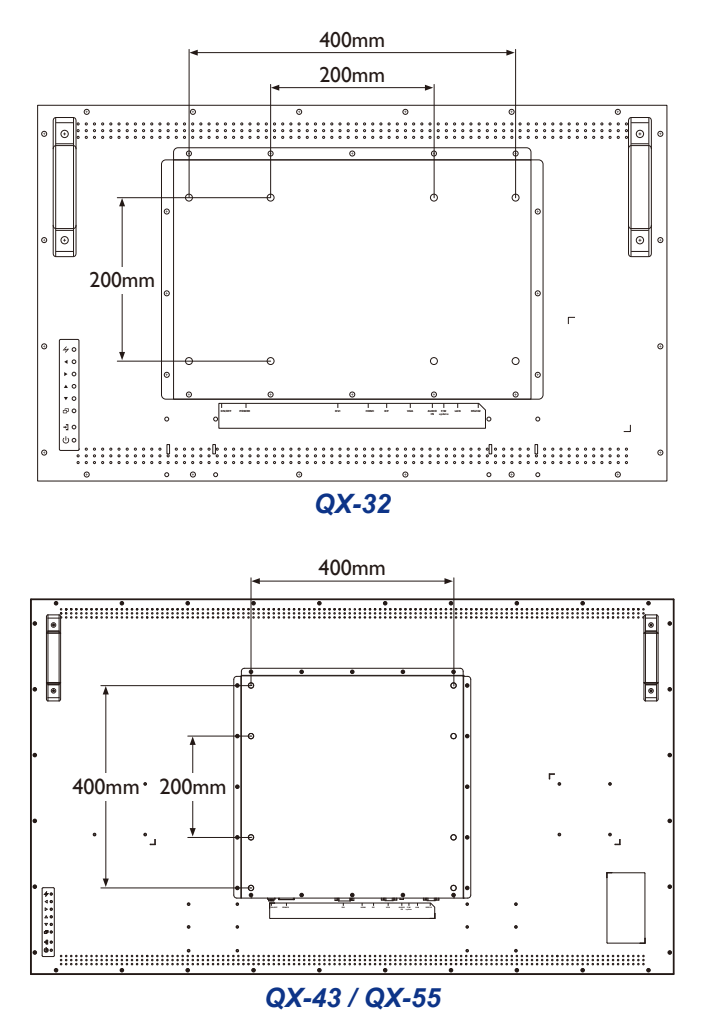

#### **Hinweis:**

- **♦** Achten Sie darauf, dass die Wandhalterung die Belüftungsöffnungen an der Rückseite des Displays nicht blockiert.
- **♦** Fixieren Sie das LCD-Display an einer Wand, die das Gewicht des Gerätes mitsamt Halterung mühelos tragen kann.
- Legen Sie das Display mit der Bildschirmseite nach unten auf einen Tisch; breiten Sie zuvor die Schutzhülle, die beim Auspacken um das Display gewickelt war, auf dem Tisch aus, damit die Bildschirmfläche nicht verkratzt.
- Stellen Sie sicher, dass alle Zubehörartikel zur Montage dieses Displays vorhanden sind (Wandhalterung, Deckenhalterung, Standfuß etc.).
- **♦** Befolgen Sie die mit dem Basismontageset gelieferten Anweisungen. Werden die Schritte zur Montage nicht richtig befolgt, können Beschädigungen des Gerätes oder Verletzungen von Nutzer oder Installateur die Folge sein. Die Produktgarantie deckt keine Schäden aufgrund von unsachgemäßer Installation ab.

## <span id="page-17-0"></span>**1.3.1 VESA-Gitter**

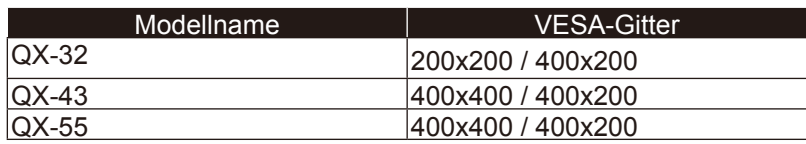

## A Achtung:

So verhindert Sie, dass das Display herunterfällt:

- **♦** Bei der Wand- oder Deckenmontage empfehlen wir, das Display mit kommerziell erhältlichen Metallhalterungen zu installieren. Detaillierte Installationsanweisungen finden Sie in der mit der entsprechenden Halterung gelieferten Anleitung.
- **♦** Zur Verringerung der Wahrscheinlichkeit von Verletzungen und Schäden aufgrund eines herunterfallenden Displays in Folge eines Erdbebens oder einer anderen Naturkatastrophe sollten Sie sich bezüglich des Installationsortes an den Hersteller der Halterung wenden.

#### **Hinweis:**

- **♦** Verwenden Sie beim Wandmontageset M6-Montageschrauben (diese müssen 10 mm länger sein als die Dicke der Montagehalterung) und ziehen Sie sie fest an.
- **♦** Gerät wiegt 15,7 kg (QX-32), 27 kg (QX-43) oder 39,1 kg (QX-55). Das Gerät und seine zugehörige Halterung bleiben während des Tests sicher fixiert. Nur zur Verwendung mit UL-gelisteten Wandmontagehalterungen mit einem Mindestgewicht/einer Mindestlast von: 22 kg (QX-32), 37 kg (QX-43) oder 51 kg (QX-55).

## **1.4 Montage im Hochformat**

Dieses Display kann im Hochformat installiert werden.

- **1** Nehmen Sie den Standfuß ab, sofern er angebracht ist.
- **2** Drehen Sie das Display um 90 Grad gegen den Uhrzeigersinn.

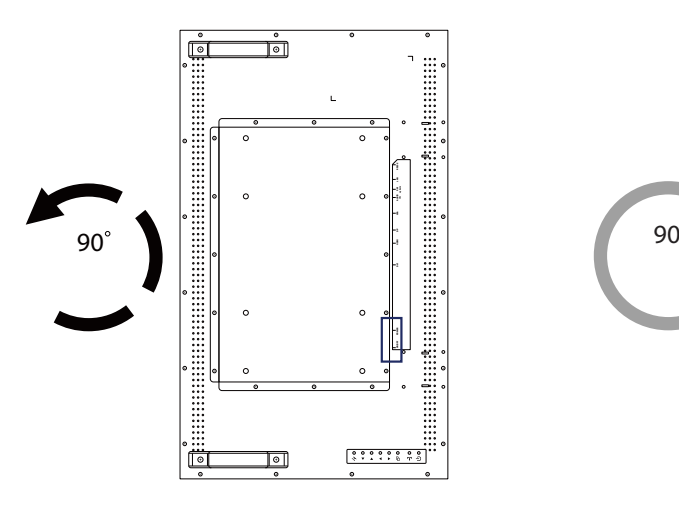

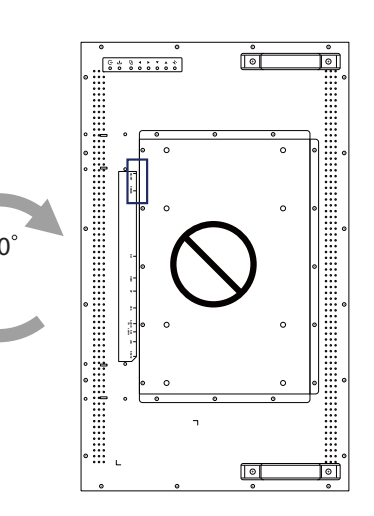

## <span id="page-18-0"></span>**1.5 LCD-Display – Überblick**

## **1.5.1 Bedienfeld**

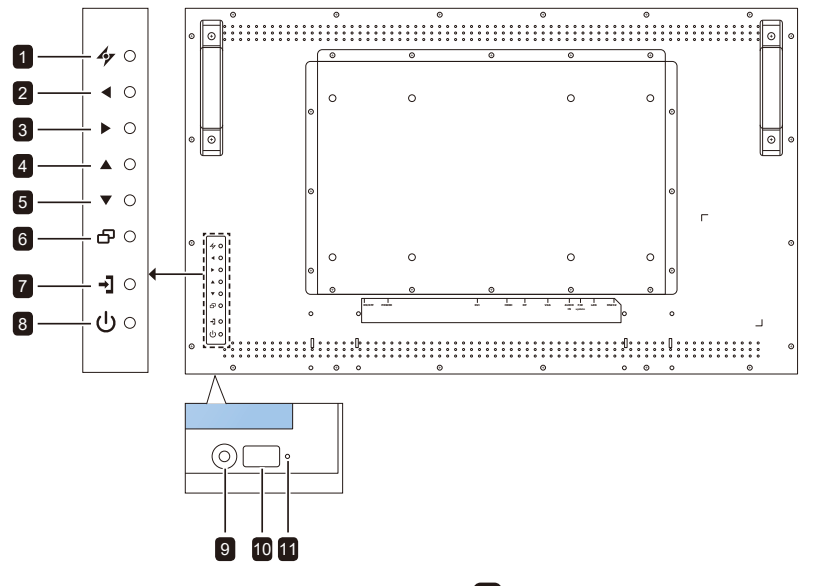

## 1 **[ ] AUTO**

- Bei VGA-Quellen: Stellt das Bild automatisch optimal ein.
- Zum Schließen des Bildschirmmenüs oder zum Verlassen eines Untermenüs bei eingeblendetem Bildschirmmenü.

## 2 **[ ] LINKS**

- Zur Erhöhung des Einstellwertes oder zur Auswahl einer Einstellung bei eingeblendetem Bildschirmmenü.
- Zur Erhöhung der Lautstärke bei ausgeblendetem Bildschirmmenü.

## 3 **[ ] RECHTS**

- Zur Verringerung des Einstellwertes oder zur Auswahl einer Einstellung bei eingeblendetem Bildschirmmenü.
- Zur Verringerung der Lautstärke bei ausgeblendetem Bildschirmmenü.

#### 4 **[ ] AUFWÄRTS**

- Zur Auswahl von BiB oder BuB (ohne eingeblendete Nachricht).
- Im OSD-Menü: Bewegt die Auswahlmarkierung in Menüs und Untermenüs nach oben.

5 **[ ] ABWÄRTS** Hot-Key: Bildformat

- Wenn BiB eingeschaltet ist: BiB-Haupt- und Subbild tauschen (ohne eingeblendete Nachricht).
- Im OSD-Menü: Bewegt die Auswahlmarkierung in Menüs und Untermenüs nach unten.

## 6 **[ ] MENÜ**

- Bei ausgeblendetem Bildschirmmenü zum Einblenden des Bildschirmmenüs einblenden.
- Zum Auswählen von Elementen oder zum Bestätigen der im Bildschirmmenü vorgenommenen Einstellungen.

## 7 **[ ] QUELLE**

• Zur Auswahl der Eingangsquelle.

## 8 **[ ] Ein/Aus**

Schaltet das Anzeigegerät ein oder aus.

#### 9 **AUTO-HELLIGKEIT (Lichtsensor)** Erkennung von

Umgebungslichtbedingungen und automatische Anpassung der Helligkeit. Weitere Informationen finden Sie auf [AUTO-HELLIGKEIT \(Lichtsensor\)" auf](#page-37-0)  [Seite35](#page-37-0).

## 10 **IR-Sensor**

Empfängt das Signal von der Fernbedienung.

## 11 **LED-Anzeige**

Zur Anzeige des Status des IR-Sensors.

- Blau: Die Stromversorgung des Displays ist eingeschaltet.
- Gelb: Das Display befindet sich im Bereitschaftsmodus.
- Aus: Die Stromversorgung des Displays ist ausgeschaltet.

## <span id="page-19-0"></span>**1.5.2 Eingänge/Ausgänge**

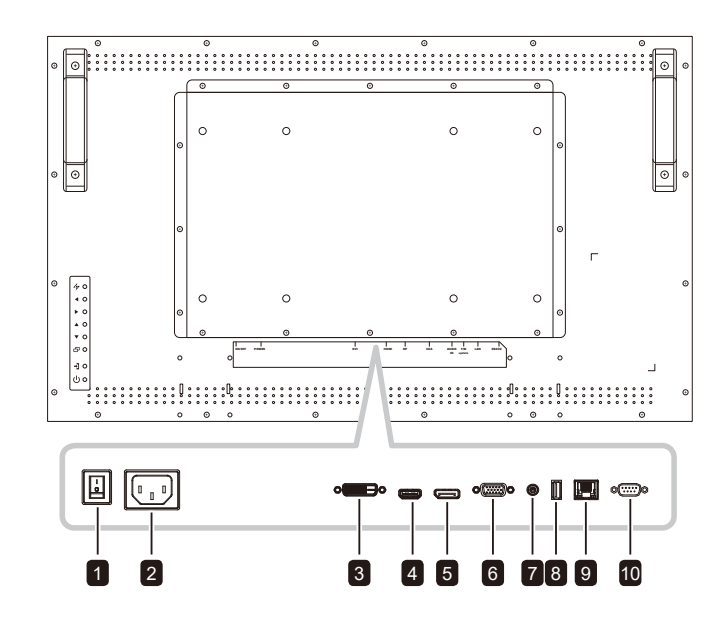

#### 1 **Hauptschalter**

Zum Ein- oder Ausschalten der Stromversorgung des Gerätes.

#### 2 **AC-EINGANG**

Zum Verbinden mit dem mitgelieferten Netzkabel.

#### 3 **DVI**

Zur Verbindung mit dem digitalen Videoausgang eines Computers und anderer zutreffender Geräte.

#### 4 **HDMI**

Zum Verbinden von Geräten, die Audio-/ Videodaten über die HDMI-Schnittstelle unterstützen.

#### 5 **DisplayPort**

Zum Verbinden von Geräten, die Audio-/ Videodaten über die DisplayPort-Schnittstelle unterstützen.

## 6 **VGA**

Zur Verbindung mit dem analogen Videoausgang (VGA) eines Computers.

## 7 **Audioeingang**

Zum Verbinden mit dem Audioausgang einer Videoquelle, wie eines Computers, VCR oder DVD-Players, wenn das Display über den VGA- oder DVI-Anschluss mit der Quelle verbunden ist.

#### 8 **USB**

Zur Verbindung eines USB-kompatiblen Speichergerätes für Firmware-Aktualisierung.

#### 9 **RJ-45**

Bietet LAN-Steuerungsfunktion für die Benutzung des Fernsteuerungssignals vom Kontrollcenter.

#### 10 **RS232-Eingang**

Zum Verbinden mit dem seriellen Ein-/ Ausgang eines anderen Gerätes.

## <span id="page-20-0"></span>**1.6 Fernbedienung**

## **1.6.1 Allgemeine Funktionen**

#### **1 [**<sup>b</sup>] Ein/Aus

Schaltet das Anzeigegerät ein oder aus.

### 2 **[Auto]**

Bei VGA-Quellen: Stellt das Bild automatisch optimal ein.

### 3 **[Seitenverhältnis]**

Passt das Seitenverhältnis des Displays an.

#### 4 **[Zifferntasten]**

Gibt Ziffern bei Netzwerkeinstellungen ein.

#### 5 **[Menü]**

Zum Einblenden des Bildschirmmenüs. Bitte beachten Sie [Seite 32](#page-34-0).

## 6 **[Beenden]**

Zum Verlassen des aktuellen Menüs.

## 7 **[Stumm]**

Schaltet die Stummschaltfunktion ein oder aus.

#### 8 **[P.Mode]**

Wählt den Bildmodus.

## 9 **[Display]**

Zeigt kurz die aktuell ausgewählte Eingangsquelle.

## 10 **[Quelle]**

Zum Umschalten der Videoquelle. Wählen Sie mit [▲] [▼] die Option [VGA], [DVI], [HDMI] oder [DP] und bestätigen Sie die Auswahl mit [SET].

## 11 **[SET]**

Zum Auswählen von Elementen oder zum Bestätigen der im Bildschirmmenü vorgenommenen Einstellungen.

## 12 **[ ] / [ ] / [ ]** / **[ ] Navigationstasten**

Zur Menünavigation, zur Auswahl von Elementen und zur Anpassung von Werten.

## 13 **[BiB/BuB]**

- [Ein/Aus]: Schaltet den Multifenstermodus ein oder aus.
- [Eingang]: Beim BiB-Modus zur Auswahl des Eingangssignals der Subquelle.
- [Ändern]: Zur Auswahl des Multifenstermodus.
- [Tauschen]: Tauscht Hauptbild und Subbild gegeneinander aus.

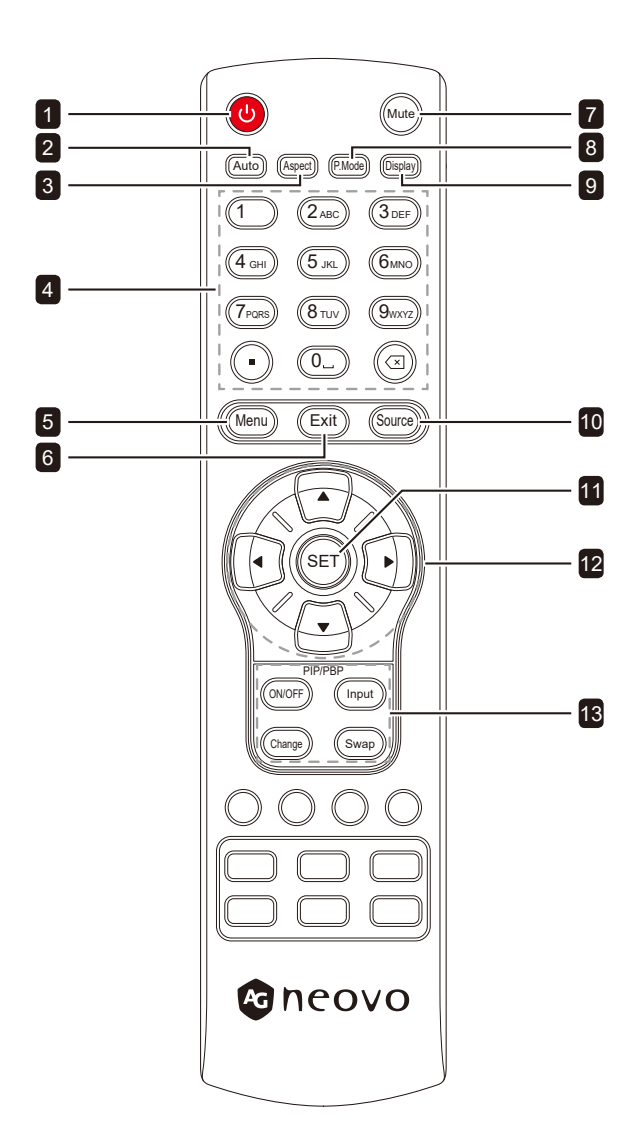

## <span id="page-21-0"></span>**1.6.2 Batterien in die Fernbedienung einlegen**

Die Fernbedienung wird durch zwei 1,5-V-AAA-Batterien mit Strom versorgt.

So installieren oder ersetzen Sie Batterien:

- **1** Öffnen Sie die Batteriefachabdeckung der Fernbedienung.
- **2** Richten Sie die Batterien entsprechend den Markierungen (+) und (–) im Inneren des Batteriefachs aus.
- **3** Bringen Sie die Abdeckung wieder an.

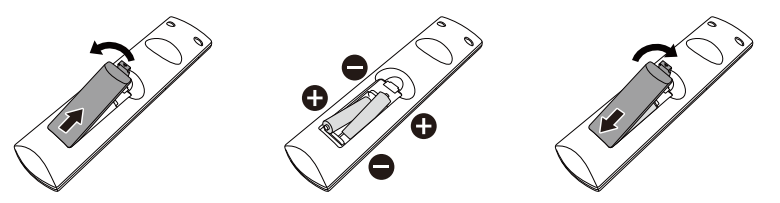

## **1.6.3 Umgang mit der Fernbedienung**

- Setzen Sie sie keinen starken Stößen aus.
- Achten Sie darauf, dass weder Wasser noch andere Flüssigkeiten auf die Fernbedienung gelangen. Falls die Fernbedienung nass wird, wischen Sie sie sofort trocken.
- Vermeiden Sie eine Aussetzung von Hitze und Dampf.
- Öffnen Sie die Fernbedienung ausschließlich so, wie dies zum Einlegen der Batterien erforderlich ist.

## **1.6.4 Reichweite der Fernbedienung**

Richten Sie bei Betätigung einer Taste die Vorderseite der Fernbedienung auf den Fernbedienungssensor des Displays (Vorderseite).

Verwenden Sie die Fernbedienung innerhalb der in der folgenden Tabelle aufgelisteten Reichweite.

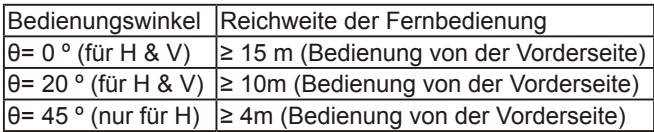

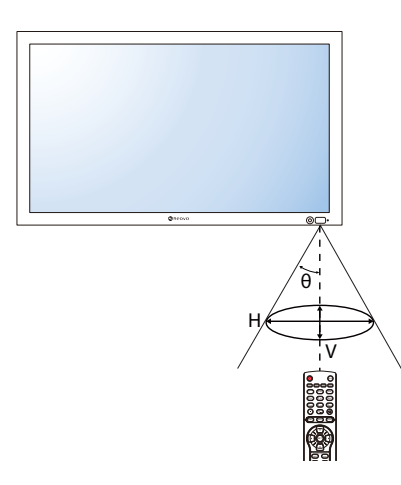

## **A** Achtung:

Bei falsche Benutzung der Batterien können diese lecken oder bersten. Denken Sie daran, folgende Anweisungen zu befolgen:

- Legen Sie die AAA-Batterien so ein, dass Sie die Kennzeichnungen (+) und (–) an den jeweiligen Batterien an den Kennzeichnungen (+) und (–) im Batteriefach ausrichten.
- **♦** Kombinieren Sie nicht verschiedene Batterietypen.
- **♦** Kombinieren Sie nicht neue und alte Batterien. Andernfalls kann sich die Laufzeit der Batterien verringern, die Batterien können lecken.
- **♦** Entfernen Sie verbrauchte Batterien sofort, damit keine Flüssigkeit in das Batteriefach ausläuft. Berühren Sie ausgelaufene Batteriesäure nicht; sie kann Ihre Haut schädigen.

#### **Hinweis:**

- **Entfernen Sie die Batterien,** falls Sie die Fernbedienung längere Zeit nicht benutzen möchten.
- **♦** Möglicherweise funktioniert die Fernbedienung nicht richtig, wenn der Fernbedienungssensor am Display direktem Sonnenlicht oder starkem Kunstlicht ausgesetzt wird bzw. sich ein Hindernis im Pfad der Signalübertragung befindet.

# <span id="page-22-0"></span>**Kapitel 2: Anschließen**

## **2.1 Stromversorgung anschließen**

- **1** Schließen Sie ein Ende des Netzkabels an den Netzanschluss an der Rückseite des LCD-Displays an.
- **2** Verbinden Sie das andere Ende des Netzkabels mit einer Steckdose oder einer Stromversorgung.
- **3** Schalten Sie das Gerät mit dem **Hauptschalter** ein.

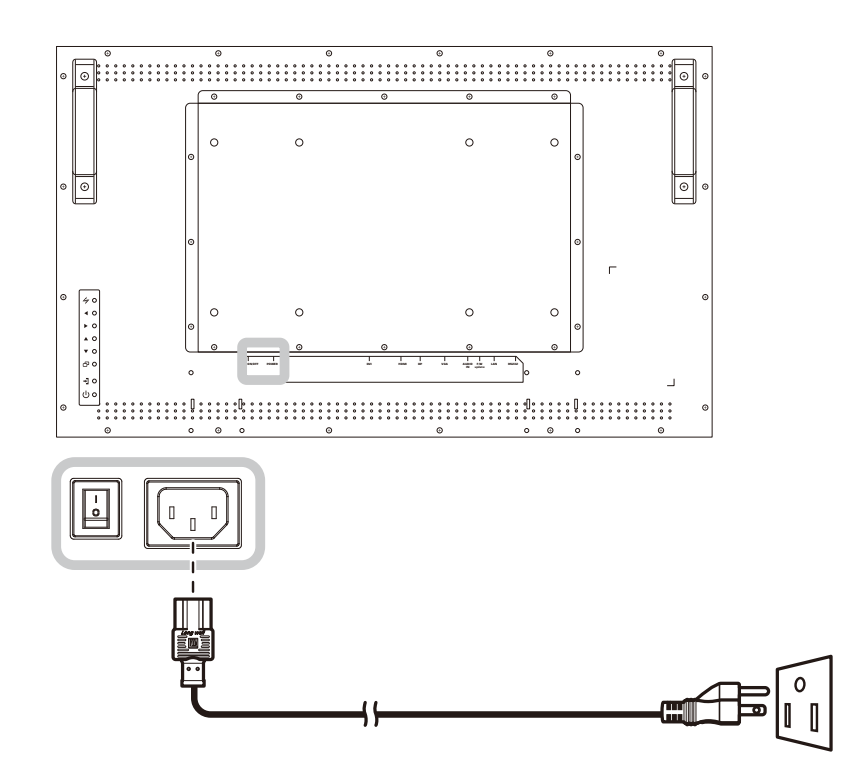

## A Achtung:

- **♦** Achten Sie darauf, dass Ihr LCD-Display komplett vom Stromnetz getrennt ist, bevor Sie Anschlüsse herstellen oder trennen. Beim Anschließen von Kabeln bei eingeschaltetem Gerät besteht die Gefahr von Stromschlägen und Verletzungen.
- **♦** Beim Ziehen des Netzsteckers fassen Sie grundsätzlich den Stecker selbst. Ziehen Sie nie am Kabel.
- **♦** Lockere Verbindungen können Rauschen verursachen. Sie sollten das Netzkabel nicht in kurzer Zeit anschließen und wieder trennen.
- **♦** Achten Sie beim Trennen des Netzkabels unbedingt darauf, zuerst den Stecker auf der Steckdose zu ziehen.

#### **Hinweis:**

Das mitgelieferte Netzkabel variiert je nach Land, in dem Sie dieses LCD-Display gekauft haben. Verwenden Sie in jedem Fall ein Netzkabel, das mit der Spannung der Steckdose übereinstimmt, das zugelassen wurde und mit dem Sicherheitsstandard Ihres entsprechenden Landes konform ist.

## <span id="page-23-0"></span>**2.2 Computer anschließen**

### **2.2.1 VGA-Eingang verwenden**

- **1** Schließen Sie ein Ende eines VGA-Kabels an den VGA-Anschluss Ihres LCD-Displays an, das andere Ende verbinden Sie mit dem VGA-Ausgang (D-Sub) des Computers.
- **2** Verbinden Sie bei Audioeingabe ein Ende eines Audiokabels mit dem Audioeingang des LCD-Displays und das andere Ende mit dem Audioausgang des Computers.
- **3** Drücken Sie die **Source**-Taste an der Fernbedienung und wählen Sie **VGA** als Eingangsquelle.
- **4** Drücken Sie zur Anzeige des OSD-Menüs die Taste **Menu** und stellen Sie durch Auswahl von **SYSTEM 1** > **AUDIOEINGANG** die Audioeingangsquelle auf **LINE-EINGANG** ein.

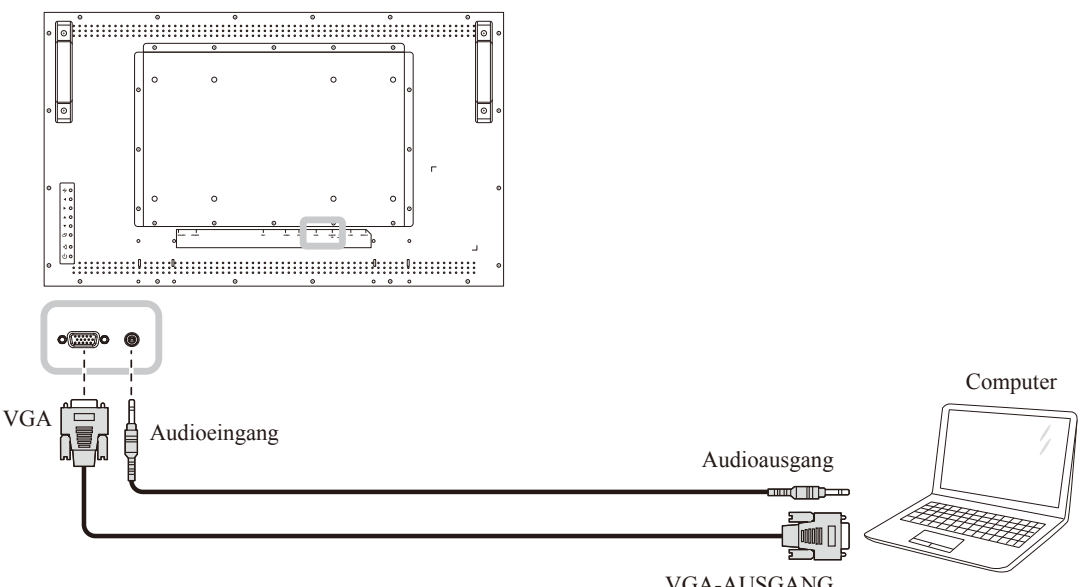

#### **2.2.2 HDMI-Eingang verwenden**

VGA-AUSGANG D-Sub, 15-polig

- **1** Verbinden Sie ein Ende eines HDMI-Kabels mit dem HDMI-Anschluss des LCD-Displays und das andere Ende mit dem HDMI-Ausgang des Computers.
- **2** Drücken Sie die **Source**-Taste an der Fernbedienung und wählen Sie **HDMI** als Eingangsquelle.

#### **Hinweis:**

**♦** Beim Arbeiten mit einem Timing von 3840 x 2160 bei 30 und 60 Hz wird zur richtigen Anzeige ein HDMI-2.0-zertifiziertes Kabel benötigt.

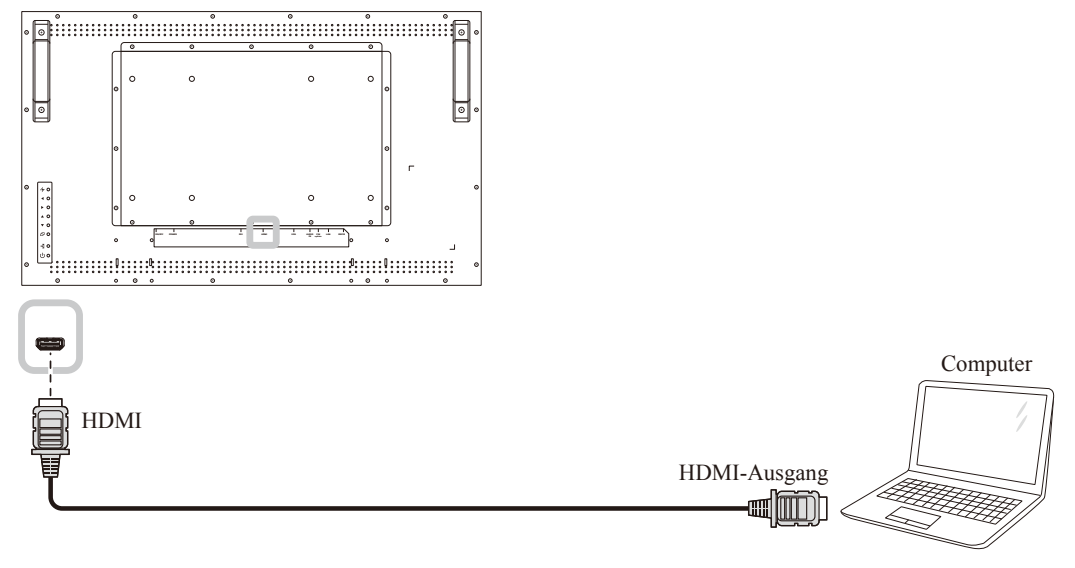

### <span id="page-24-0"></span>**2.2.3 DVI-Eingang verwenden**

- **1** Schließen Sie ein Ende eines DVI-Kabels an den DVI-Anschluss des LCD-Displays an, das andere Ende verbinden Sie mit dem DVI-Ausgang Ihres Computers.
- **2** Verbinden Sie bei Audioeingabe ein Ende eines Audiokabels mit dem Audioeingang des LCD-Displays und das andere Ende mit dem Audioausgang des Computers.
- **3** Drücken Sie die **Source**-Taste an der Fernbedienung und wählen Sie **DVI** als Eingangsquelle. Nach der Auswahl wechselt die Audioeingangseinstellung automatisch zur richtigen Audioquelle für die Videoverbindung.

#### **Hinweis:**

**♦** Beim Arbeiten mit 3840 x 2160 bei 30 Hz wird ein DVI-Dual- (DVI-D) Kabel benötigt.

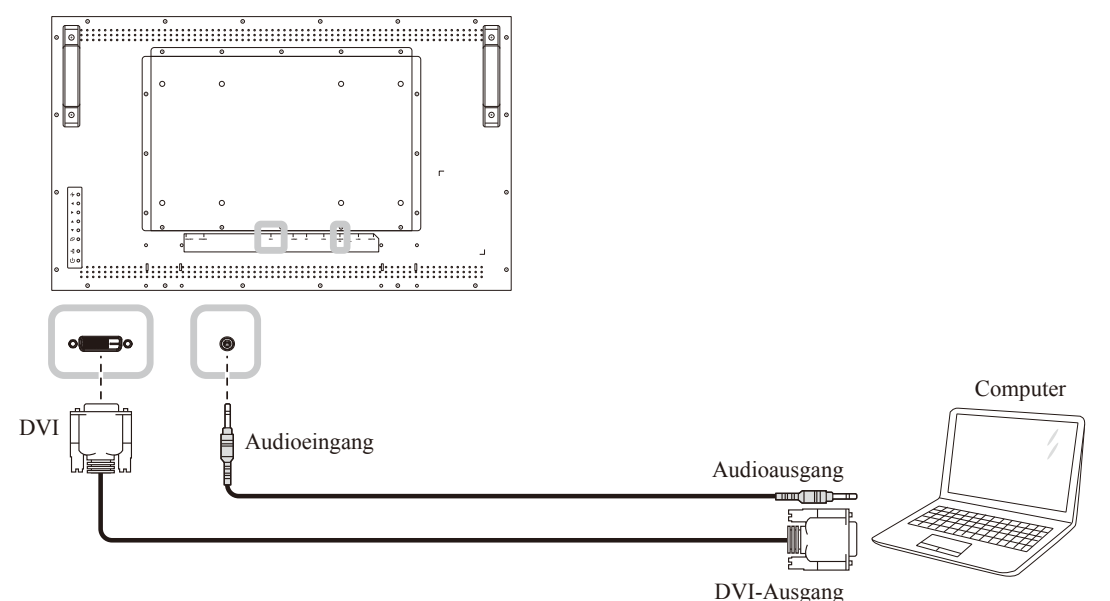

## **2.2.4 DisplayPort- (DP) Eingang verwenden**

- **1** Drücken Sie zum Einblenden des Bildschirmmenüs die Taste **Menu** an der Fernbedienung und stellen Sie mit **Bildschirm anpassen** die Option **DP-Version** ein. Weitere Informationen finden Sie auf [DP-](#page-38-0)[Version" auf Seite](#page-38-0)[35](#page-0-0).
- **2** Verbinden Sie ein Ende eines DisplayPort-Kabels mit dem DisplayPort-Anschluss des LCD-Displays und das andere Ende des DisplayPort-Kabels mit dem DisplayPort-Ausgang Ihres Computers.
- **3** Drücken Sie die **Source**-Taste an der Fernbedienung und wählen Sie **DP** als Eingangsquelle.

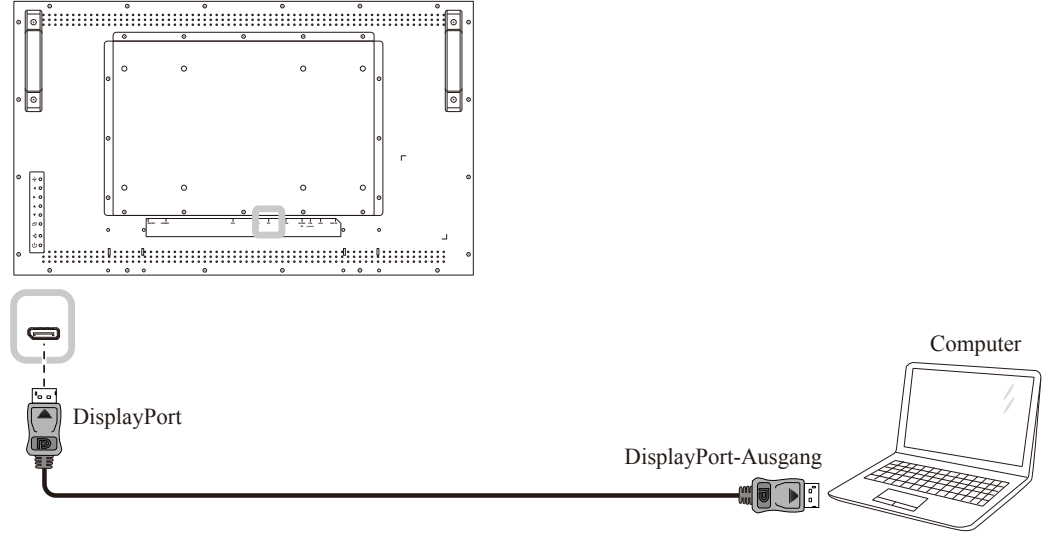

## **Anschließen**

## **2.3 Externe Geräte anschließen (DVD / DVD-B)**

**1**Verbinden Sie ein Ende eines HDMI-Kabels mit dem HDMI-Anschluss des LCD-Displays und das andere Ende mit dem HDMI-Ausgang des Videoplayers (DVD / DVD-B).

- **2** Drücken Sie die **Source**-Taste an der Fernbedienung und wählen Sie **HDMI** als Eingangsquelle.
- **3** Drücken Sie zur Anzeige des OSD-Menüs die Taste **Menu** und stellen Sie durch Auswahl von **SYSTEM 1** > **AUDIOEINGANG** die Audioeingangsquelle auf **HDMI** ein.

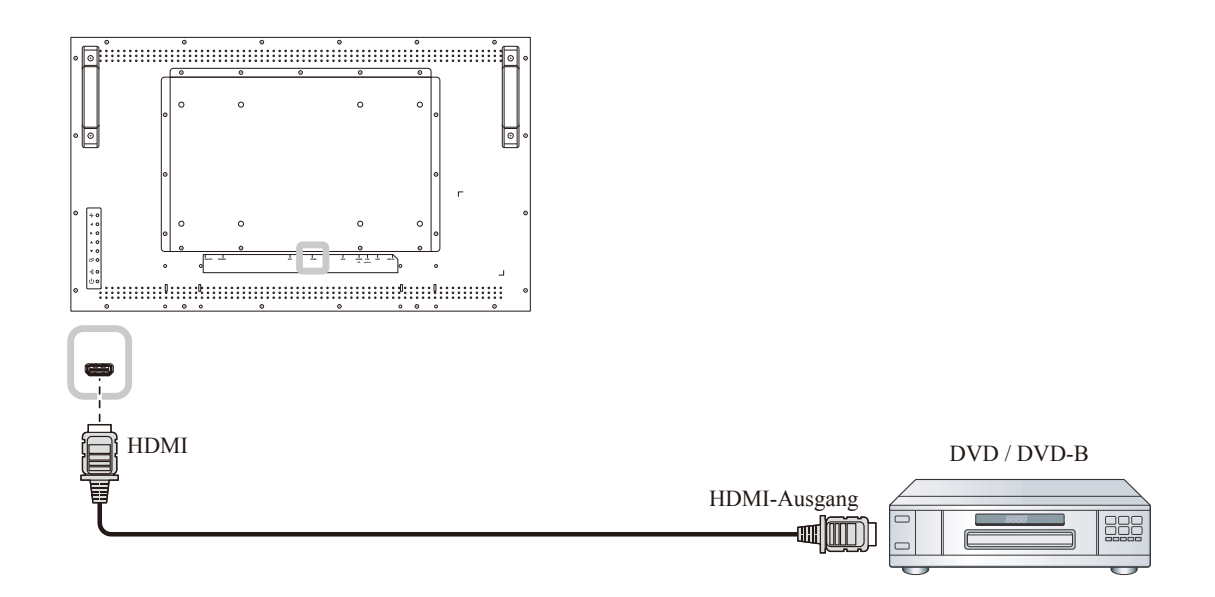

## <span id="page-25-0"></span>**2.4 Anschließen eines USB-Speichergeräts (für Firmware-Updates)**

Schließen Sie ein USB-Speichergerät am USB-Anschluss Ihres LCD-Displays an.

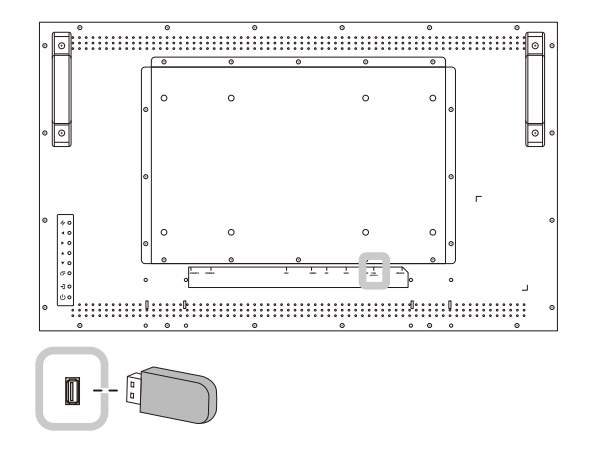

# **Anschließen**

## **2.5 Verbindung mit Kabelnetzwerk**

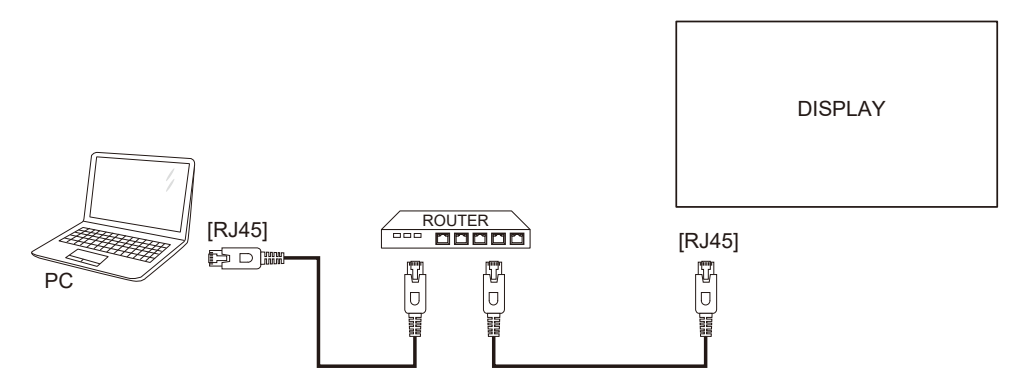

#### **So richten Sie das Netzwerk ein:**

- **1** Schalten Sie den Router ein und aktivieren Sie die DHCP-Einstellung.
- **2** Verbinden Sie den Router über ein Ethernet-Kabel mit dem LCD-Display.
- **3** Drücken Sie zur Anzeige des OSD-Menüs die Taste **Menu** und wählen Sie unter **SYSTEM 2** > **NETZMODUS** die Option **DHCP**. Siehe [52](#page-0-0).

#### **Hinweis:**

- **♦** Schließen Sie zur Einhaltung der EMV-Richtlinie ein geschirmtes Cat-5-Ethernet-Kabel an.
- **♦** Setzen Sie zur manuellen Konfiguration der Netzwerkparameter der Option **NETZMODUS** auf **STATISCHE IP**.

# **Kapitel 3: LCD-Display verwenden**

## **3.1 Einschalten**

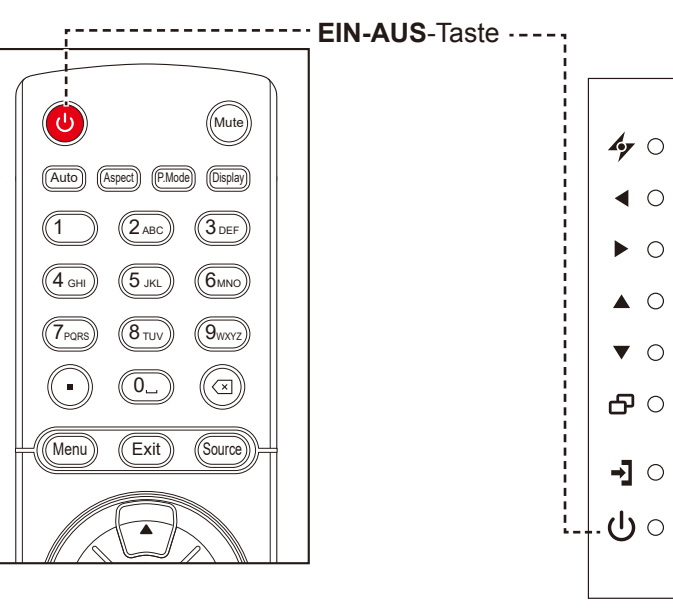

- **1** Verbinden Sie den Netzstecker mit einer Steckdose oder einer Stromversorgung.
- **2** Schalten Sie das Gerät mit dem **Hauptschalter** ein. PIP/PBP
- **3** Schalten Sie mit  $\heartsuit$  am Bedienfeld oder  $\heartsuit$  an der Fernbedienung das LCD-Display ein.

Wenn das LCD-Display eingeschaltet ist, schalten Sie es mit der Taste  $\bigcirc$  am Bedienfeld oder der Taste  $\bigcirc$  an der Fernbedienung aus.

## **3.2 Eingangssignal wählen**

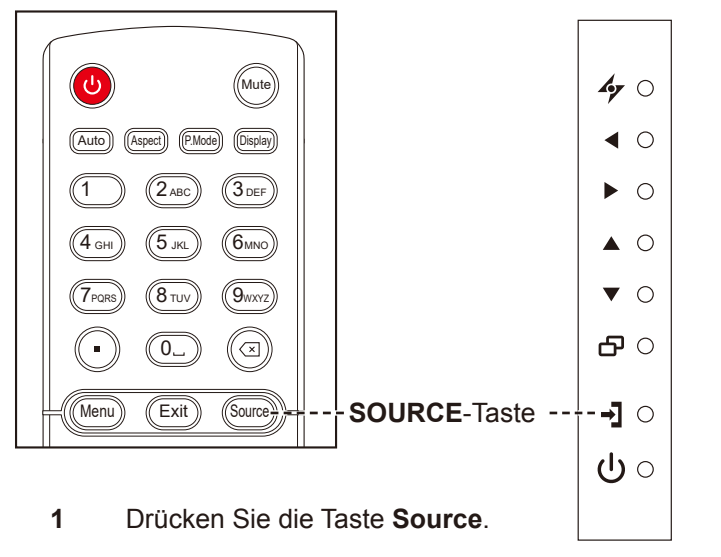

2 Wählen Sie mit  $\blacktriangle / \blacktriangledown$  die Eingangsquelle, drücken Sie dann die Taste **SET**.

#### **Hinweis:**

**♦** Das LCD-Display verbraucht nach wie vor etwas Strom, solange der Netzstecker eingesteckt ist. Zum vollständigen Abschalten ziehen Sie bitte den Netzstecker.

#### **Hinweis:**

**♦** Nach Betätigung der Taste **Source** wird ein Menü mit verfügbaren Eingangsquellen angezeigt.

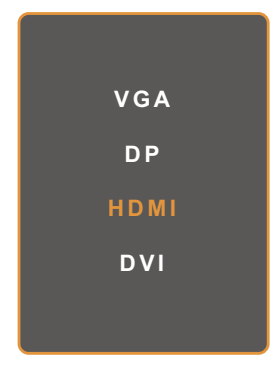

**♦** Falls die ausgewählte Signalquelle nicht an Ihr LCD-Display angeschlossen oder abgeschaltet ist, erscheint die Meldung "Kein Signal".

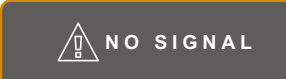

## 7PQRS 8 TUV 9WXYZ **3.3 Lautstärke einstellen**

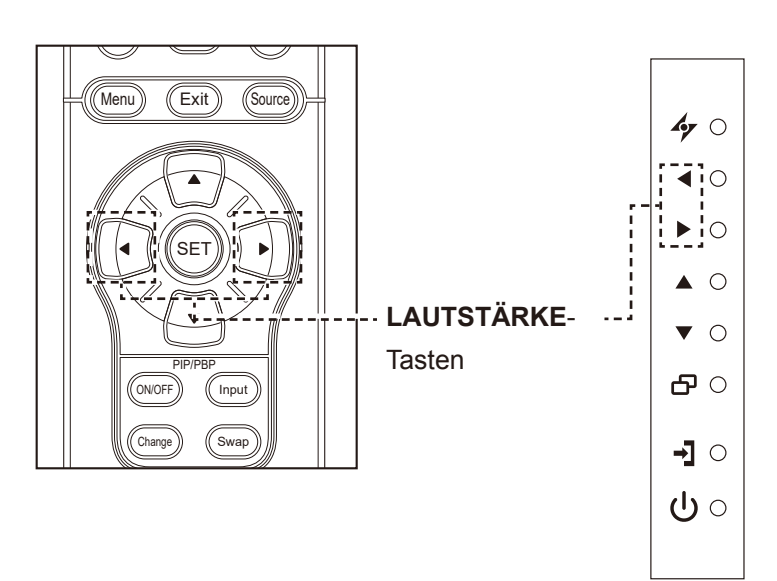

Zur Einstellung der Lautstärke drücken Sie < oder > am Bedienfeld oder an der Fernbedienung.

## **3.4 Bildformat ändern**

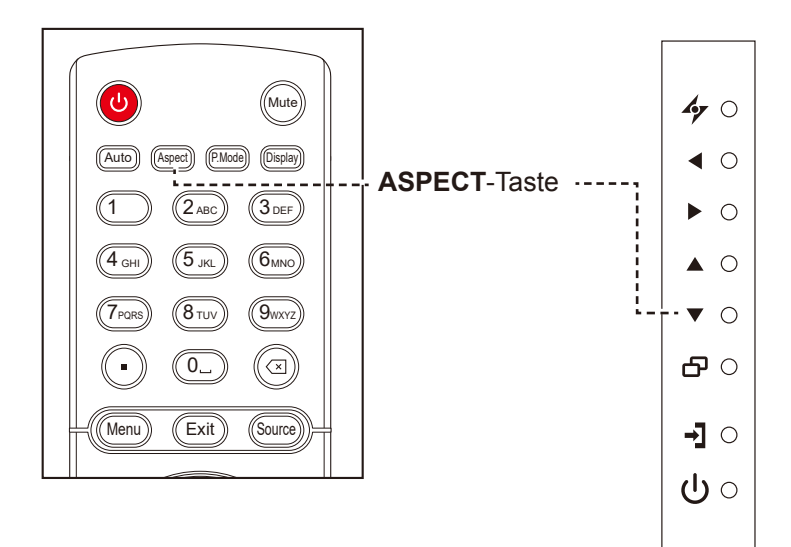

Schalten Sie mit der Taste ▼ am Bedienfeld oder der Taste **Aspect** an der Fernbedienung zwischen den Bildformaten um.

#### **Hinweis:**

**♦** Nach Betätigung der Taste oder blendet sich das Lautstärkemenü automatisch am Bildschirm ein.

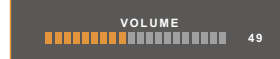

**♦** Drücken Sie zur Aktivierung der Stummschaltung **Mute**.

#### **Hinweis:**

Verfügbare Bildformate:

- **♦ Breitbild**: Zeigt Inhalte im Breitbildformat ungestreckt.
- **♦ Autom.**: Vergrößert das Bild, um den Bildschirm auszufüllen. Empfohlen für minimale Bildschirmverzerrung.
- **♦ 4:3**: Zeigt das klassische 4:3-Format.
- **♦ 5:4**: Zeigt das Bild im 5:4-Format.
- **♦ 1:1**: Zeigt das Bild im quadratischen Format.

## **3.5 Ihre bevorzugten Bildeinstellungen wählen**

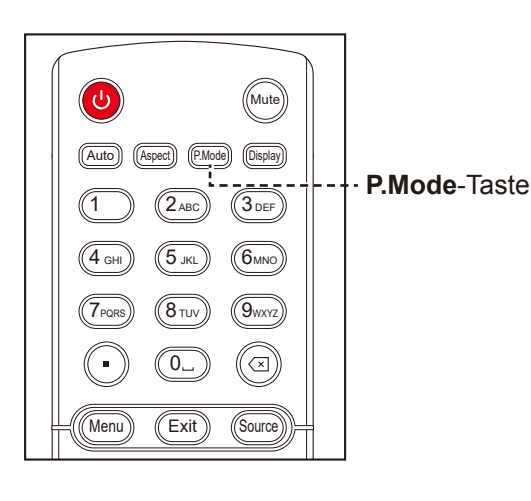

Drücken Sie zum Umschalten zwischen den Bildmodi die **P.Mode**-Taste.

## PIP/PBP **3.6 Auto-Anpassung verwenden**

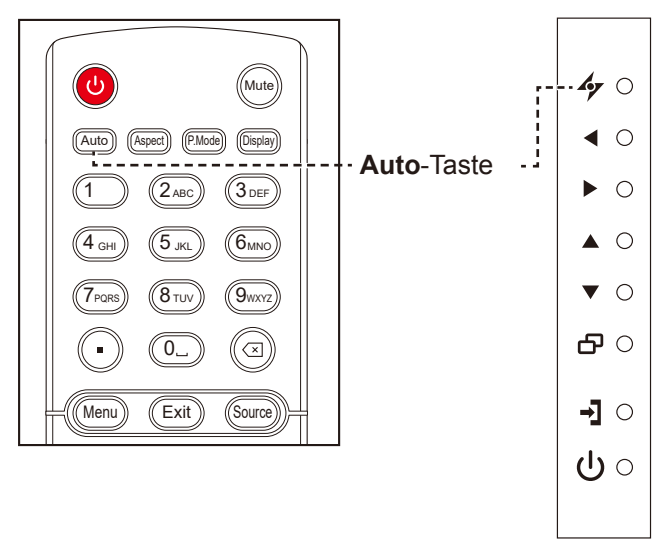

Die Auto-Anpassung sorgt für optimale Bildeinstellungen; dazu zählen horizontale Position, vertikale Position, Takt und Phase.

Taste **<sup>f</sup>y** am Bedienfeld oder **Auto** an der Fernbedienung. Berühren Sie zur Durchführung der automatischen Anpassung die

Eine entsprechende Meldung erscheint auf dem Bildschirm.

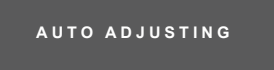

Während der automatischen Anpassung kommt es vorübergehend zu leichten Bildstörungen.

Die automatische Anpassung ist abgeschlossen, sobald die Meldung verschwindet.

### **Hinweis:**

Verfügbare Bildmodi:

- **♦ Standard**:
	- Standardeinstellungen, die zu den meisten Umgebungen und Videotypen passen.
- **♦ Text**: Optimiert automatisch die Schärfe zum Lesen von Texten am Bildschirm.
- **♦ Energiesparen**: Einstellungen mit größtmöglicher Energieeinsparung.
- **♦ CCTV**: Für CCTV angepasste Einstellungen.
- **♦ Beschilderung / Grafiken**: Für Grafiken angepasste Einstellungen.
- **♦ Beschilderung / Video**: Für Videos angepasste Einstellungen.

#### **Hinweis:**

- **♦** Die Auto-Anpassung kann nur bei VGA-Eingangsignalen genutzt werden.
- **♦** Wir empfehlen, die automatische Anpassung zu nutzen, wenn Sie den LCD-Bildschirm zum ersten Mal benutzen oder die Auflösung verändert haben.

## **3.7 Multifenstermodus verwenden**

Die Multifensterfunktion ermöglicht die Anzeige mehrerer Eingangsquellen gleichzeitig.

## **3.7.1 Multifensteroptionen**

#### **Beim Bedienfeld**:

Drücken Sie zum Aktivieren und Blättern zwischen den nachstehenden Multifensteroptionen wiederholt die Taste A.

**Change**-Taste

#### **Bei Fernbedienung**:

- **1** Im Abschnitt BiB/BuB-Steuerung drücken Sie zum Aktivieren der Funktion die Taste **Ein/Aus**.
- **2** Blättern Sie durch wiederholtes Drücken der Taste **Change** durch die nachstehend gezeigten Multifensteroptionen. **Ein/Aus**-Taste

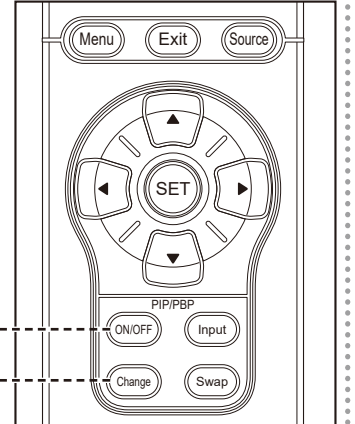

#### **Info:**

- **♦ BiB** (Bild im Bild) **Modus**: Das Subbild wird innerhalb des Hauptbildes angezeigt.
- **BuB** (Bild und Bild): Haupt- und Subbild werden in identischer Größe nebeneinander angezeigt. Die verfügbaren Optionen sind:
	- **BuB 2WIN**: Haupt- und Subquellen nebeneinander.
	- **BuB 3WIN**: Haupt- und zwei Subquellen.
	- **BuB 4WIN**: Haupt- und drei Subquellen.
- **♦ BiB aus**: Die BiB-Funktion ist abgeschaltet, es wird lediglich das Bild der Hauptsignalquelle angezeigt.

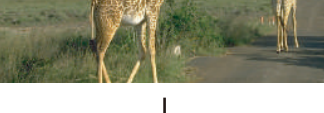

BiB aus

BiB-Modus

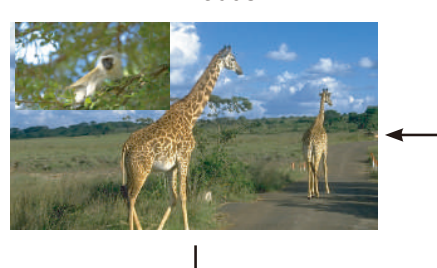

## BuB 2WIN

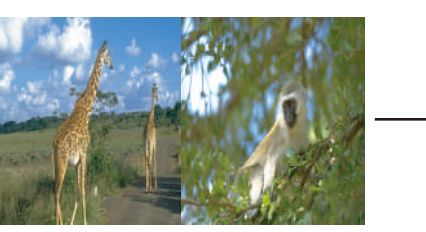

BuB 4WIN

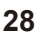

BuB 3WIN

## **3.7.2 BiB tauschen**

Haupt- und Subbild (in den BiB-Modus festgelegt) lassen sich mit der Fernbedienung leicht gegeneinander tauschen.

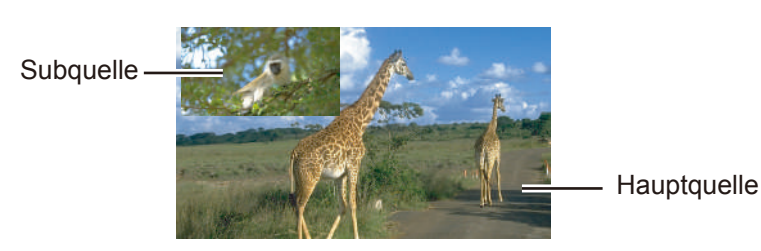

Mit **Swap** tauschen Sie wie nachstehend gezeigt Haupt- und Subbild gegeneinander aus.

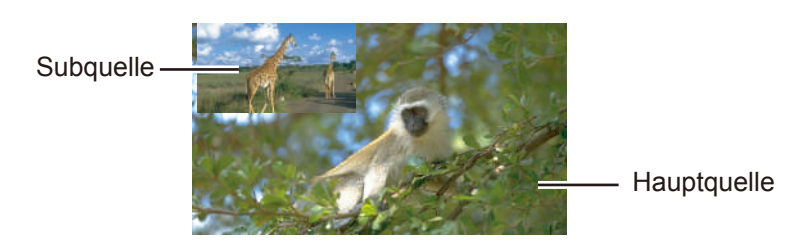

## <span id="page-31-0"></span>**3.7.3 Subquellensignale einstellen**

Drücken Sie zum Einstellen des Eingangssignals für den BiB-Modus die Taste **Input** an der Fernbedienung.

Verwenden Sie das Bildschirmmenü zur Einrichtung der Signalquellen für BuB 2WIN, BuB 3WIN und BuB 4WIN. Nach Auswahl des gewünschten Multifenstermodus müssen Sie zur Festlegung des Eingangssignals für Subquelle(n) wie folgt vorgehen:

- **1** Rufen Sie mit der Taste **haraf am Bedienfeld oder der Taste MENU** an der Fernbedienung das OSD-Fenster auf.
- **2** Wählen Sie **Multifenster**, drücken Sie dann **中**am Bedienfeld oder **SET** an der Fernbedienung.
- **3** Wählen Sie mit **▲** / ▼ am Bedienfeld oder an der Fernbedienung die Eingangsquelle für die Subquelle(n) zwischen **Fenster-2-Eingang**, **Fenster-3-Eingang** und **Fenster-4-Eingang**.
- **4** Stellen Sie mit ◀ / ▶ am Bedienfeld oder an der Fernbedienung die Eingangsquelle der Subquelle ein.
- **5** Bestätigen Sie die Auswahl mit der Taste **ed** am Bedienfeld oder der Taste SET an der Fernbedienung.
- **6** Wiederholen Sie erforderlichenfalls die Schritte 3 und 5, bis Eingangssignale für alle Subquellen eingestellt sind.

#### **Hinweis:**

**♦** BiB-Tausch kann nur ausgeführt werden, wenn **Multifenstermodus** auf **BiB-Modus** eingestellt ist.

#### **Hinweis:**

Die Fenstereingangsoptionen von Subquellen variieren je nach ausgewähltem Multifenstermodus.

# **Kapitel 4: OSD-Menü**

## **4.1 OSD-Menü verwenden**

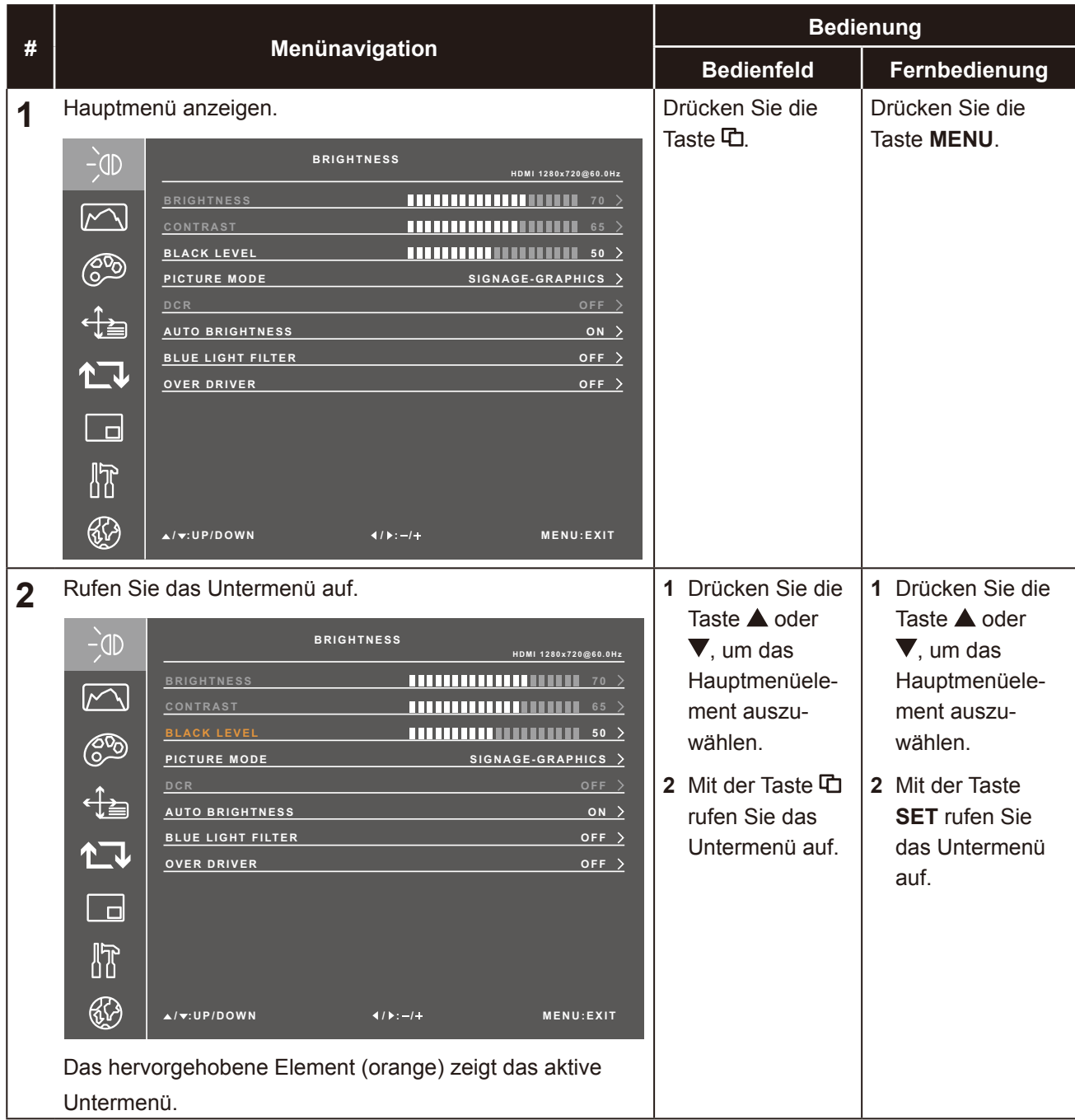

# **OSD-Menü**

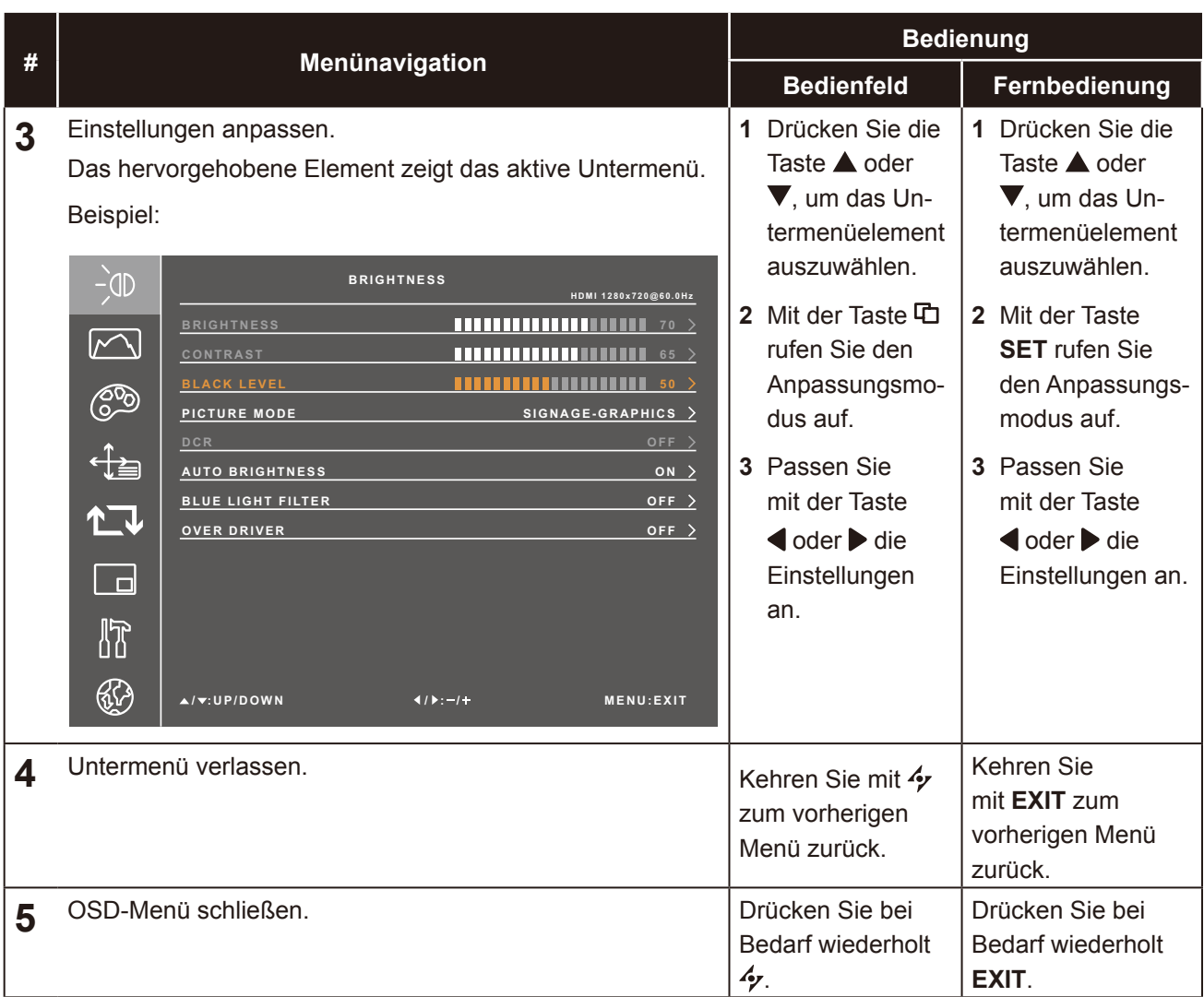

Wenn Sie Einstellungen verändern, werden die Änderungen in folgenden Fällen gespeichert:

- Wenn Sie zu einem anderen Menü wechseln.
- Wenn Sie das OSD-Menü schließen.
- Wenn Sie warten, bis sich das OSD-Menü automatisch ausblendet.

#### **Hinweis:**

**♦** Einige Menüelemente können nur bei bestimmten Eingangssignalen genutzt werden.

# **OSD-Menü**

## <span id="page-34-0"></span>**4.2 OSD-Menübaum**

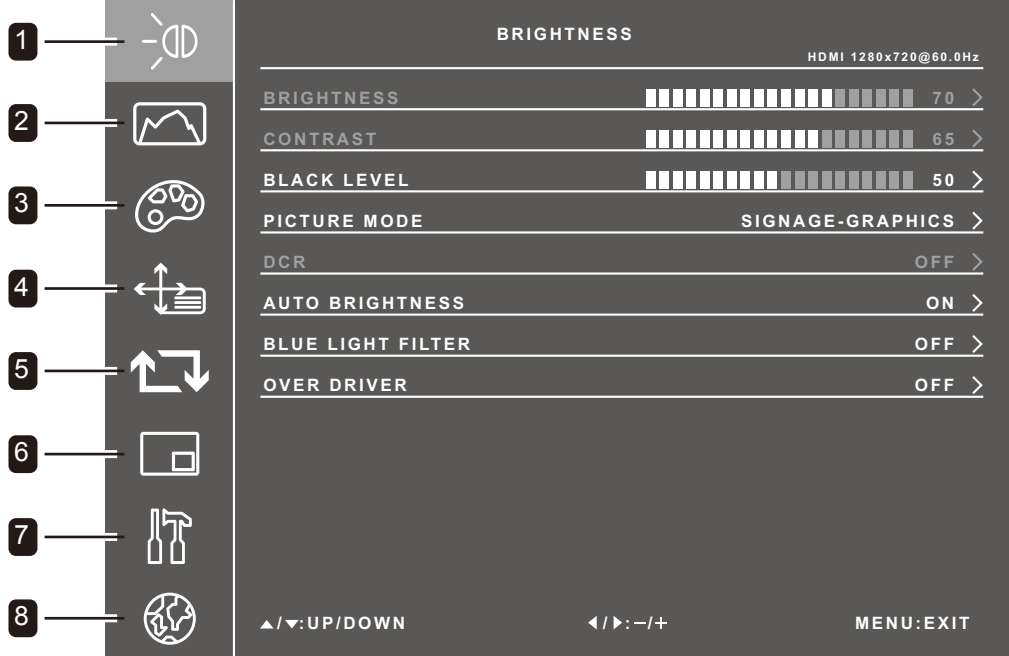

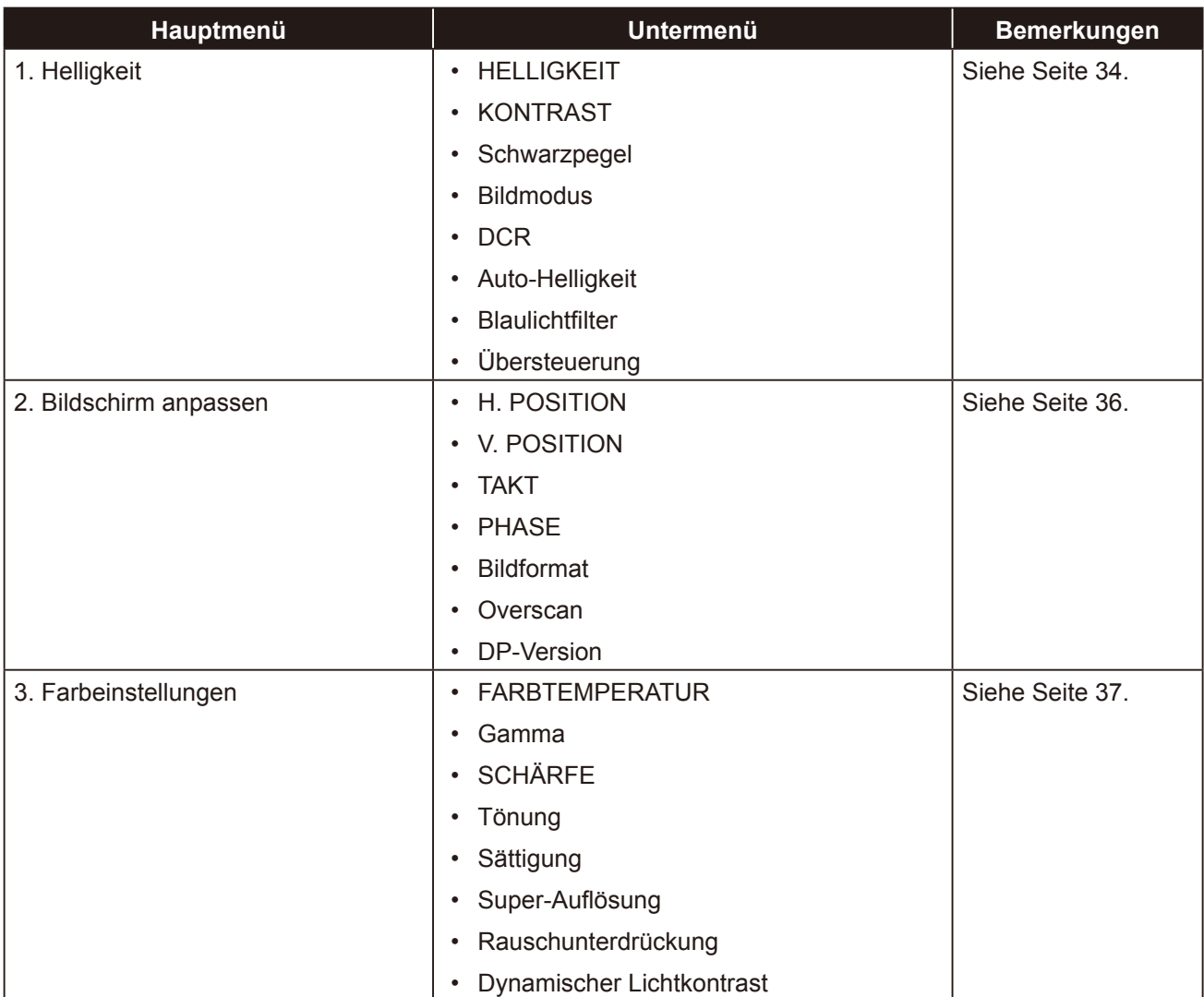

# **OSD-Menü**

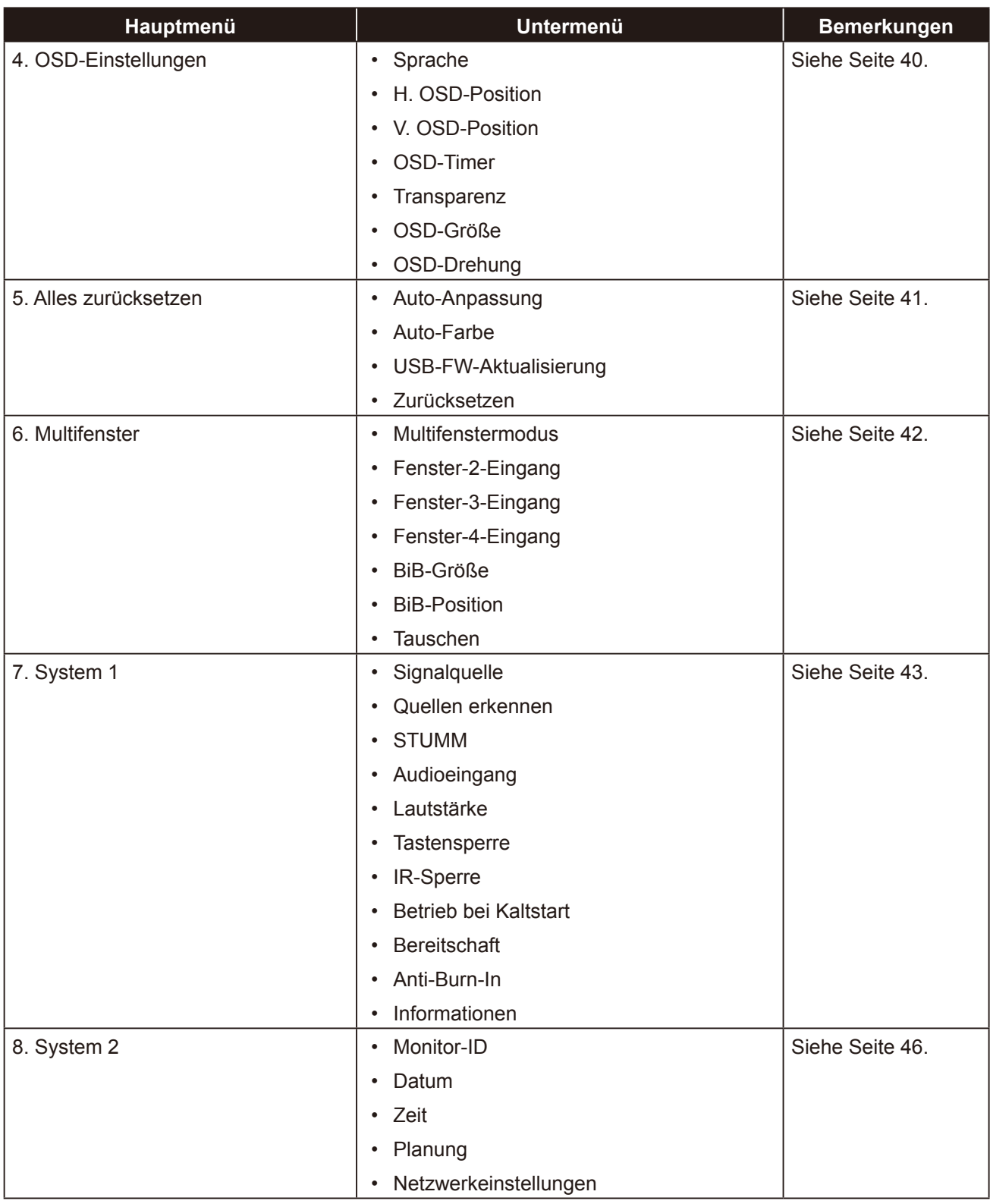

#### **Hinweis:**

**♦** Einige Menüelemente können nur bei bestimmten Eingangssignalen genutzt werden.

# **Kapitel 5: EINSTELLUNG DER LCD-ANZEIGE**

## <span id="page-36-0"></span>**5.1 Helligkeitsmenü**

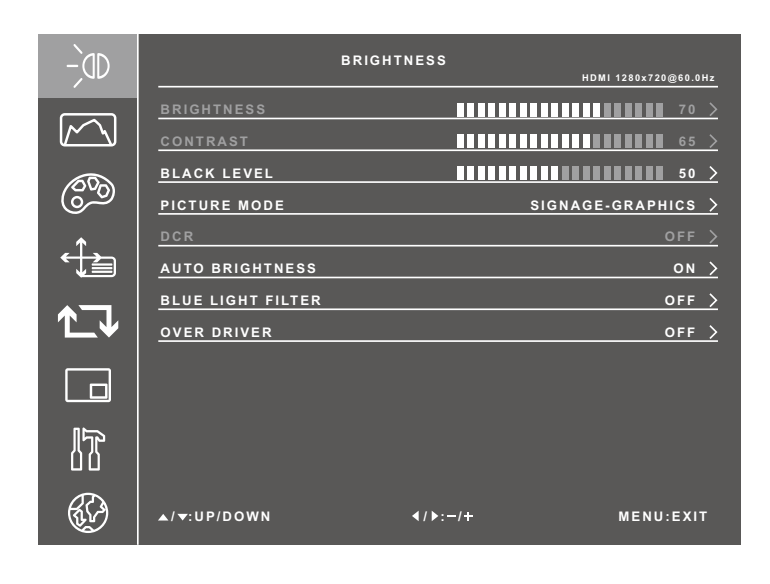

- 1 Rufen Sie mit der Taste **口** am Bedienfeld oder der Taste **MENU** an der Fernbedienung das OSD-Fenster auf.
- **2** Wählen Sie **Helligkeit**, drücken Sie dann **口** am Bedienfeld oder **SET** an der Fernbedienung.
- **3** Wählen Sie eine Option mit der Taste  $\triangle$  /  $\blacktriangledown$  am Bedienfeld oder an der Fernbedienung.
- **4** Drücken Sie zum Aufrufen des Einstellungsmodus die ロ-Taste am Bedienfeld oder die Taste **SET** an der Fernbedienung.

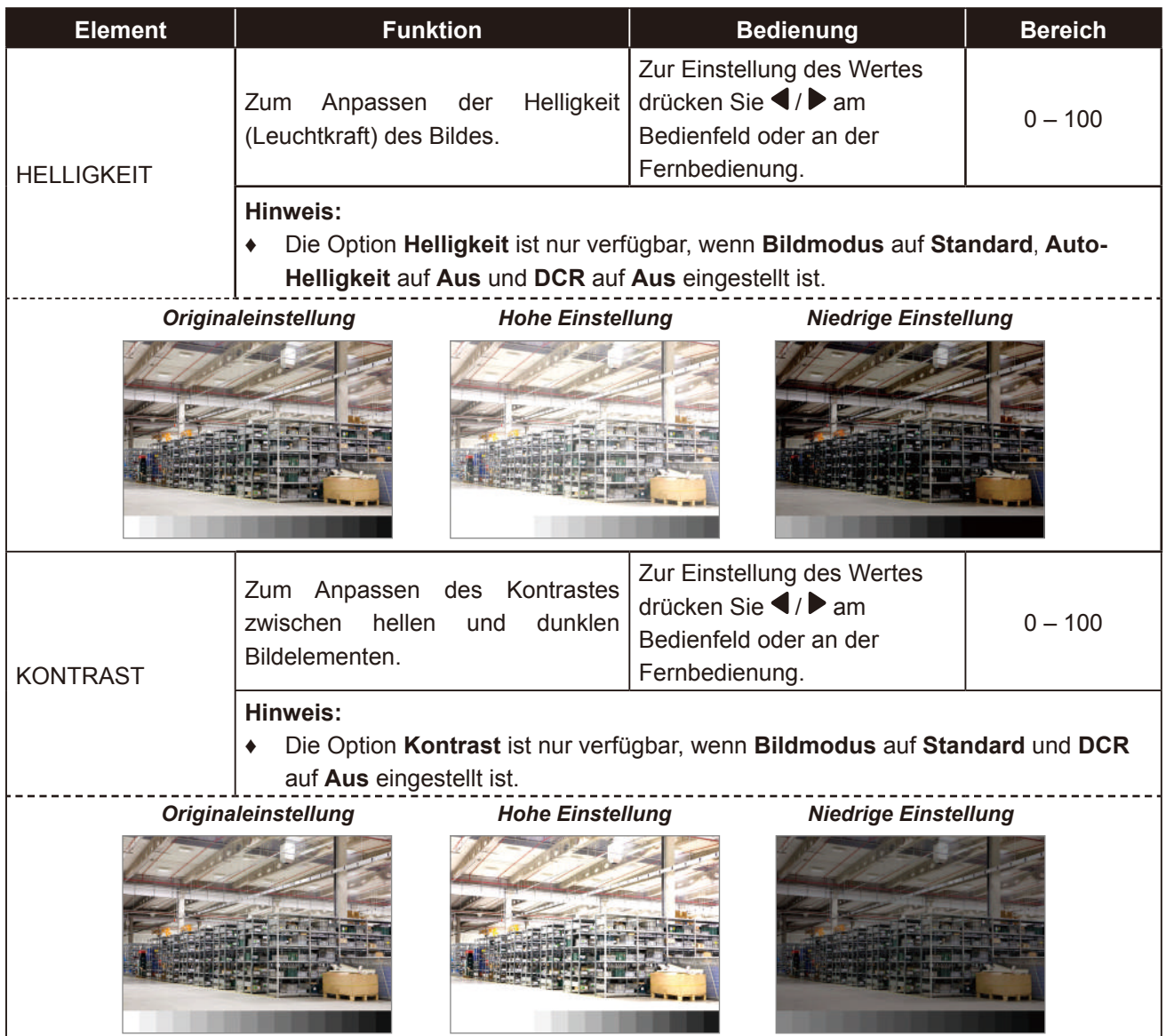

<span id="page-37-0"></span>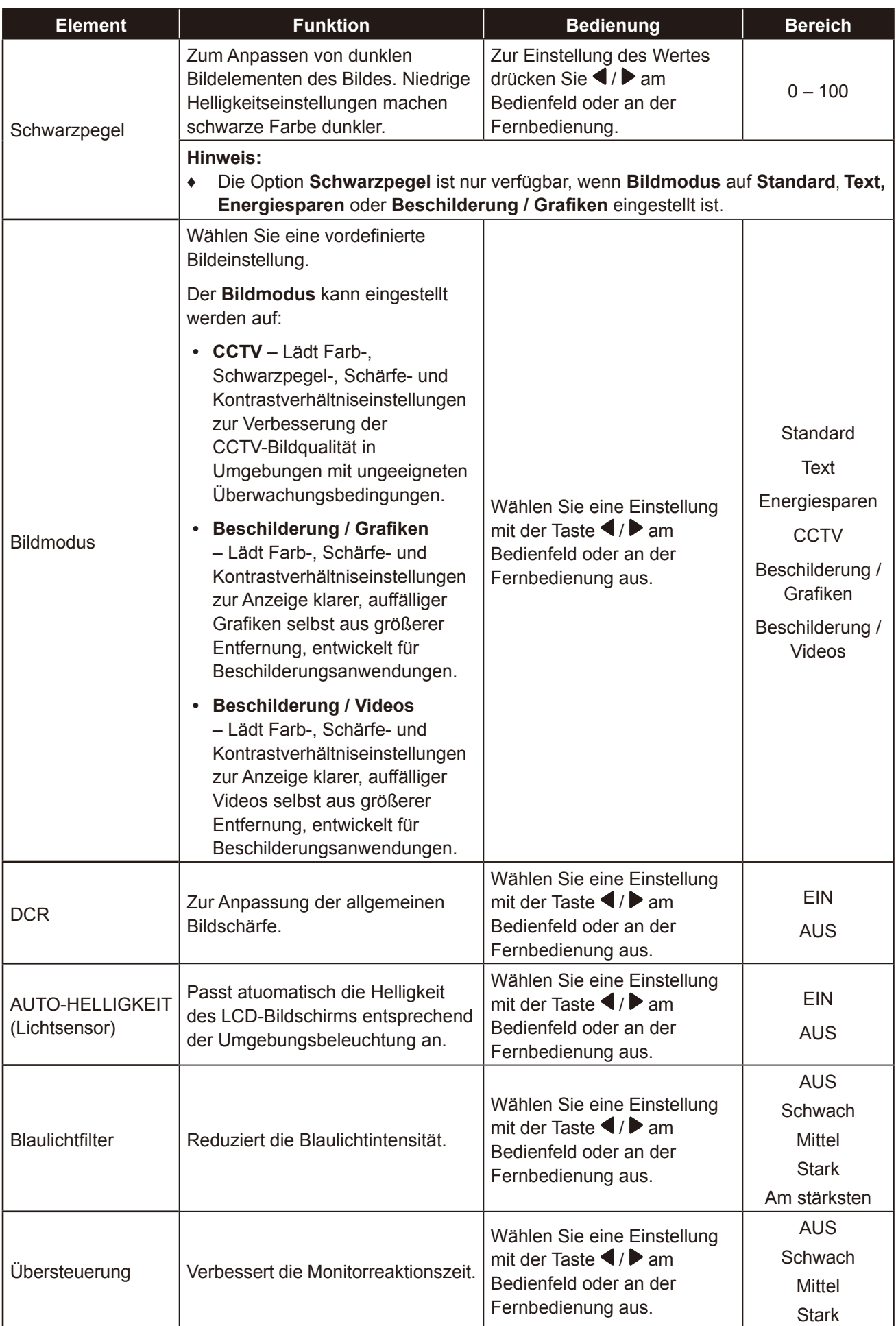

## <span id="page-38-1"></span>**5.2 Anpassungsbildschirm-Menü**

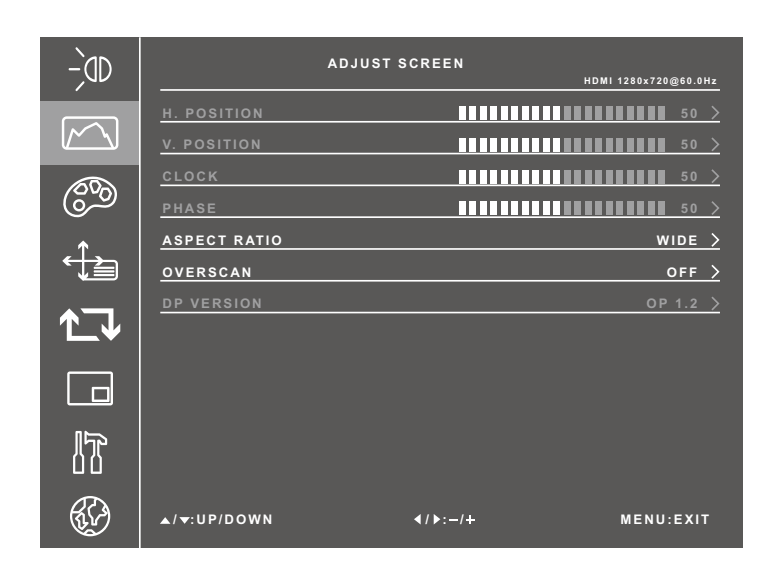

- **1** Rufen Sie mit der Taste 中am Bedienfeld oder der Taste **MENU** an der Fernbedienung das OSD-Fenster auf.
- **2** Wählen Sie **Anpassungsbildschirm**, drücken Sie dann 中 am Bedienfeld oder **SET** an der Fernbedienung.
- **3** Wählen Sie eine Option mit der Taste  $\triangle$  /  $\nabla$  am Bedienfeld oder an der Fernbedienung.
- **4** Drücken Sie zum Aufrufen des Einstellungsmodus die **ロ**-Taste am Bedienfeld oder die Taste **SET** an der Fernbedienung.

<span id="page-38-0"></span>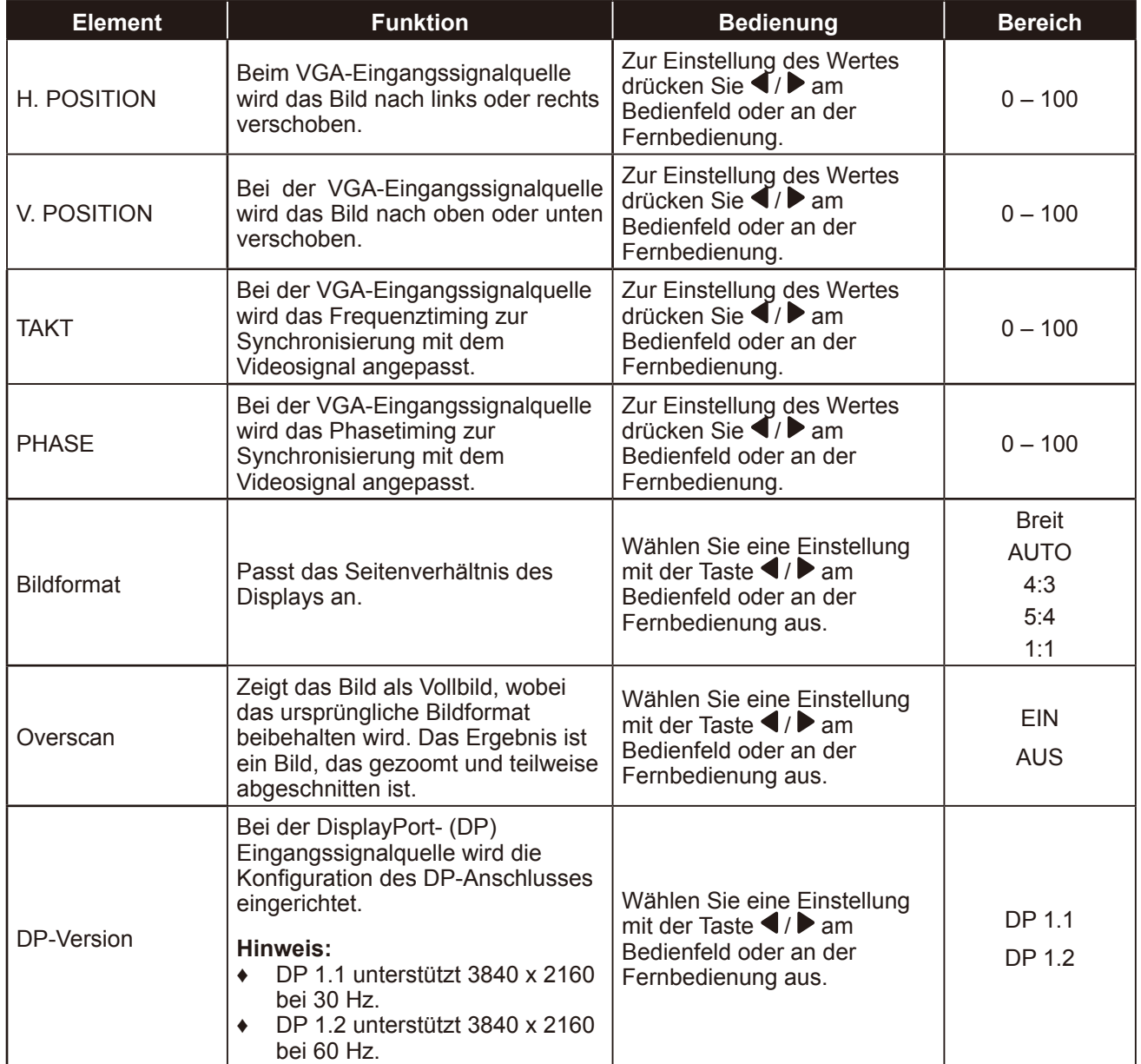

## **5.3 Farbeinstellungen-Menü**

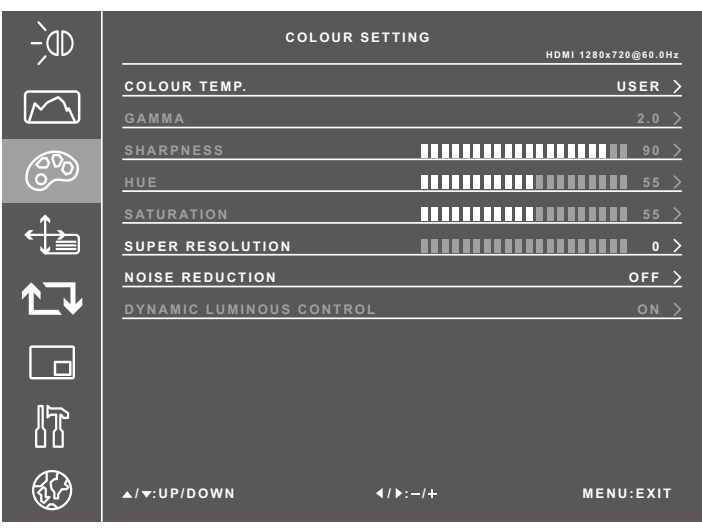

- **1** Rufen Sie mit der Taste **口** am Bedienfeld oder der Taste **MENU** an der Fernbedienung das OSD-Fenster auf.
- **2** Wählen Sie **Farbeinstellungen**, drücken Sie dann die Taste 中 am Bedienfeld oder die Taste **SET** an der Fernbedienung.
- **3** Wählen Sie eine Option mit der Taste  $\triangle$  /  $\blacktriangledown$  am Bedienfeld oder an der Fernbedienung.
- **4** Drücken Sie zum Aufrufen des Einstellungsmodus die **ロ**-Taste am Bedienfeld oder die Taste **SET** an der Fernbedienung.

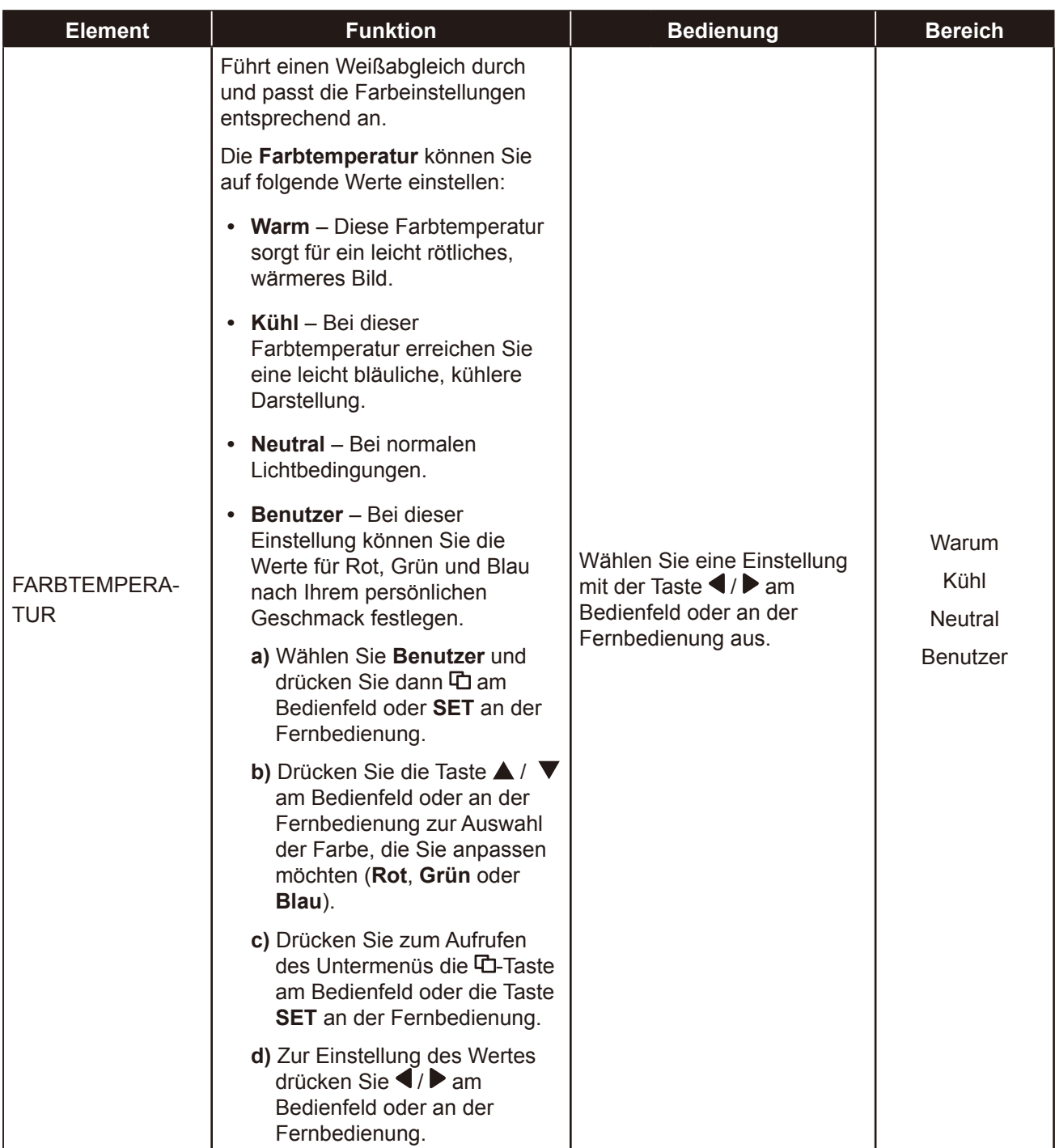

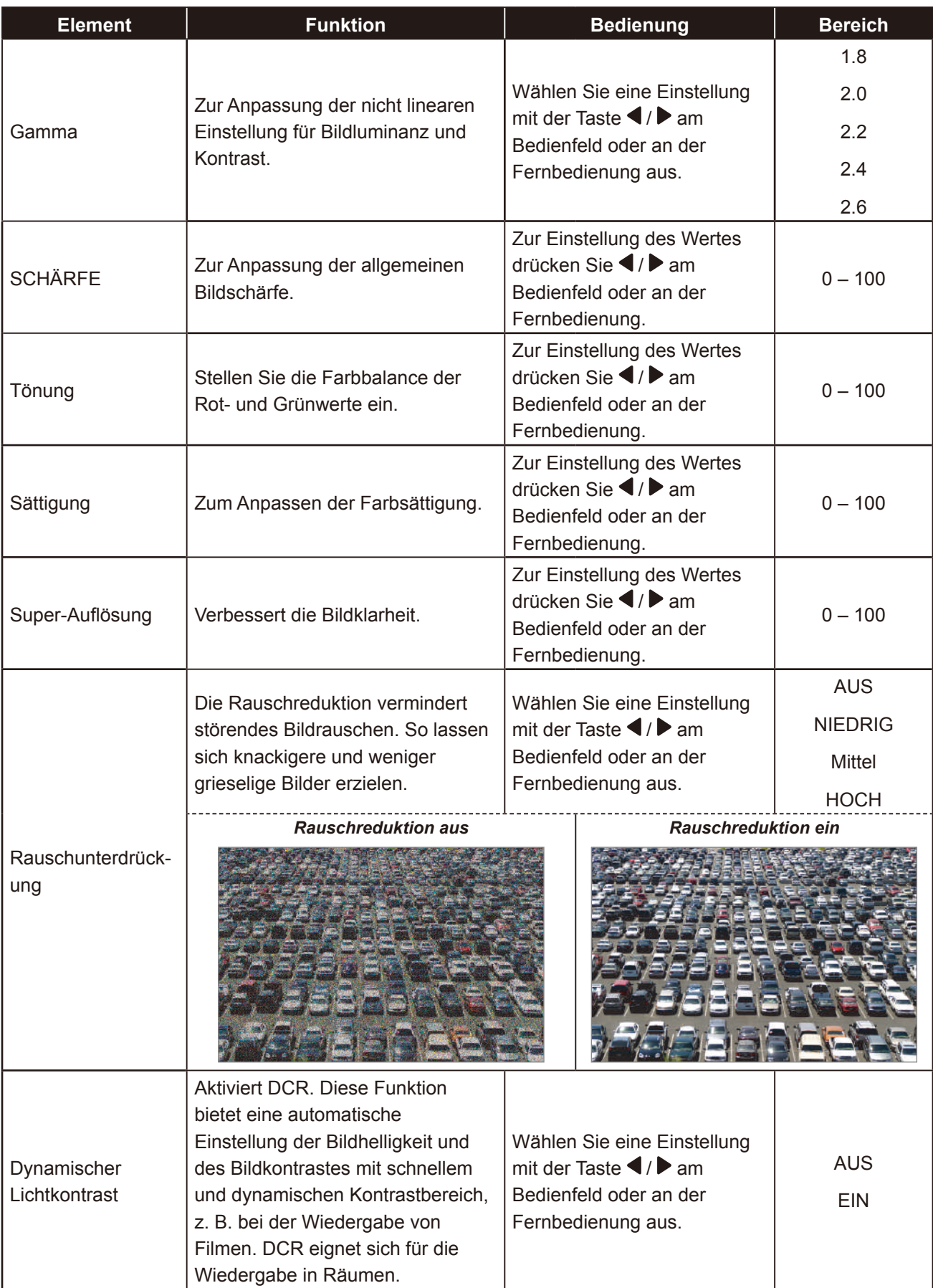

## <span id="page-42-0"></span>**5.4 OSD-Einstellungen-Menü**

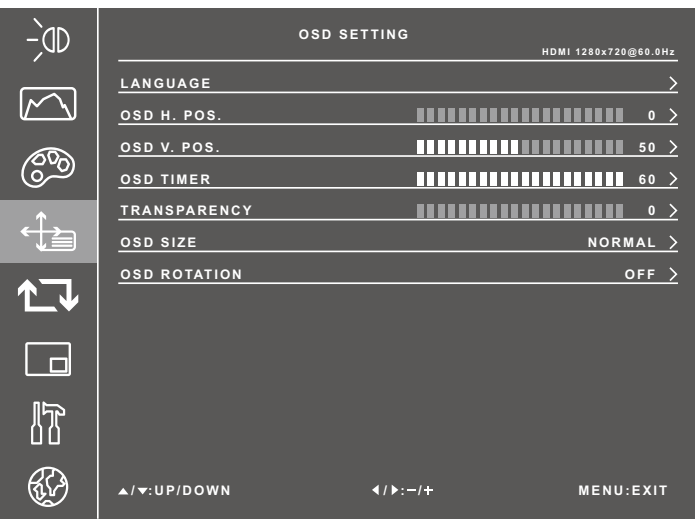

- **1** Rufen Sie mit der Taste **口** am Bedienfeld oder der Taste **MENU** an der Fernbedienung das OSD-Fenster auf.
- **2** Wählen Sie **OSD-Einstellungen**, drücken Sie dann **口** am Bedienfeld oder die Taste **SET** an der Fernbedienung.
- **3** Wählen Sie eine Option mit der Taste  $\blacktriangle$  /  $\nabla$  am Bedienfeld oder an der Fernbedienung.
- **4** Drücken Sie zum Aufrufen des Einstellungsmodus die ロ-Taste am Bedienfeld oder die Taste **SET** an der Fernbedienung.

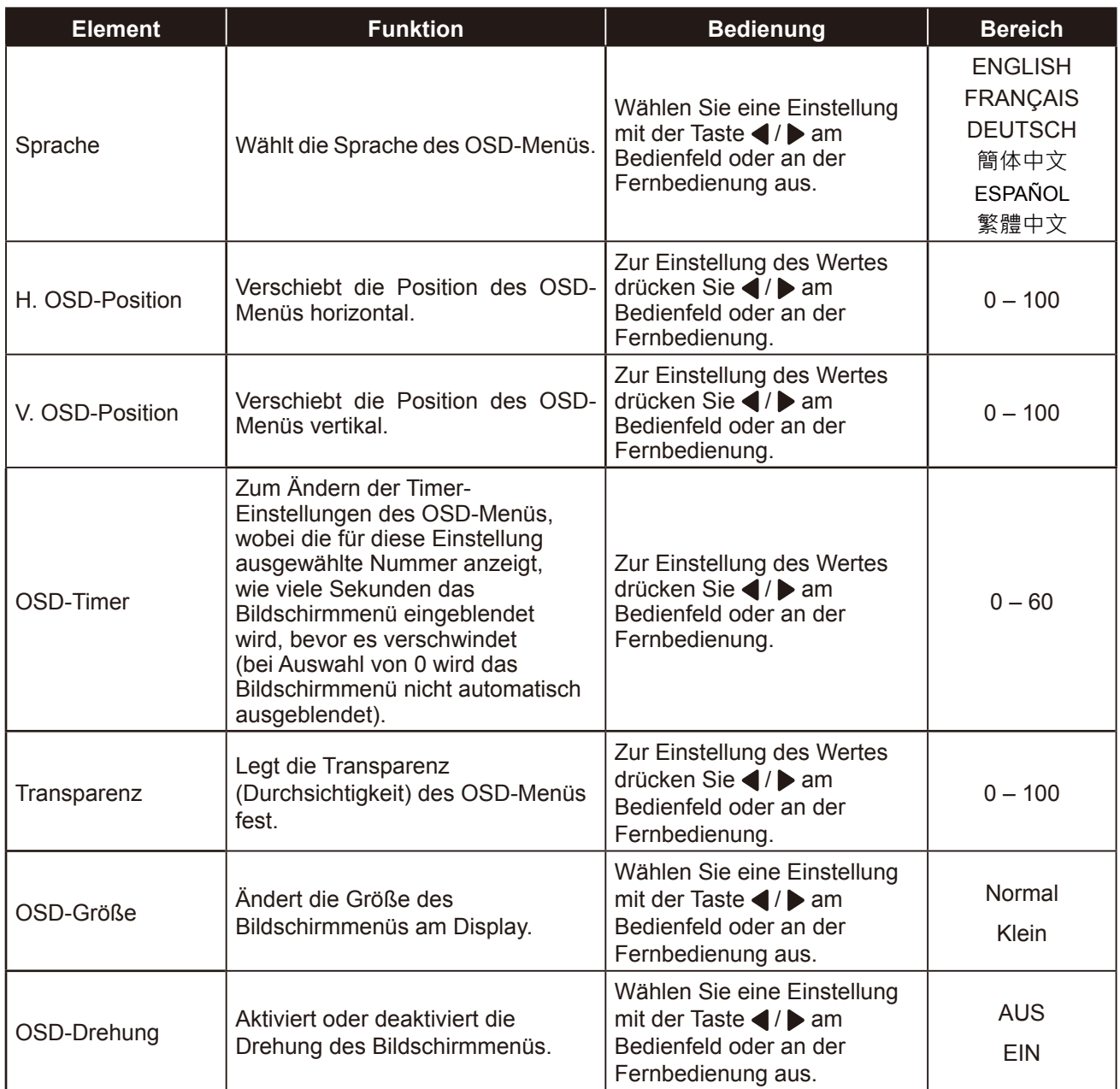

## <span id="page-43-0"></span>**5.5 Menü Alles zurücksetzen**

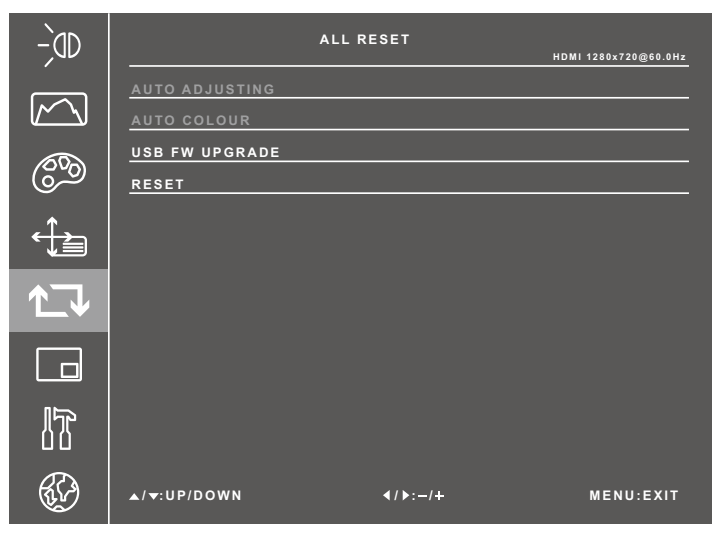

- **1** Rufen Sie mit der Taste 中am Bedienfeld oder der Taste **MENU** an der Fernbedienung das OSD-Fenster auf.
- **2** Wählen Sie **Alles zurücksetzen**, drücken Sie dann h am Bedienfeld oder die Taste **SET** an der Fernbedienung.
- **3** Wählen Sie eine Option mit der Taste  $\triangle$  /  $\nabla$  am Bedienfeld oder an der Fernbedienung.

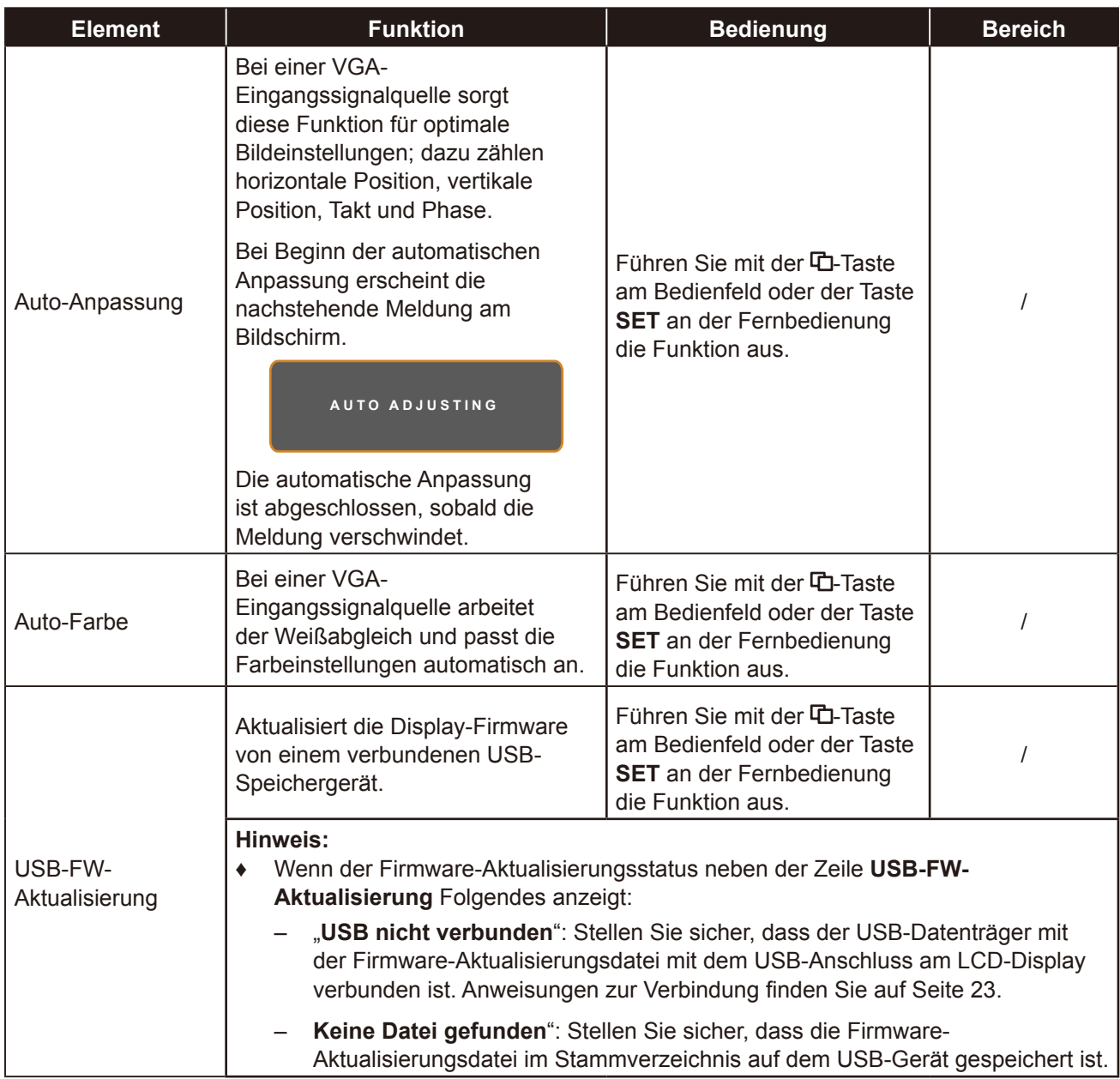

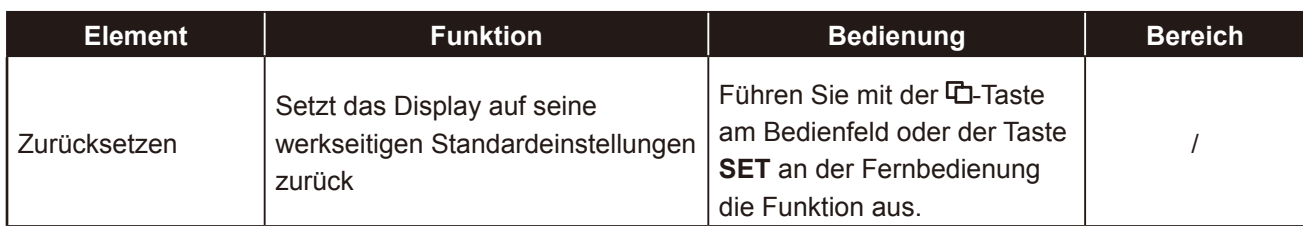

## <span id="page-44-0"></span>**5.6 Multifenster-Menü**

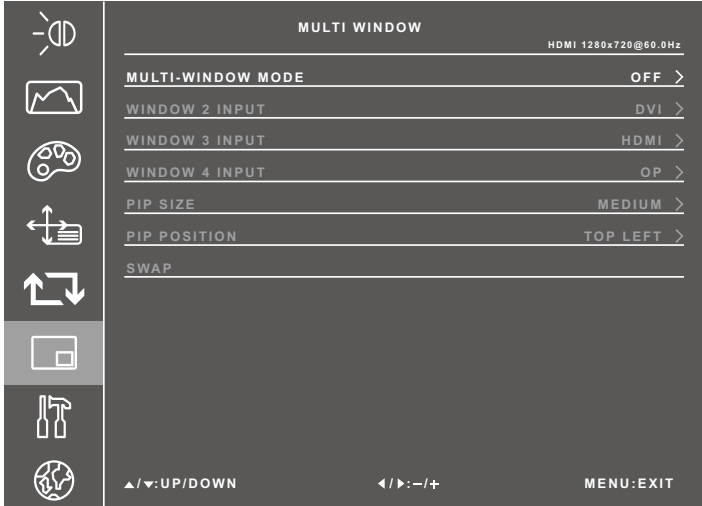

- **1** Rufen Sie mit der Taste **口** am Bedienfeld oder der Taste **MENU** an der Fernbedienung das OSD-Fenster auf.
- **2** Wählen Sie **Multifenster**, drücken Sie dann 中 am Bedienfeld oder die Taste **SET** an der Fernbedienung.
- **3** Wählen Sie eine Option mit der Taste  $\triangle$  /  $\nabla$  am Bedienfeld oder an der Fernbedienung.
- **4** Drücken Sie zum Aufrufen des Einstellungsmodus die ロ-Taste am Bedienfeld oder die Taste **SET** an der Fernbedienung.

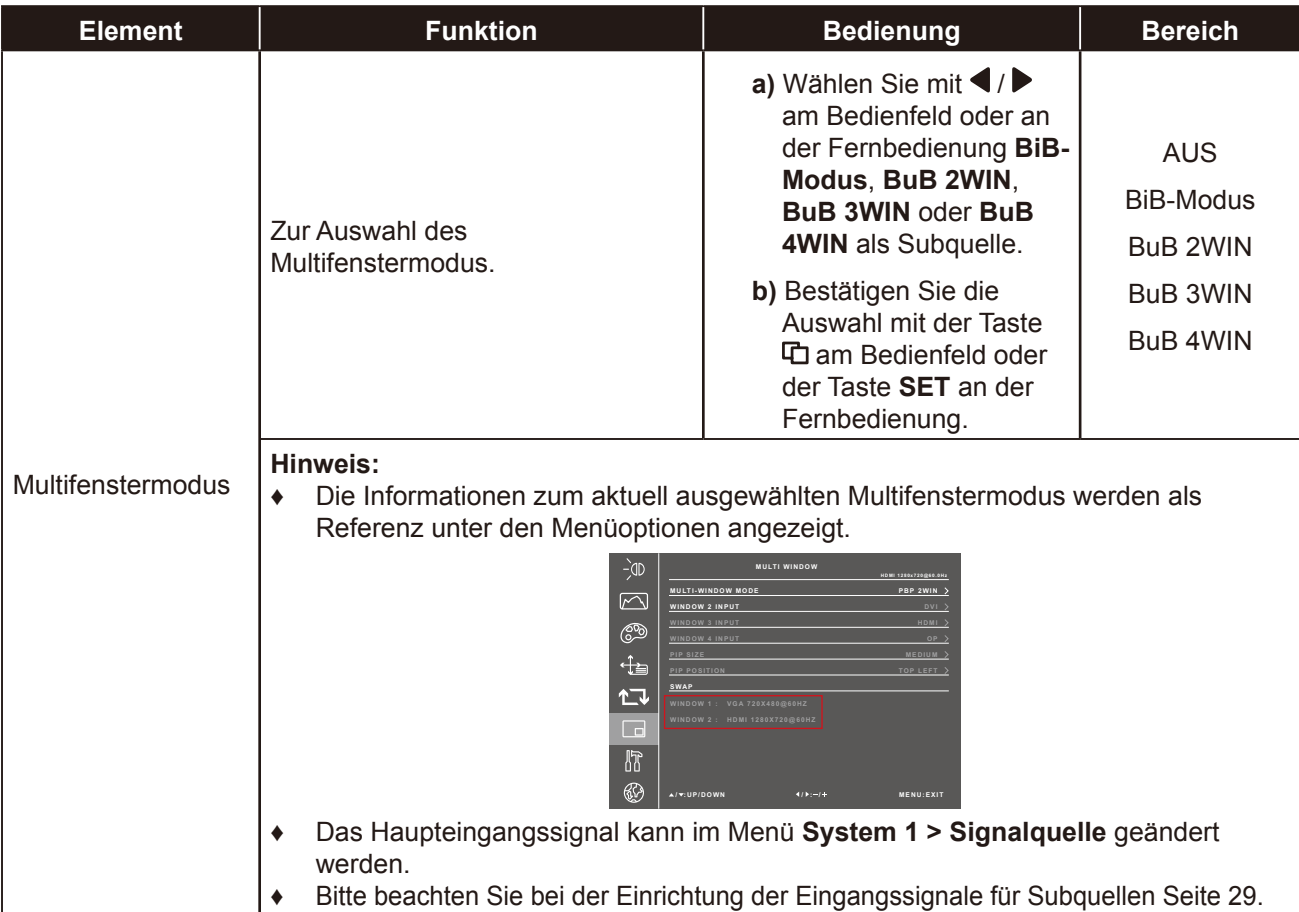

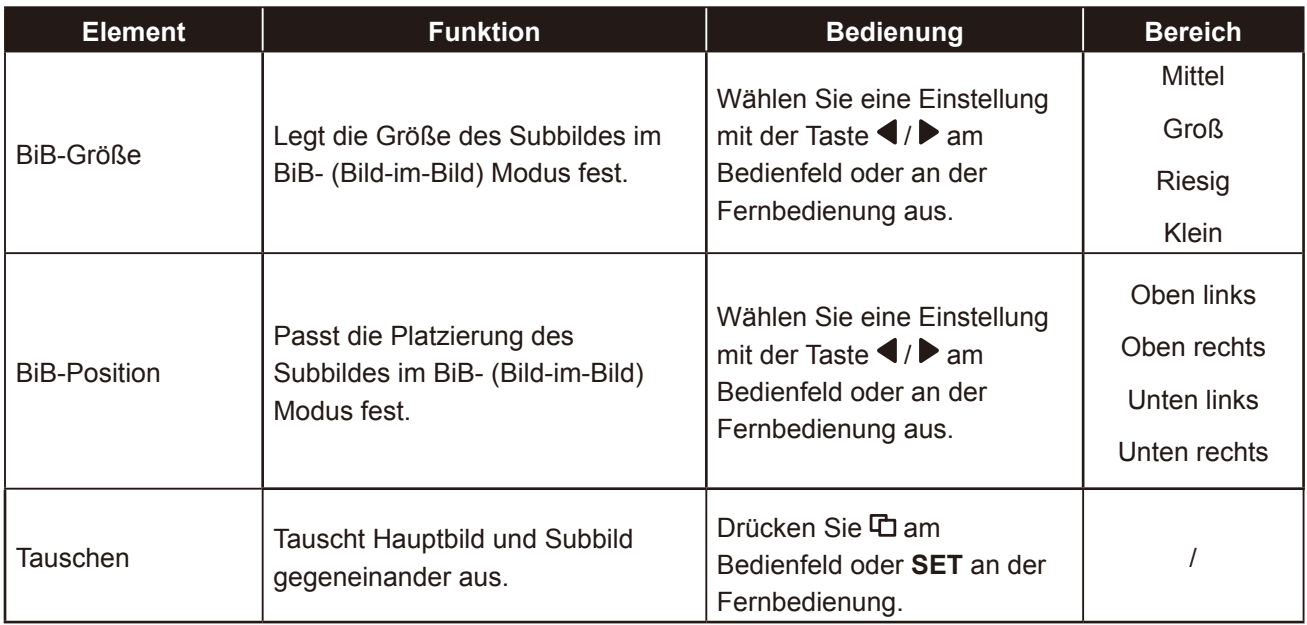

## <span id="page-45-0"></span>**5.7 System-1-Menü**

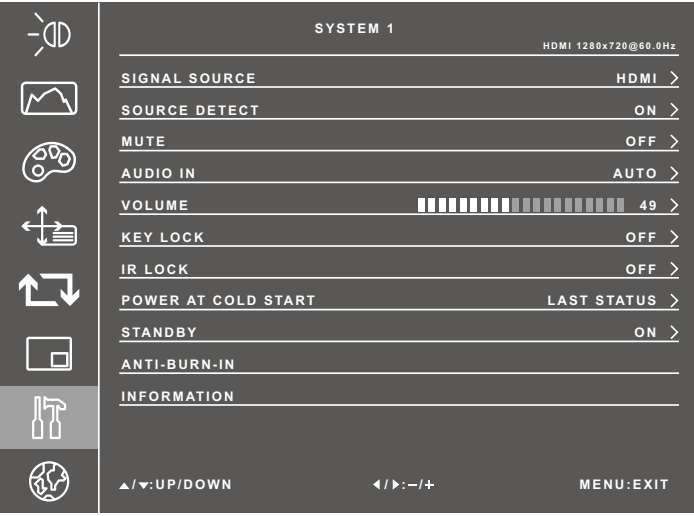

- **1** Rufen Sie mit der Taste **口** am Bedienfeld oder der Taste **MENU** an der Fernbedienung das OSD-Fenster auf.
- **2** Wählen Sie **System 1**, drücken Sie dann 中 am Bedienfeld oder die Taste **SET** an der Fernbedienung.
- **3** Wählen Sie eine Option mit der Taste  $\blacktriangle$  /  $\nabla$  am Bedienfeld oder an der Fernbedienung.
- **4** Drücken Sie zum Aufrufen des Einstellungsmodus die 中 Taste am Bedienfeld oder die Taste **SET** an der Fernbedienung.

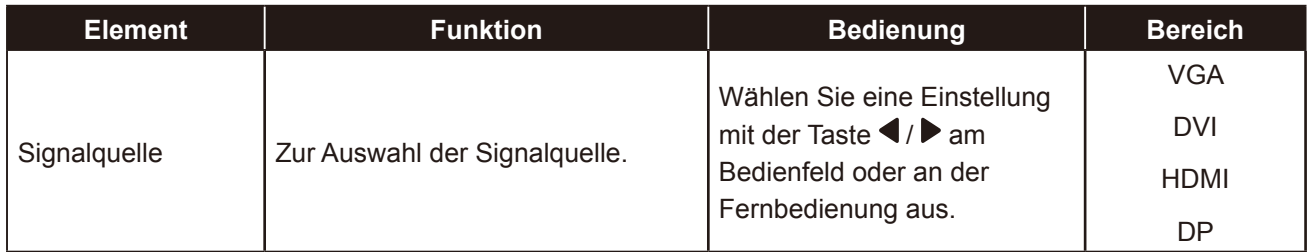

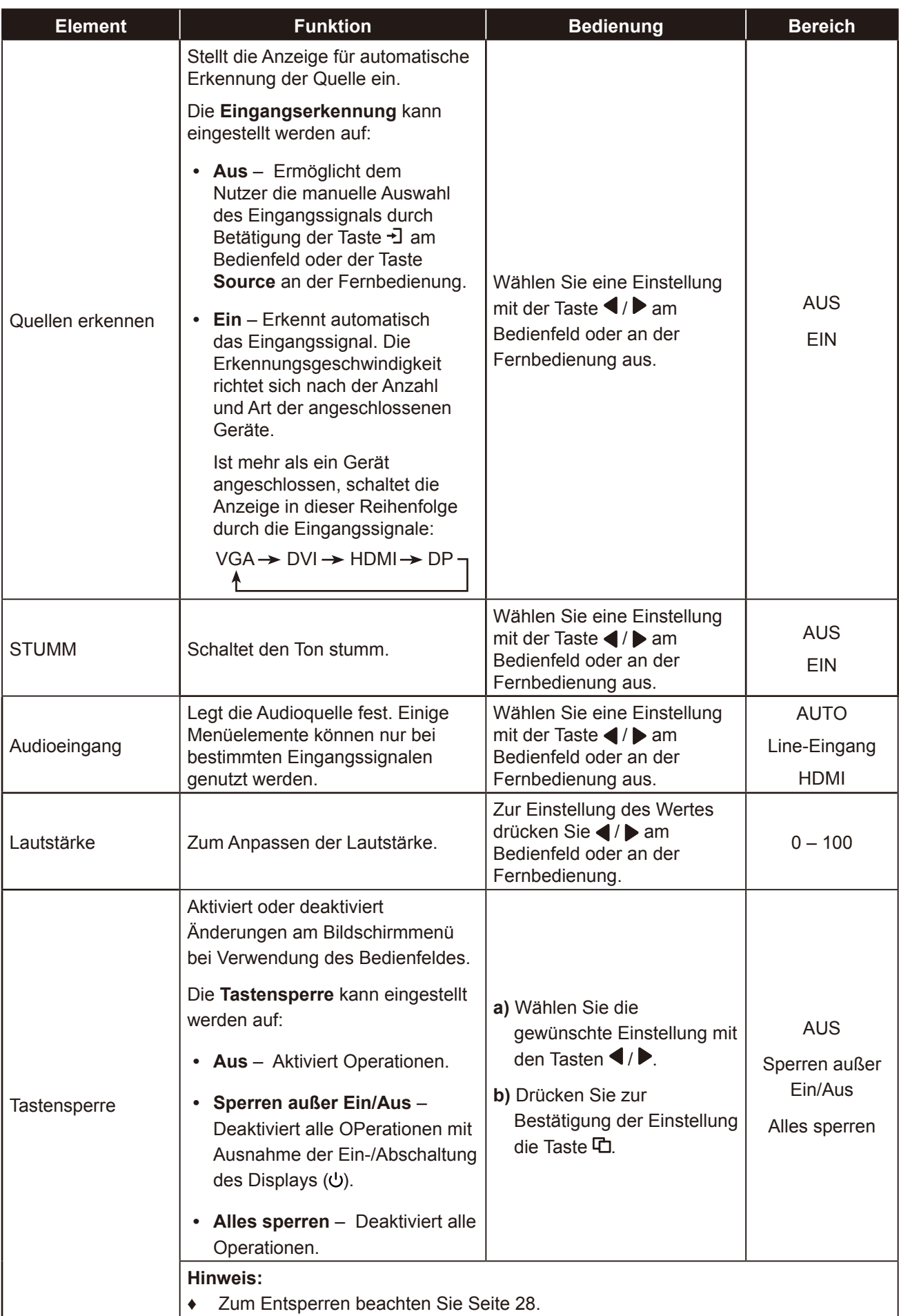

<span id="page-47-0"></span>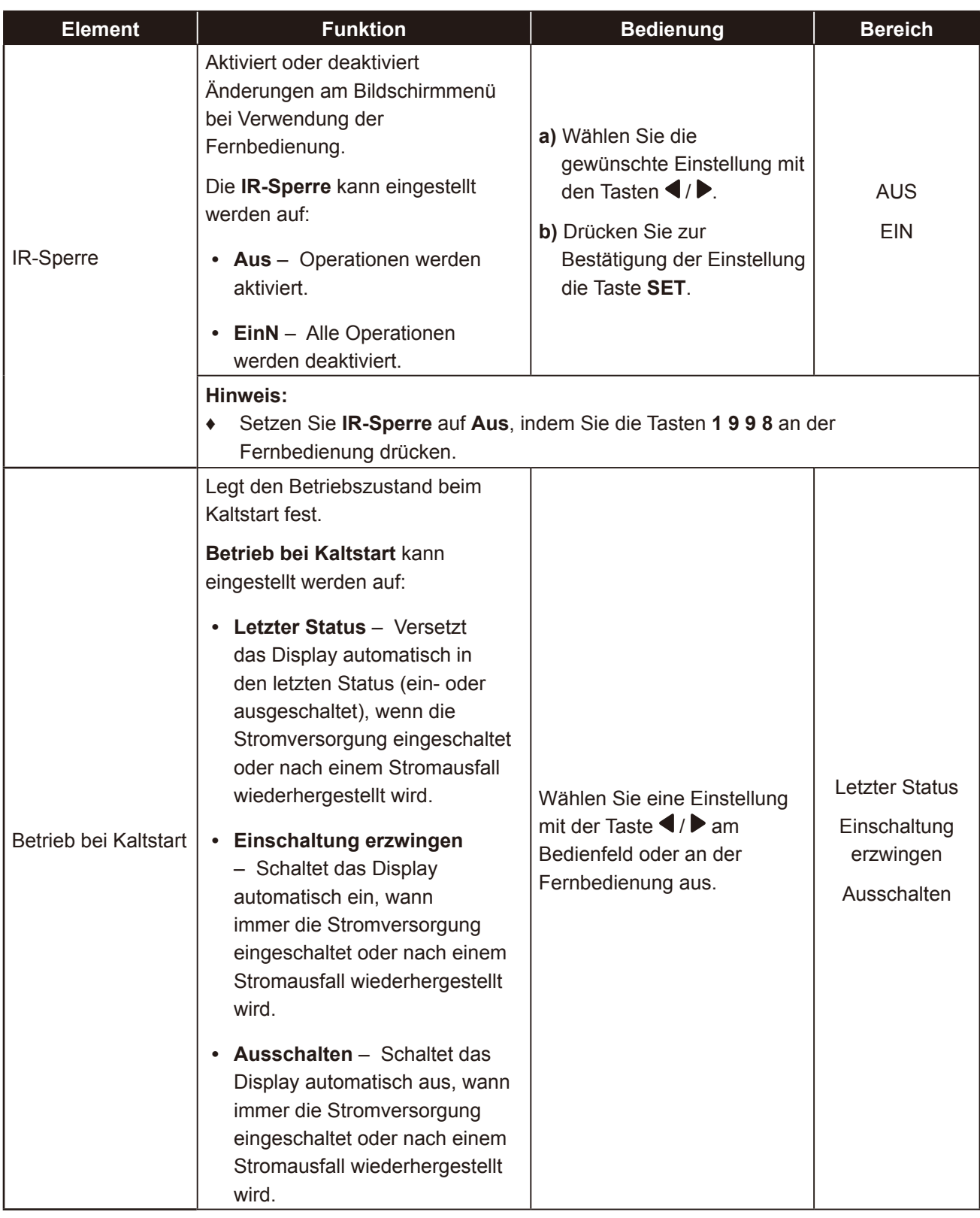

<span id="page-48-0"></span>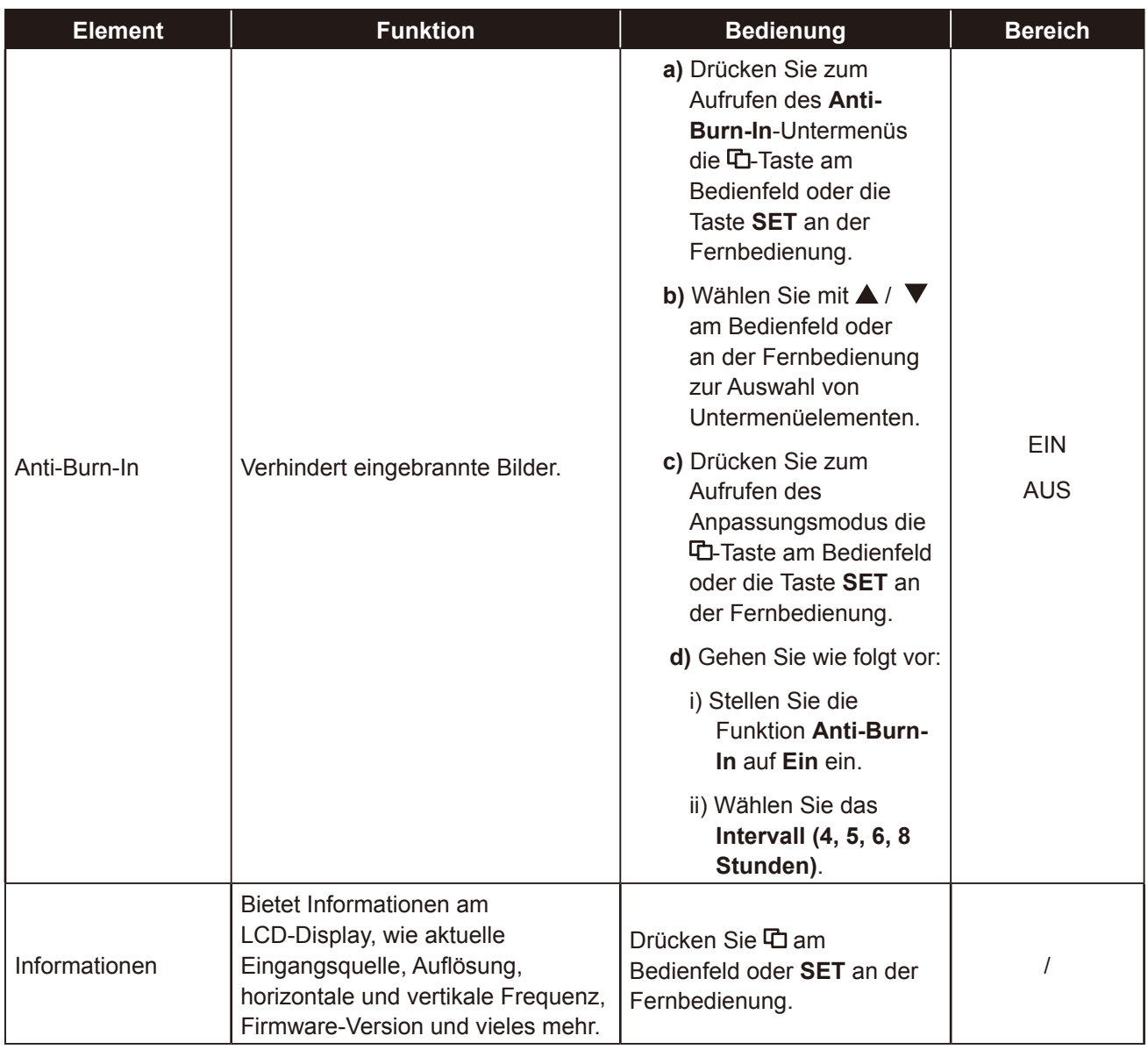

## <span id="page-48-1"></span>**5.8 System-2-Menü**

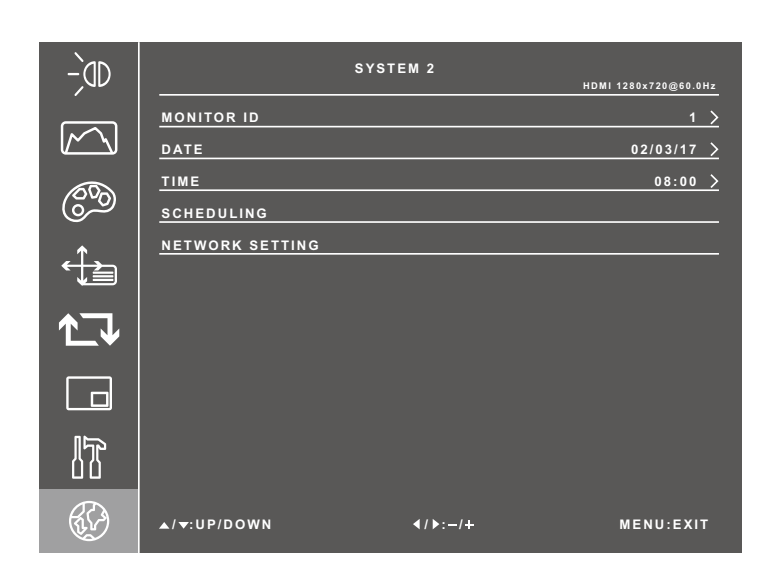

- **1** Rufen Sie mit der Taste **口** am Bedienfeld oder der Taste **MENU** an der Fernbedienung das OSD-Fenster auf.
- **2** Wählen Sie **System 2**, drücken Sie dann 中 am Bedienfeld oder die Taste **SET** an der Fernbedienung.
- **3** Wählen Sie eine Option mit der Taste  $\triangle$  /  $\blacktriangledown$  am Bedienfeld oder an der Fernbedienung.
- **4** Drücken Sie zum Aufrufen des Einstellungsmodus die ロ-Taste am Bedienfeld oder die Taste **SET** an der Fernbedienung.

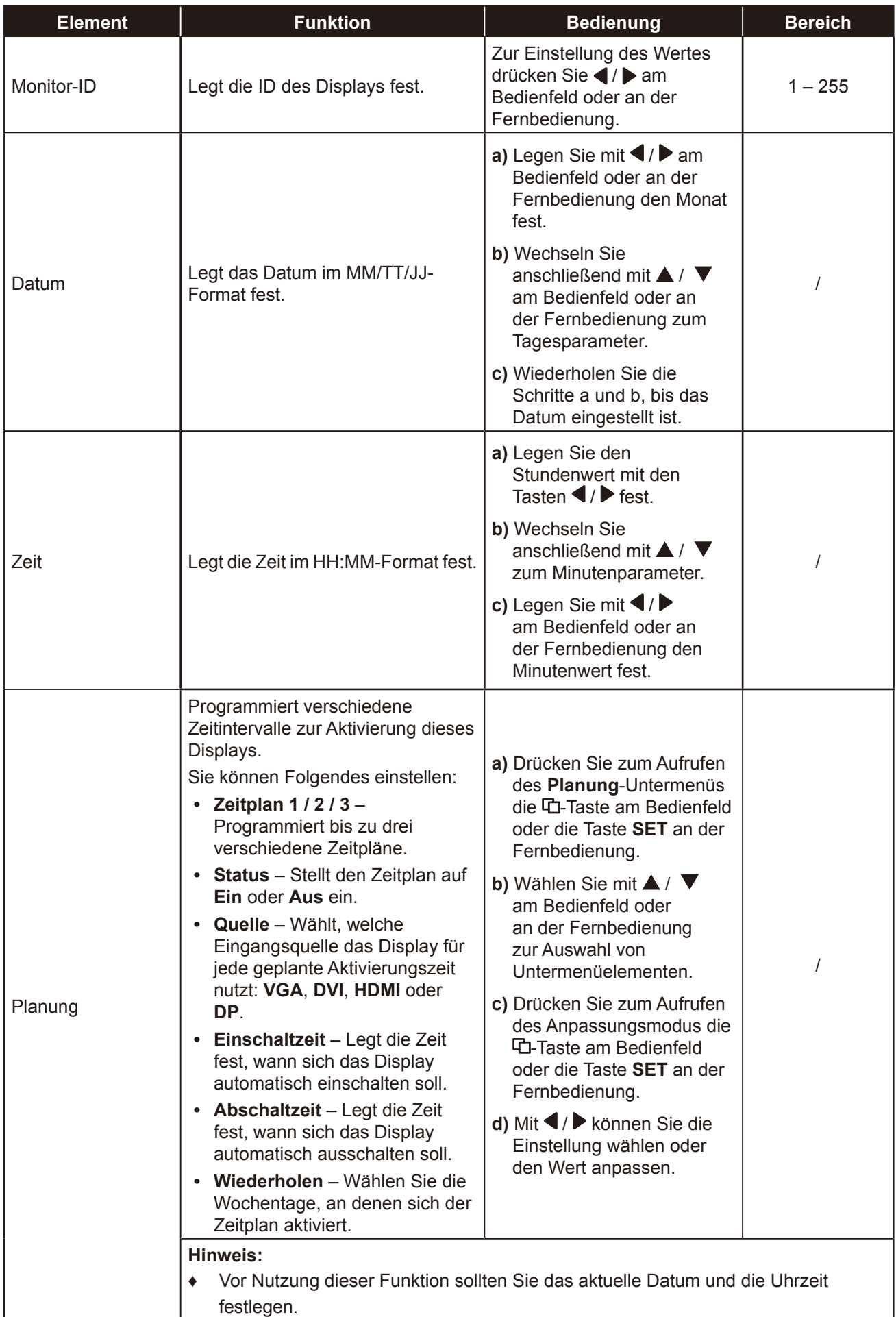

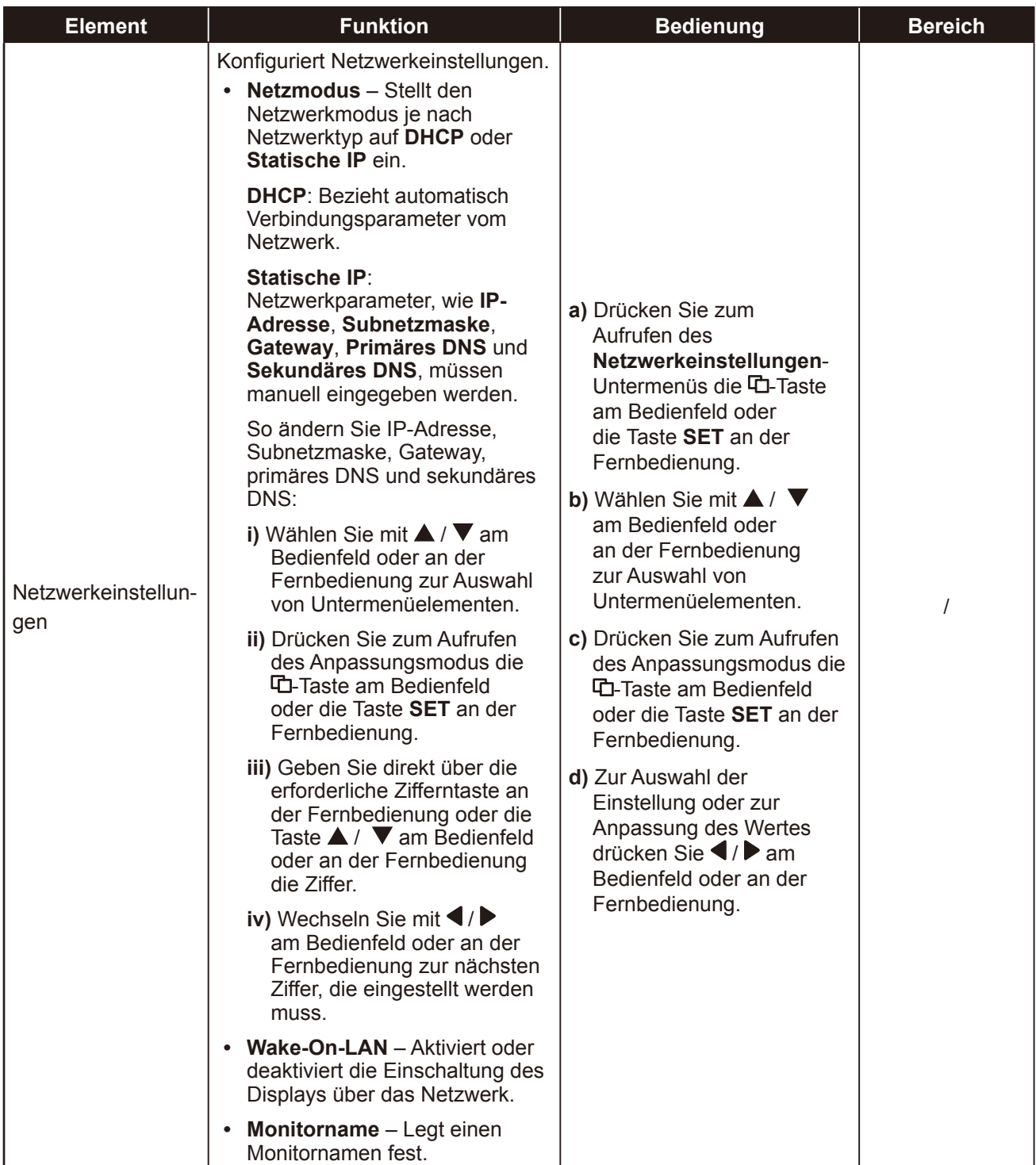

# **Kapitel 6: Anhang**

## **6.1 Warnmeldungen**

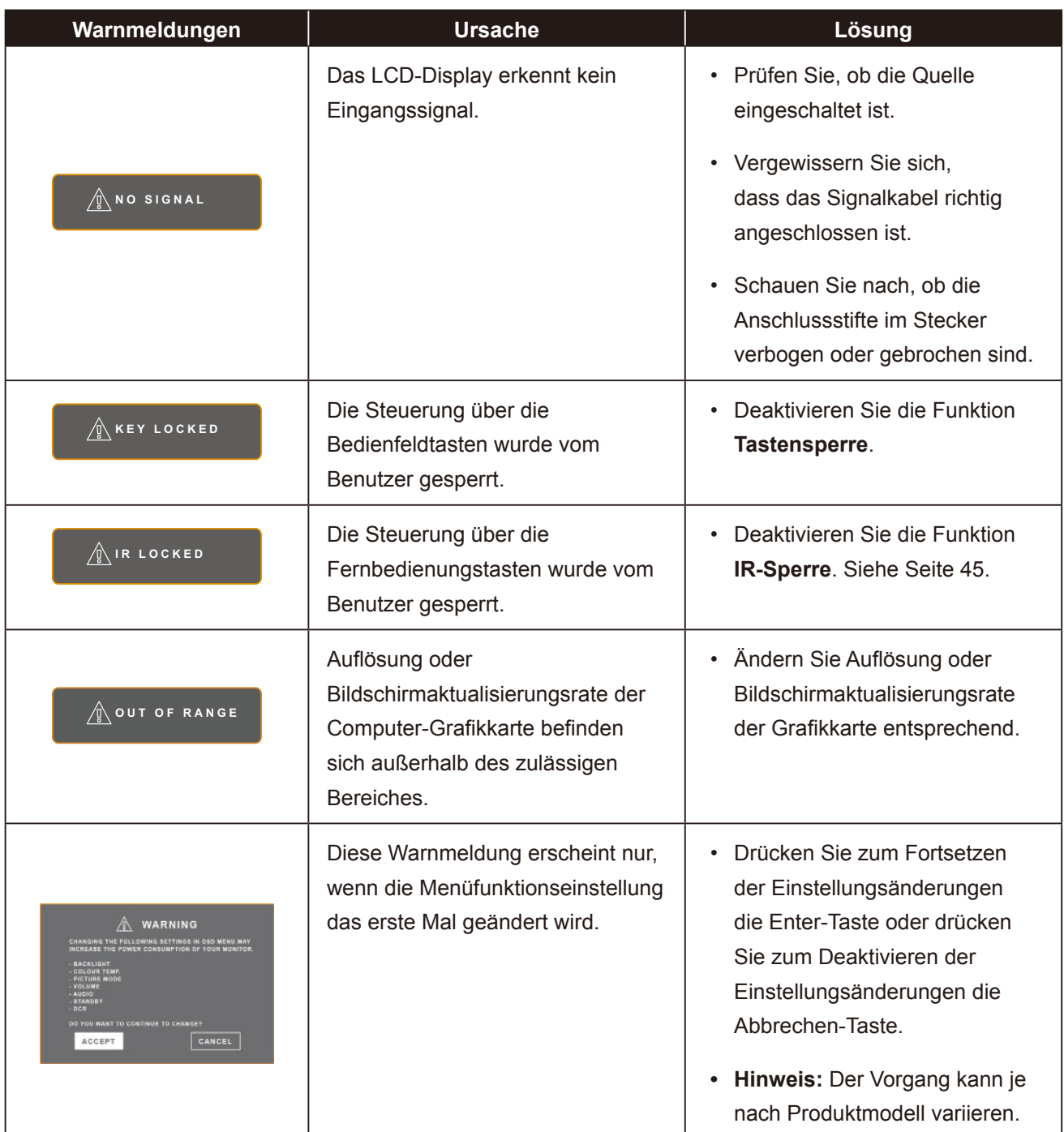

## **6.2 Unterstützte Auflösung**

## **Unterstützte Auflösung:**

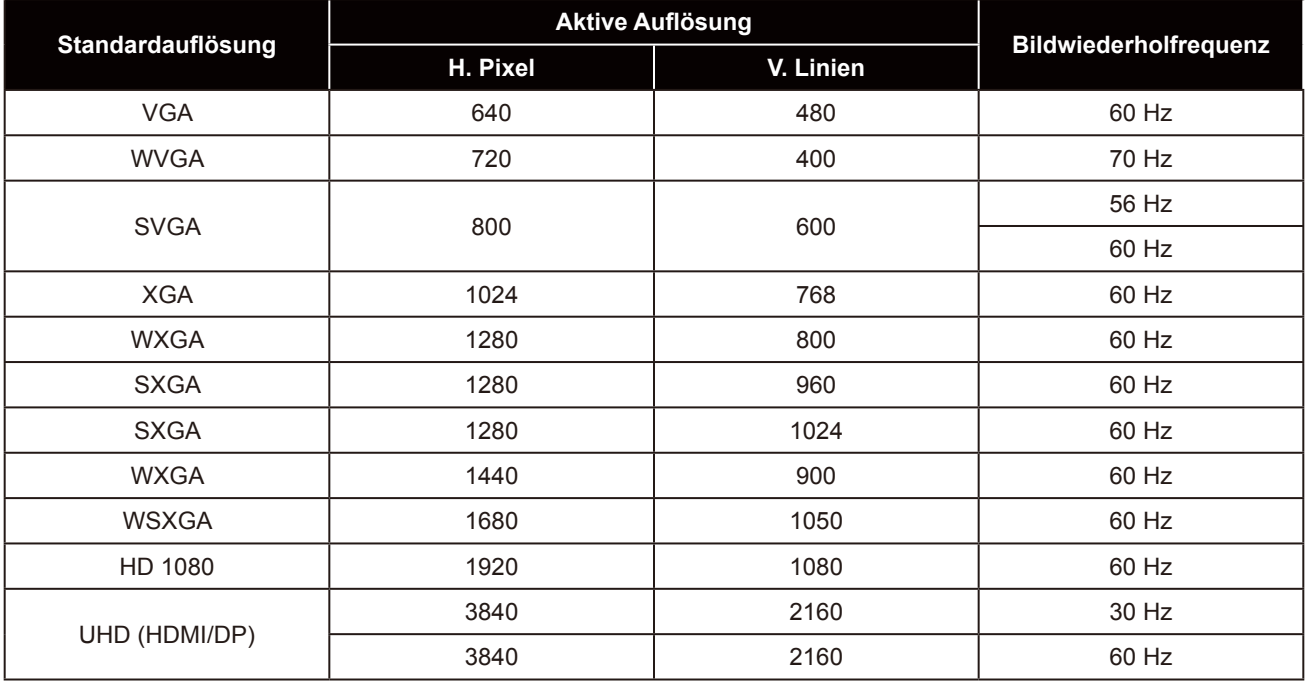

#### **SDTV-Auflösung:**

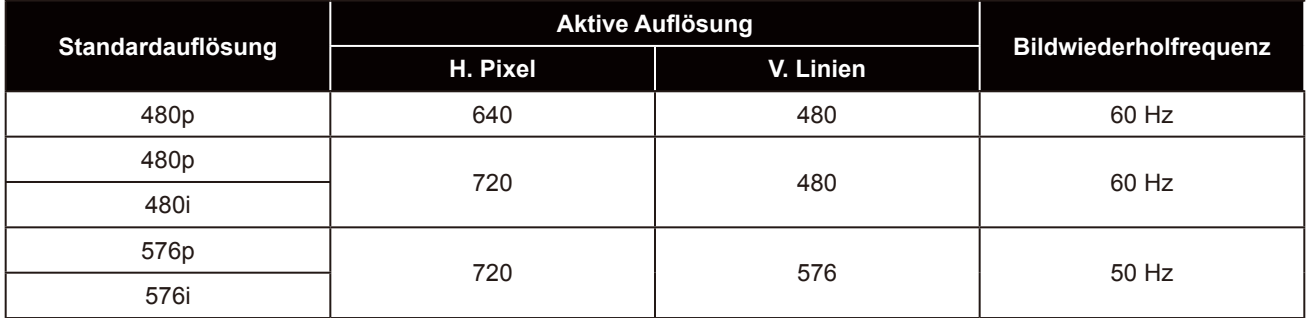

#### **HDTV-Resolution:**

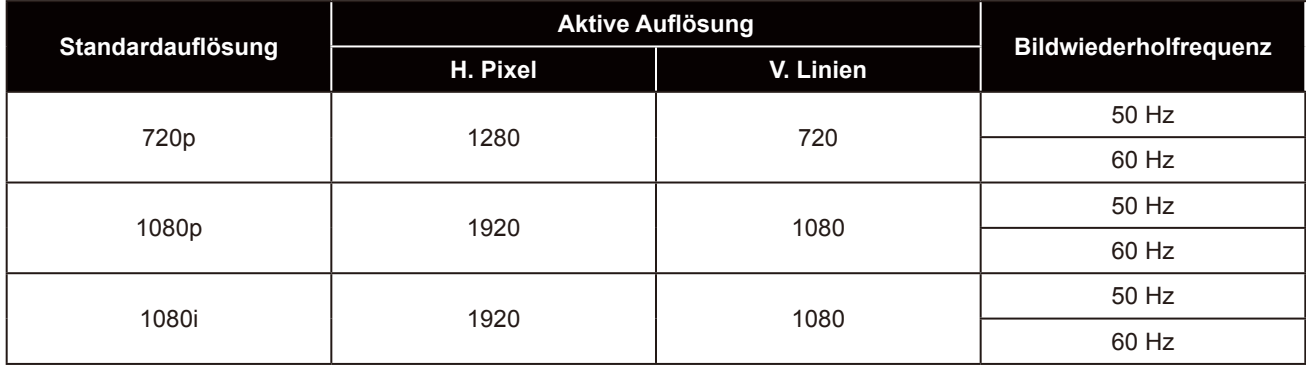

## **Anhang**

#### **Allgemeine Richtlinien:**

- Die PC-Textqualität ist im 4K-Modus optimal (3840 x 2160, 60 Hz).
- Die Anzeige Ihres PC-Bildschirms sieht je nach Hersteller (und Ihrer jeweiligen Windows-Version) möglicherweise anders aus.
- Informationen zum Anschließen Ihres PCs an ein Display entnehmen Sie bitte der Bedienungsanleitung Ihres PCs.
- Wenn horizontale synchrone Signale im RGB-Modus unregelmäßig erscheinen, prüfen Sie PC-Bereitschaft oder Kabelanschlüsse.
- Die Tabelle mit Anzeigeeinstellungen stimmt mit den IBM/VESA-Standards überein und basiert auf dem analogen Eingang.
- Der DVI-Unterstützungsmodus entspricht dem PC-Unterstützungsmodus.
- Das beste Timing für die vertikale Frequenz ist in jedem Modus 60 Hz.

## **6.3 Reinigung**

#### **Warnhinweise bei Benutzung des Displays**

- Halten Sie Hände, Gesicht und andere Objekte von den Belüftungsöffnungen des Displays fern. Die Oberseite des Displays wird aufgrund der durch die Belüftungsöffnungen ausgegebenen heißen Luft üblicherweise sehr heiß. Falls Sie Körperteile zu nah an die Öffnungen halten, können Verbrennungen oder andere Verletzungen auftreten. Wenn Sie einen Gegenstand in der Nähe der Oberseite des Displays platzieren, könnten zudem durch Hitze bedingte Schäden am Gegenstand sowie am Display selbst auftreten.
- Achten Sie darauf, vor dem Transport des Displays alle Kabel zu ziehen. Wenn das Display mit angeschlossenen Kabeln transportiert wird, können die Kabel beschädigt werden und dadurch Brände oder Stromschläge verursachen.
- Ziehen Sie vor jeglichen Reinigungs- oder Wartungsarbeiten aus Sicherheitsgründen den Netzstecker aus der Steckdose.

#### **Anweisungen zur Reinigung des Frontpanels**

- Die Vorderseite des Displays wurde speziell behandelt. Wischen Sie die Oberfläche sanft mit einem Reinigungstuch oder einem weichen, fusselfreien Tuch ab.
- Falls die Oberfläche verschmutzt ist, tauchen Sie ein weiches, fusselfreies Tuch in eine milde Reinigungslösung. Wringen Sie das Tuch zur Beseitigung gründlich aus. Wischen Sie die Oberfläche des Displays zur Beseitigung von Schmutz ab. Verwenden Sie dann zum Abtrocknen ein trockenes Tuch der gleichen Art.
- Achten Sie darauf, die Bildschirmfläche nicht mit Fingern oder harten Gegenständen zu verkratzen oder anderweitig zu beschädigen.
- Verwenden Sie keine aggressiven Substanzen, wie Insektensprays, Lösungsmittel und Verdünner.

#### **Anweisungen zur Reinigung des Gehäuses**

- Falls das Gehäuse verschmutzt ist, wischen Sie es mit einem weichen, trockenen Tuch ab.
- Bei extremen Verschmutzungen tauchen Sie ein weiches, fusselfreies Tuch in eine milde Reinigungslösung. Wringen Sie das Tuch anschließend gründlich aus. Wischen Sie das Gehäuse ab. Trocknen Sie die Oberfläche anschließend mit einem trockenen Tuch.
- Achten Sie darauf, dass kein Wasser oder Reinigungsmittel mit der Bildschirmoberfläche in Berührung kommt. Falls Wasser oder Feuchtigkeit in das Gerät gelangt, können Betriebsprobleme, elektrische Gefahren und Stromschläge auftreten.
- Achten Sie darauf, das Gehäuse nicht mit Fingern oder harten Gegenständen zu verkratzen oder anderweitig zu beschädigen.
- Verwenden Sie keine aggressiven Substanzen, wie Insektensprays, Lösungsmittel und Verdünner, am Gehäuse.
- Stellen Sie Gegenstände aus Gummi oder PVC nicht längere Zeit in der Nähe des Gehäuses an.

## **6.4 Fehlerbehebung**

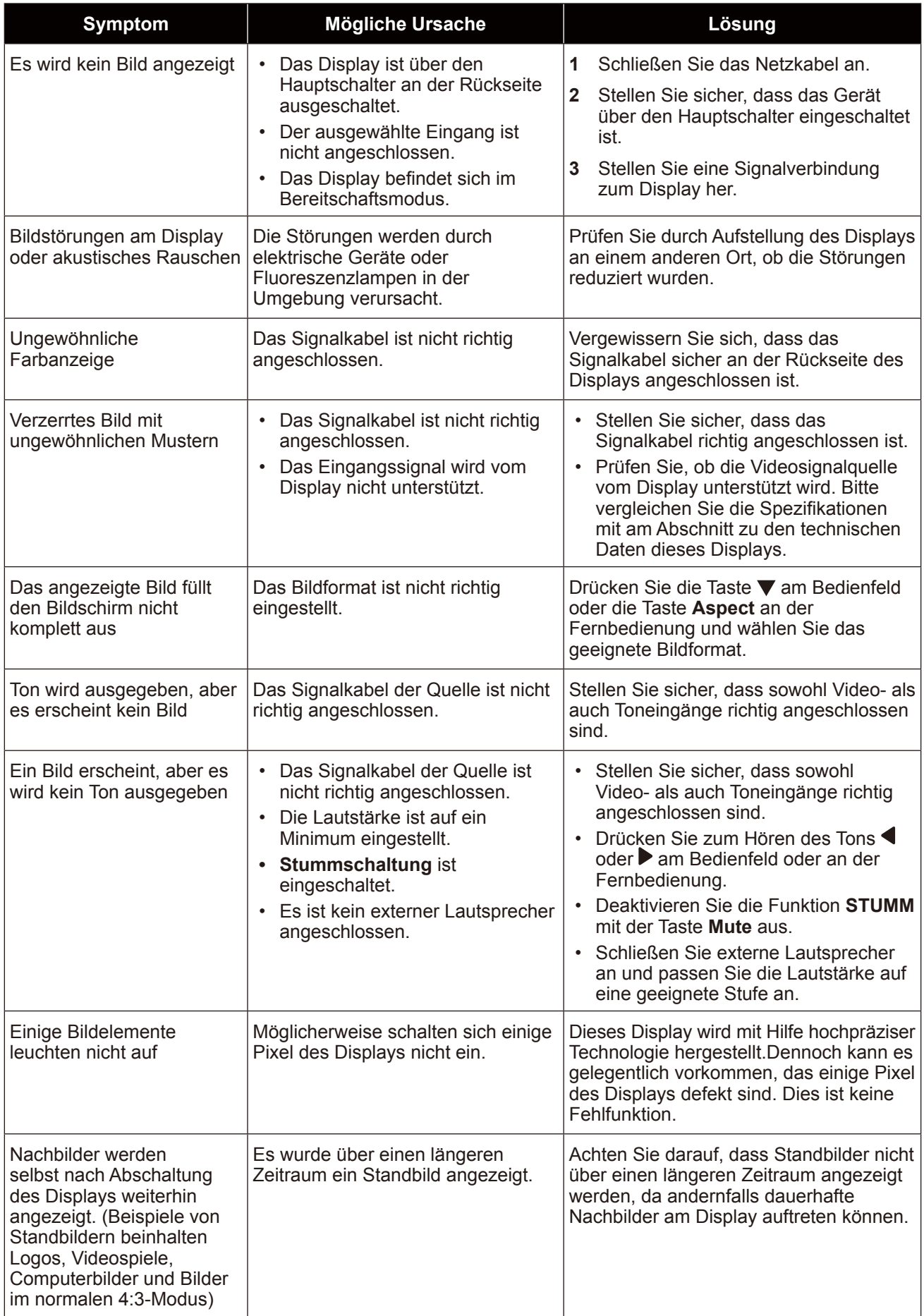

## **Anhang**

## **6.5 LCD-Display transportieren**

## **6.5.1 QX-32**

Wenn Sie Ihr LCD-Display transportieren oder zur Reparatur einschicken möchten, nutzen Sie am besten die Originalverpackung.

- **1** Legen Sie sämtliches Zubehör in die Verpackung (a) (bei Bedarf).
- **2** Platzieren Sie das LCD-Display in der Schaumstoffpolsterung (b).
- **3** Legen Sie das LCD-Display in den Karton (c).
- **4** Legen Sie die Zubehörverpackung an die vorgesehene Stelle (bei Bedarf).

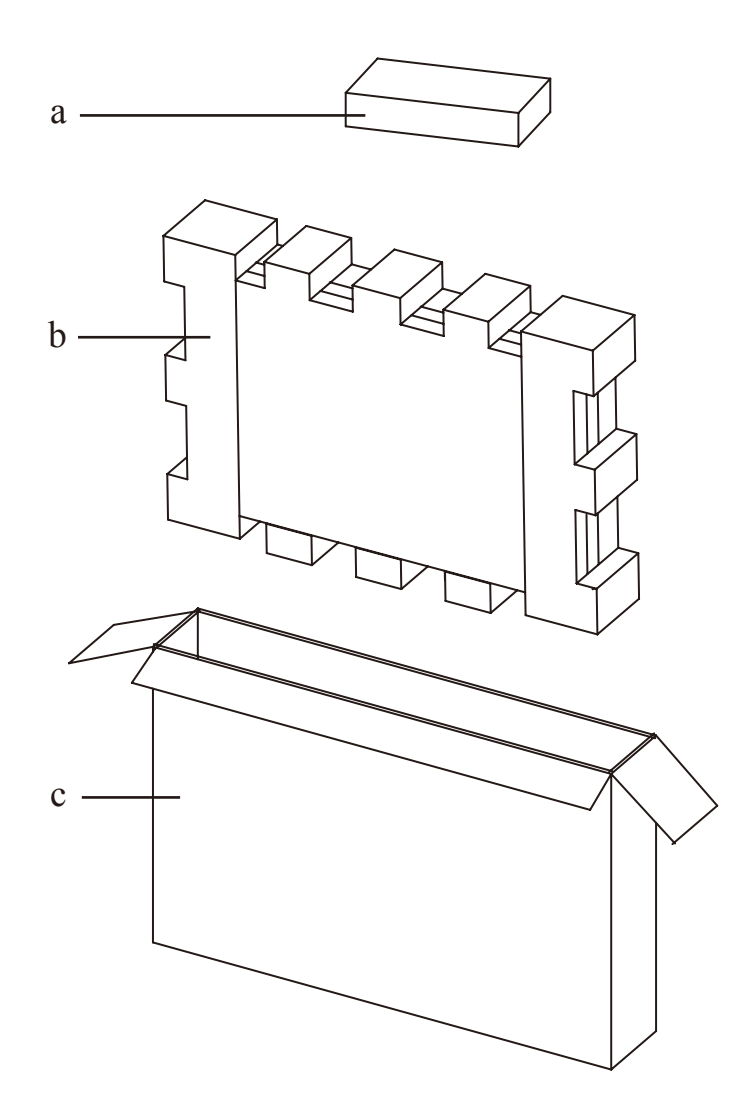

## **Anhang**

## **6.5.2 QX-43 / QX-55**

Wenn Sie Ihr LCD-Display transportieren oder zur Reparatur einschicken möchten, nutzen Sie am besten die Originalverpackung.

- **1** Legen Sie sämtliches Zubehör in die Verpackung (a) (bei Bedarf).
- **2** Platzieren Sie das LCD-Display in der Schaumstoffpolsterung (b).
- **3** Legen Sie das LCD-Display in den unteren Karton (c).
- **4** Legen Sie die Zubehörverpackung an die vorgesehene Stelle (bei Bedarf).
- **5** Legen Sie den oberen Karton (d) auf das LCD-Display.
- **6** Befestigen Sie den oberen Karton mit Hilfe der mitgelieferten Verriegelungen am unteren Karton (e).

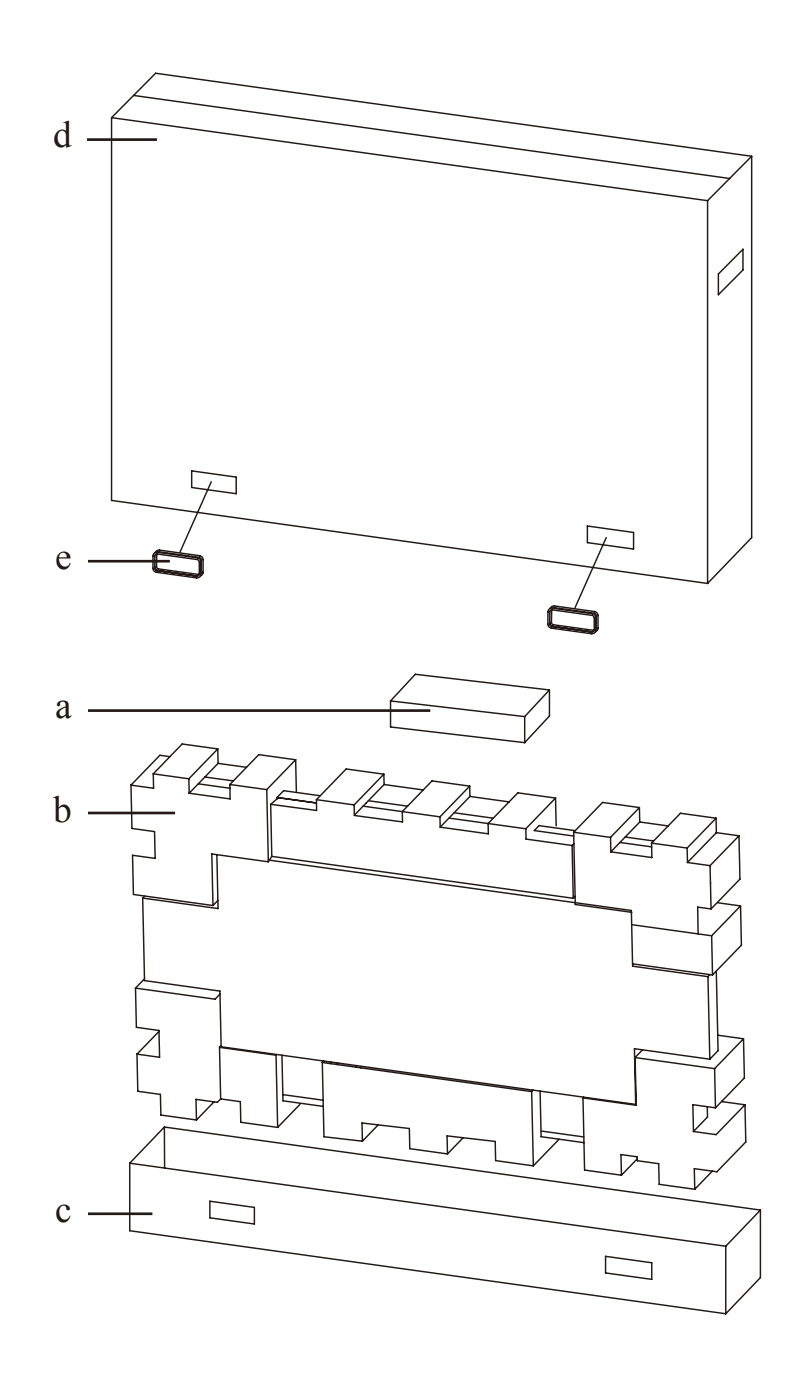

## **7.1 Technische Daten des Anzeigegerätes**

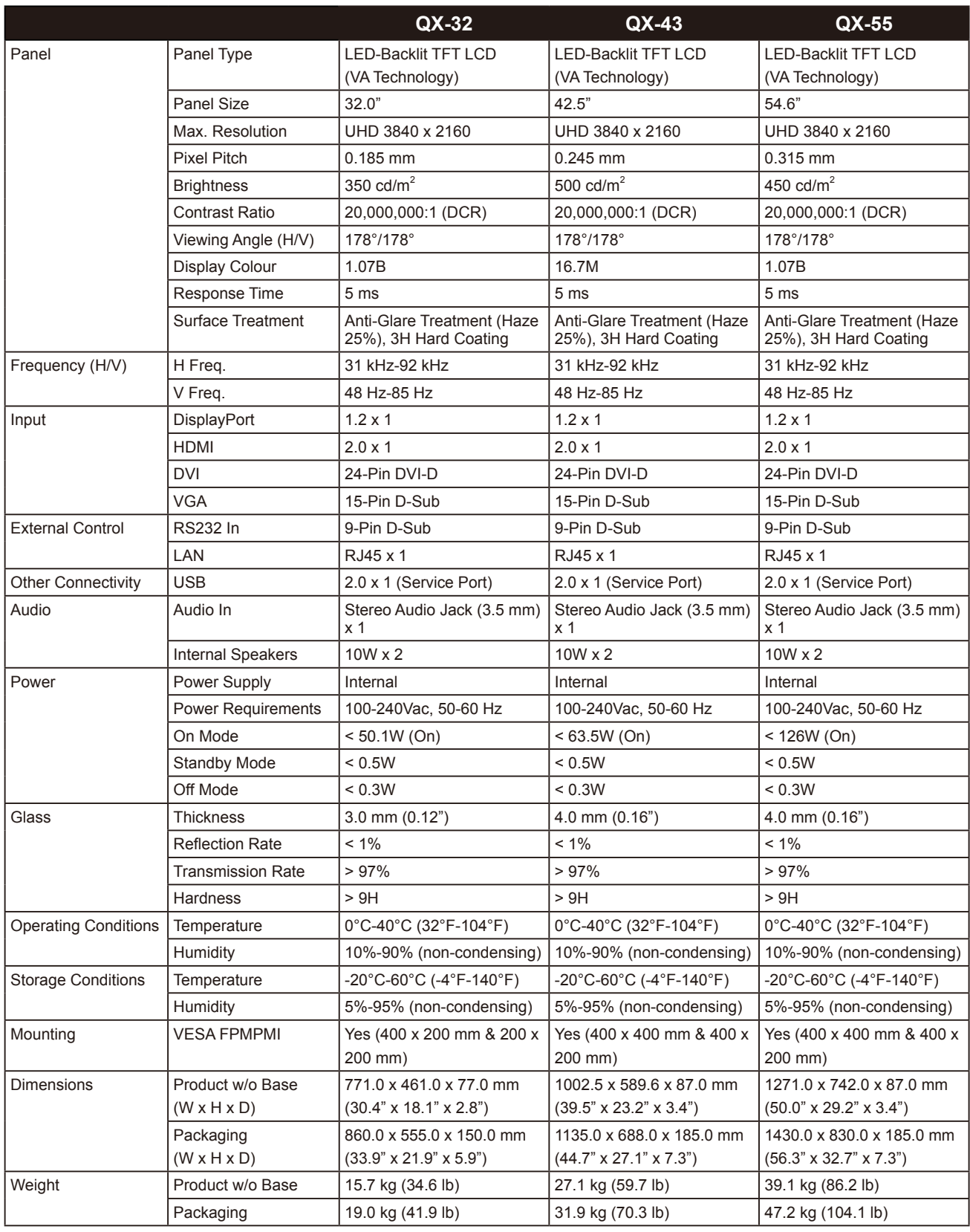

#### **Hinweis:**

**♦** Änderungen sämtlicher technischen Daten sind vorbehalten.

## **7.2 Display-Abmessungen**

## **7.2.1 QX-32-Abmessungen**

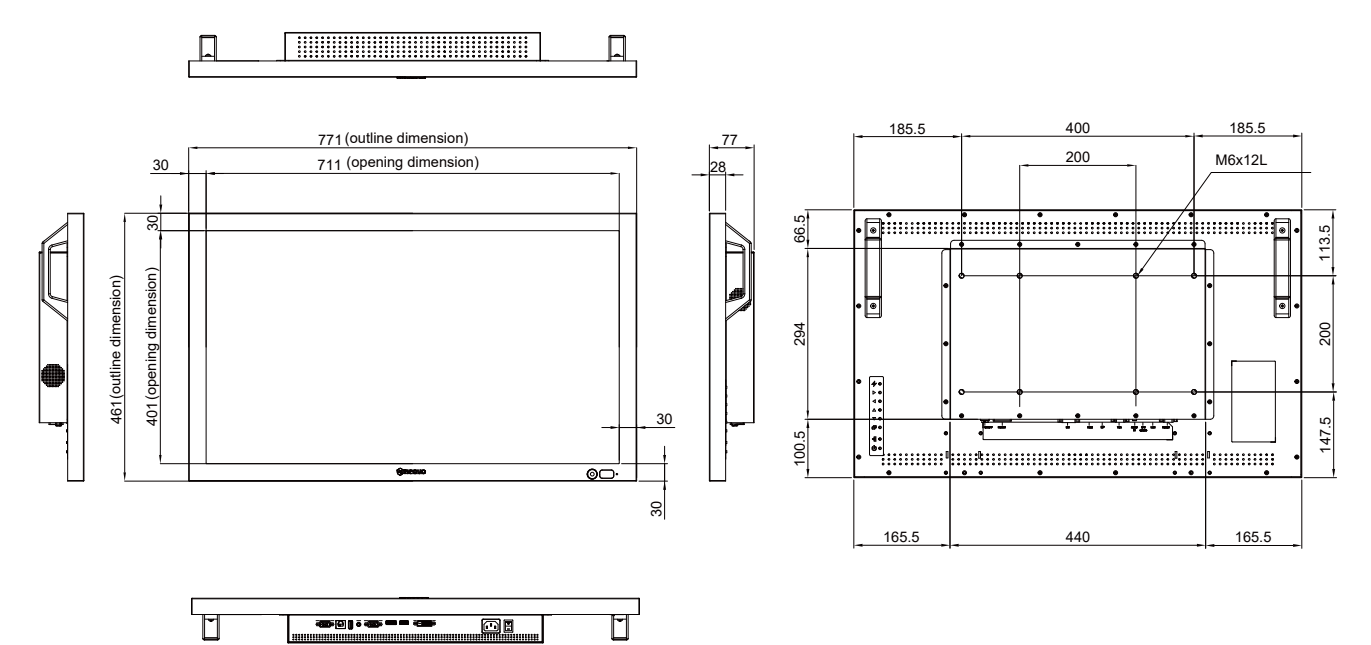

### **7.2.2 QX-43-Abmessungen**

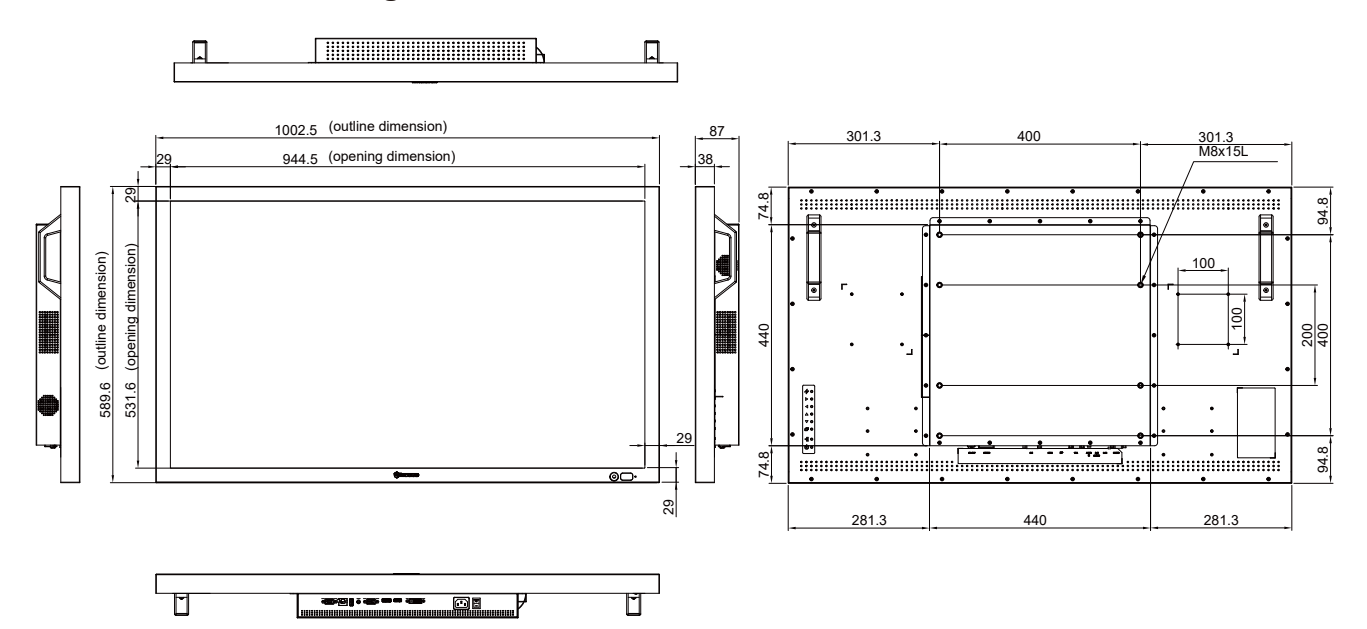

# **Technische Daten**

## **7.2.3 QX-55-Abmessungen**

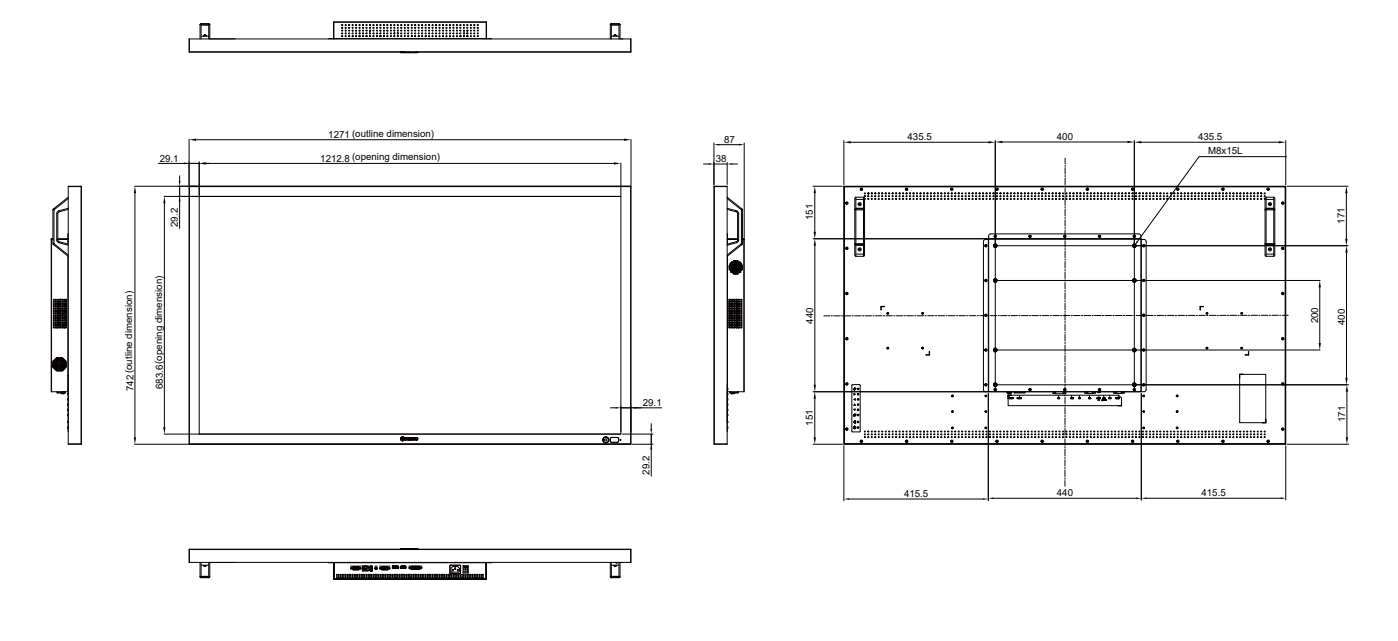

#### **AG Neovo**

Company Address: 5F-1, No. 3-1, Park Street, Nangang District, Taipei, 11503, Taiwan.

Copyright © 2021 AG Neovo. All rights reserved.

QX-32/QX-43/QX-55 Eprel registration number: 414251/414257/414254 QX55A0/QX4300/QX3200\_UM\_V015